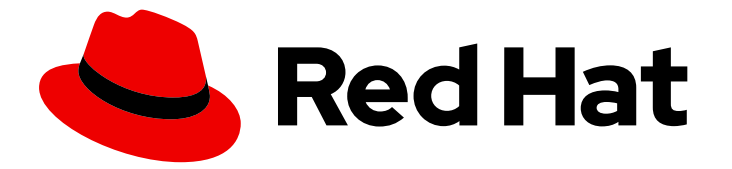

# Red Hat Directory Server 12

# Red Hat Directory Server のセキュリティー保護

Directory Server のセキュリティーの強化

Last Updated: 2024-07-10

Red Hat Directory Server 12 Red Hat Directory Server のセキュリティー 保護

Directory Server のセキュリティーの強化

# 法律上の通知

Copyright © 2024 Red Hat, Inc.

The text of and illustrations in this document are licensed by Red Hat under a Creative Commons Attribution–Share Alike 3.0 Unported license ("CC-BY-SA"). An explanation of CC-BY-SA is available at

http://creativecommons.org/licenses/by-sa/3.0/

. In accordance with CC-BY-SA, if you distribute this document or an adaptation of it, you must provide the URL for the original version.

Red Hat, as the licensor of this document, waives the right to enforce, and agrees not to assert, Section 4d of CC-BY-SA to the fullest extent permitted by applicable law.

Red Hat, Red Hat Enterprise Linux, the Shadowman logo, the Red Hat logo, JBoss, OpenShift, Fedora, the Infinity logo, and RHCE are trademarks of Red Hat, Inc., registered in the United States and other countries.

Linux ® is the registered trademark of Linus Torvalds in the United States and other countries.

Java ® is a registered trademark of Oracle and/or its affiliates.

XFS ® is a trademark of Silicon Graphics International Corp. or its subsidiaries in the United States and/or other countries.

MySQL<sup>®</sup> is a registered trademark of MySQL AB in the United States, the European Union and other countries.

Node.js ® is an official trademark of Joyent. Red Hat is not formally related to or endorsed by the official Joyent Node.js open source or commercial project.

The OpenStack ® Word Mark and OpenStack logo are either registered trademarks/service marks or trademarks/service marks of the OpenStack Foundation, in the United States and other countries and are used with the OpenStack Foundation's permission. We are not affiliated with, endorsed or sponsored by the OpenStack Foundation, or the OpenStack community.

All other trademarks are the property of their respective owners.

### 概要

Red Hat Directory Server を使用して LDAP サービスのセキュリティーを向上させます。たとえ ば、クライアントと Directory Server 間の接続を暗号化し、暗号化された属性を Directory Server データベースに保存できます。レプリケーション変更ログの暗号化、認証の設定、その他のセキュ リティータスクの実行も可能です。

# 目次

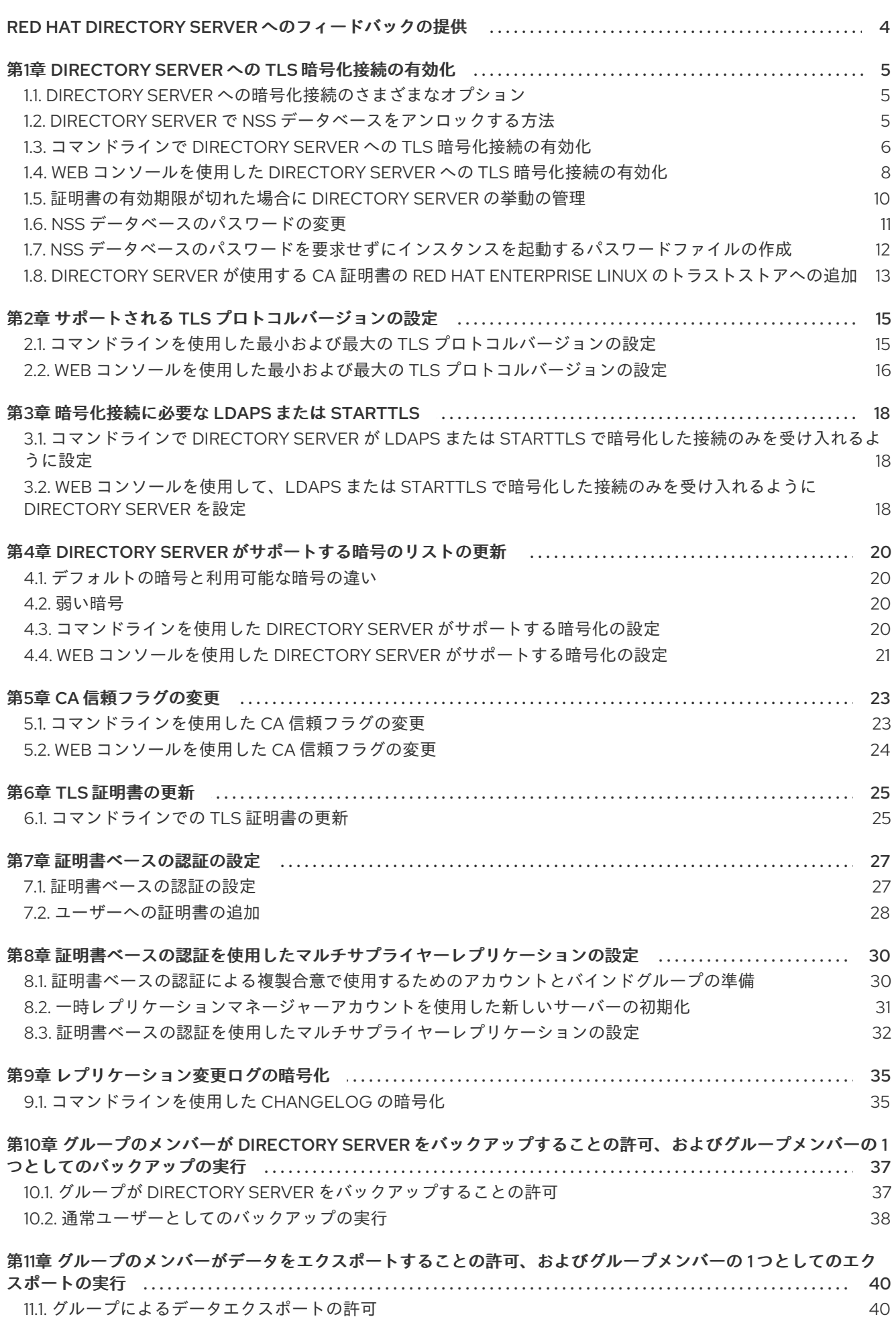

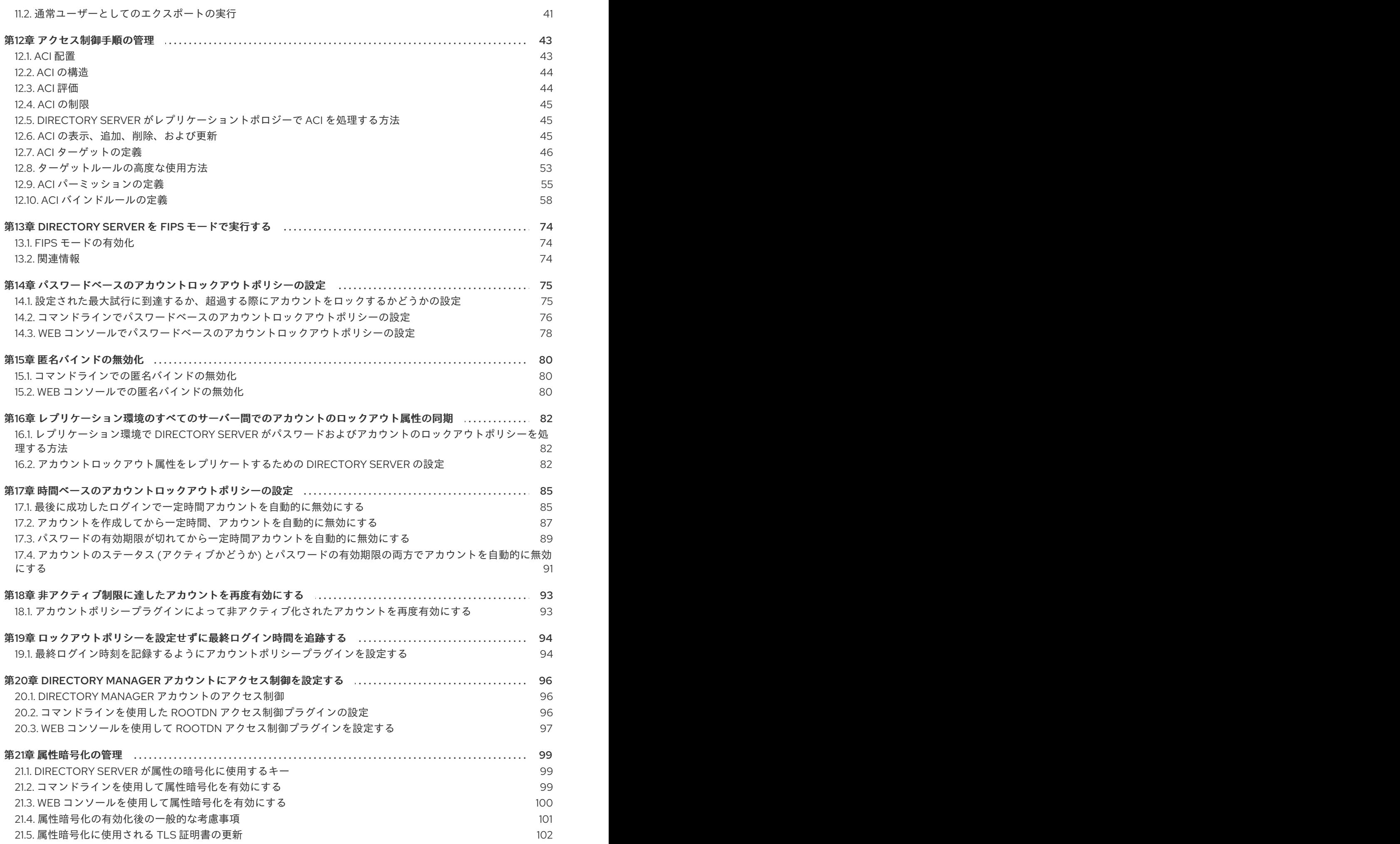

# <span id="page-7-0"></span>RED HAT DIRECTORY SERVER へのフィードバックの提供

弊社のドキュメントおよび製品に関するご意見やご感想をお寄せください。ドキュメントの改善点があ ればお知らせください。これを行うには、以下を行います。

- Jira (アカウントが必要)から Red Hat Directory Server ドキュメントに関するフィードバッ クを送信するには、以下を行います。
	- 1. Red Hat Issue [Tracker](https://issues.redhat.com/secure/CreateIssueDetails!init.jspa?pid=12342725&issuetype=1&summary=%5BDoc%5D&components=12395352&priority=10300&description=%7B%2A%7DDocument link%7B%2A%7D%3A%0A%0A%7B%2A%7DSection number and name%7B%2A%7D%3A%0A%0A%7B%2A%7DDescribe the issue%7B%2A%7D%3A%0A%0A%7B%2A%7DSuggestions for improvement%7B%2A%7D%3A%0A%0A%7B%2A%7DAdditional information%7B%2A%7D%3A) に移動します。
	- 2. Summary フィールドにわかりやすいタイトルを入力します。
	- 3. Description フィールドに、ドキュメントの改善に関するご意見を記入してください。ド キュメントの該当部分へのリンクも追加してください。
	- 4. ダイアログの下部にある Create をクリックします。
- Jira (アカウントが必要)を介して Red Hat Directory Server 製品に関するフィードバックを 送信するには、以下を行います。
	- 1. Red Hat Issue [Tracker](https://issues.redhat.com/secure/CreateIssue.jspa?pid=12342725&issuetype=11413) に移動します。
	- 2. Create Issueページで、**Next** をクリックします。
	- 3. Summary フィールドに入力します。
	- 4. Component フィールドでコンポーネントを選択します。
	- 5. 以下を含む Description フィールドに入力します。
		- a. 選択されたコンポーネントのバージョン番号です。
		- b. 問題を再現するための手順、または改善のための提案の手順。
	- 6. Create をクリックします。

# <span id="page-8-0"></span>第1章 DIRECTORY SERVER への TLS 暗号化接続の有効化

デフォルトでは、Red Hat Directory Server は暗号化なしで LDAP サービスを提供します。セキュリ ティーを改善するには、Directory Server で TLS を設定して、レプリケーション環境内のクライアント や他のホストを有効にして、暗号化された接続を使用できます。これらのユーザーは、ポート 389 で **STARTTLS** コマンドを使用し、またはセキュアな接続にポート 636 で LDAPS プロトコルを使用でき ます。

バインド識別名 (DN) およびパスワード、または証明書ベースの認証を使用して、簡易認証で TLS を使 用できます。

Directory Server の暗号化サービスは、Mozilla Network Security Services (NSS) (TLS およびベース暗 号化機能のライブラリー) によって提供されます。NSS には、連邦情報処理標準 (FIPS) 140-2 認定であ るソフトウェアベースの暗号化トークンが含まれています。

### <span id="page-8-1"></span>1.1. DIRECTORY SERVER への暗号化接続のさまざまなオプション

暗号化された接続を使用して Directory Server に接続するには、以下のプロトコルとフレームワークを 使用できます。

#### LDAPS

LDAPS プロトコルを使用すると、接続は暗号化を使用して開始し、成功または失敗します。ただ し、暗号化されていないデータはネットワーク経由で送信されません。このため、暗号化されてい ない LDAP で **STARTTLS** を使用する代わりに、LDAPS の使用が推奨されます。

#### LDAP 上の STARTTLS

クライアントは LDAP プロトコルで暗号化されていない接続を確立し、**STARTTLS** コマンドを送信 します。コマンドに成功すると、それ以降の通信はすべて暗号化されます。

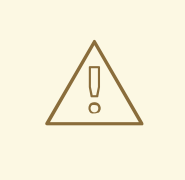

警告

**STARTTLS** コマンドが失敗し、クライアントが接続をキャンセルしないと、認 証情報を含むすべてのデータが暗号化されずにネットワーク上に送信されま す。

#### **SASL**

Simple Authentication and Security Layer (SASL) フレームワークを使用すると、Kerberos などの外 部認証方法を使用してユーザーを認証できます。

### <span id="page-8-2"></span>1.2. DIRECTORY SERVER で NSS データベースをアンロックする方法

Directory Server は、証明書署名要求 (CSR)、秘密鍵、および証明書をネットワークセキュリティー サービス (NSS) データベースに保存します。新規インスタンスをインストールすると、インストーラー は NSS データベースを自動的に作成し、無作為にパスワードで保護します。インストーラーは、この パスワードを以下のファイルに保存します。

**/etc/dirsrv/slapd-instance\_name/pwdfile.txt**: **dsconf tls** コマンドは、このファイルを使用し て NSS データベースにアクセスします。

- <span id="page-9-1"></span>**● /etc/dirsrv/slapd-instance\_name/pin.txt:** このファイルには、Directory Server の起動時に NSS データベースを自動的にアンロックするトークンとパスワードが含まれます。
	- インスタンスを起動するたびに、Directory Server が NSS データベースのパスワードを要 求するようにするには、このファイルを削除します。
	- パスワードを要求せずにインスタンスを自動的に起動するようにするには、NSS データ ベースパスワードを変更する場合にこのファイルを保存して更新します。

**/etc/dirsrv/slapd-instance\_name/pin.txt** ファイルが存在しない場合は、暗号化を有効にして Directory Server を起動し、NSS データベースにパスワードを設定すると、動作は以下のようになります。

**systemctl** ユーティリティーまたは **dsctl** ユーティリティーが **ns-slapd** Directory Server プロ セスを開始すると、**systemd** サービスはパスワードを要求して、自動的に **systemd-tty-askpassword-agent** ユーティリティーに入力を渡します。

#### # **dsctl instance\_name start** Enter PIN for Internal (Software) Token: (press TAB for no echo)

まれに、**ns-slapd** Directory Server プロセスが **systemctl** ユーティリティーまたは **dsctl** ユー ティリティーで開始されず、プロセスがターミナルから切り離されていると、**ns-slapd** は、**wall** コマンドを使用してすべてのターミナルにメッセージを送信します。

Broadcast message from root@server (Fri 2021-01-01 06:00:00 CET):

Password entry required for 'Enter PIN for Internal (Software) Token:' (PID 1234). Please enter password with the systemd-tty-ask-password-agent tool!

パスワードを入力するには、次のコマンドを実行します。

# **systemd-tty-ask-password-agent** Enter PIN for Internal (Software) Token:

#### 関連情報

● NSS [データベースのパスワードの変更](#page-14-0)

### <span id="page-9-0"></span>1.3. コマンドラインで DIRECTORY SERVER への TLS 暗号化接続の有効化

TLS による暗号化または証明書ベースの認証を使用するには、Network Security Services (NSS) データ ベースで証明書を管理する必要があります。インスタンスを作成すると、**dscreate** ユーティリティー は **/etc/dirsrv/slapd-instance\_name/** ディレクトリーにこのデータベースを自動的に作成し、強力なパ スワードで保護します。

#### 手順

- 1. プライベートキーおよび証明書署名要求 (CSR) を作成します。外部ユーティリティーを使用し て作成する場合は、この手順を省略します。
	- ホストが1つの名前のみで到達可能である場合は、以下を実行します。

# **dsctl instance\_name tls generate-server-cert-csr -s "CN=server.example.com,O=example\_organization"**

複数の名前でホストにアクセスできる場合は、以下を行います。

# **dsctl instance\_name tls generate-server-cert-csr -s "CN=server.example.com,O=example\_organization" server.example.com server.example.net**

最後のパラメーターとしてホスト名を指定した場合、このコマンドは **DNS:server.example.com, DNS:server.example.net** エントリーで SAN (Subject Alternative Name) 拡張を CSR に追加します。

**-s subject** パラメーターで指定した文字列は、RFC 1485 に従って有効なサブジェクト名である 必要があります。サブジェクトの **CN** フィールドが必要で、サーバーの完全修飾ドメイン名 (FQDN) の 1 つに設定する必要があります。このコマンド は、**/etc/dirsrv/slapd-instance\_name/Server-Cert.csr** ファイルに CSR を保存します。

- 2. 認証局 (CA) に CSR を送信し、発行した証明書を取得します。詳細は、CA のドキュメントを 参照してください。
- 3. CA が発行するサーバー証明書を NSS データベースにインポートします。
	- **dsctl tls generate-server-cert-csr** コマンドを使用して秘密鍵を作成した場合は、以下を 入力します。

# **dsconf -D "cn=Directory Manager" ldap://server.example.com security certificate add --file /root/instance\_name.crt --name "server-cert" --primary-cert**

--name certificate nickname パラメーターで設定した証明書の名前を書き留めておきま す。これは後のステップで必要になります。

外部ユーティリティーを使用して秘密鍵を作成した場合は、サーバー証明書および秘密鍵 をインポートします。

# **dsctl instance\_name tls import-server-key-cert /root/server.crt /root/server.key**

このコマンドでは、最初にサーバー証明書へのパスを指定してから、秘密鍵へのパスを指 定する必要があります。このメソッドは、証明書のニックネームを **Server-Cert** に設定し ます。

4. CA 証明書を NSS データベースにインポートします。

# **dsconf -D "cn=Directory Manager" ldap://server.example.com security ca-certificate add --file /root/ca.crt --name "Example CA"**

5. CA 証明書の信頼フラグを設定します。

# **dsconf -D "cn=Directory Manager" ldap://server.example.com security ca-certificate set-trust-flags "Example CA" --flags "CT,,"**

これにより、Directory Server が、TLS による暗号化および証明書ベースの認証に対して CA を 信頼するように設定します。

6. TLS を有効にし、LDAPS ポートを設定します。

# **dsconf -D "cn=Directory Manager" ldap://server.example.com config replace nsslapd-securePort=636 nsslapd-security=on**

7. **firewalld** サービスで LDAPS ポートを開きます。

```
# firewall-cmd --permanent --add-port=636/tcp
# firewall-cmd --reload
```
8. RSA 暗号ファミリーを有効にし、NSS データベースセキュリティーデバイスおよびサーバー証 明書名を設定します。

# **dsconf -D "cn=Directory Manager" ldap://server.example.com security rsa set --tlsallow-rsa-certificates on --nss-token "internal (software)" --nss-cert-name Server-Cert**

デフォルトでは、NSS データベースのセキュリティーデバイスの名前は **internal (software)** で す。

9. オプション: プレーンテキストの LDAP ポートを無効にします。

# **dsconf inst security disable\_plain\_port**

10. インスタンスの再起動

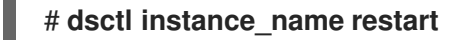

#### 検証

LDAPS プロトコルを使用して Directory Server への接続を確立します。たとえば、クエリーを 実行します。

# **ldapsearch -H ldaps://server.example.com:636 -D "cn=Directory Manager" -W -b "dc=example,dc=com" -x -s base**

コマンドが失敗し、**ldap\_sasl\_bind(SIMPLE): Can't contact LDAP server (-1)** エラーが発生 した場合は、デバッグレベル 1 でコマンドを再実行します。

# **ldapsearch -H ldaps://server.example.com:636 -D "cn=Directory Manager" -W -b "dc=example,dc=com" -x -s base -d 1**

#### 次のステップ

- Directory Server が使用する CA 証明書を Red Hat Enterprise Linux [のトラストストアに追加](#page-17-0)
- オプション: Change the [password](#page-14-0) of the NSS database
- オプション: Directory Server [がサポートする暗号化のリストの更新](#page-24-1)

#### 関連情報

● [コマンドラインを使用した](#page-26-1) CA 信頼フラグの変更

<span id="page-11-0"></span>1.4. WEB コンソールを使用した DIRECTORY SERVER への TLS 暗号化接続 の有効化

Web コンソールを使用して TLS 暗号化を設定できます。

 $\pmb{\times}$ 

#### <span id="page-12-0"></span>前提条件

● Web コンソールでインスタンスにログインしている。

#### 手順

- 1. Server → Security → Certificate Management → Certificate Signing Request に移動 し、**Create Certificate Signing Request** をクリックします。
- 2. 証明書署名要求 (CSR)、共通名 (CN)、および組織 (O) の名前を設定します。

#### **Create Certificate Signing Request**

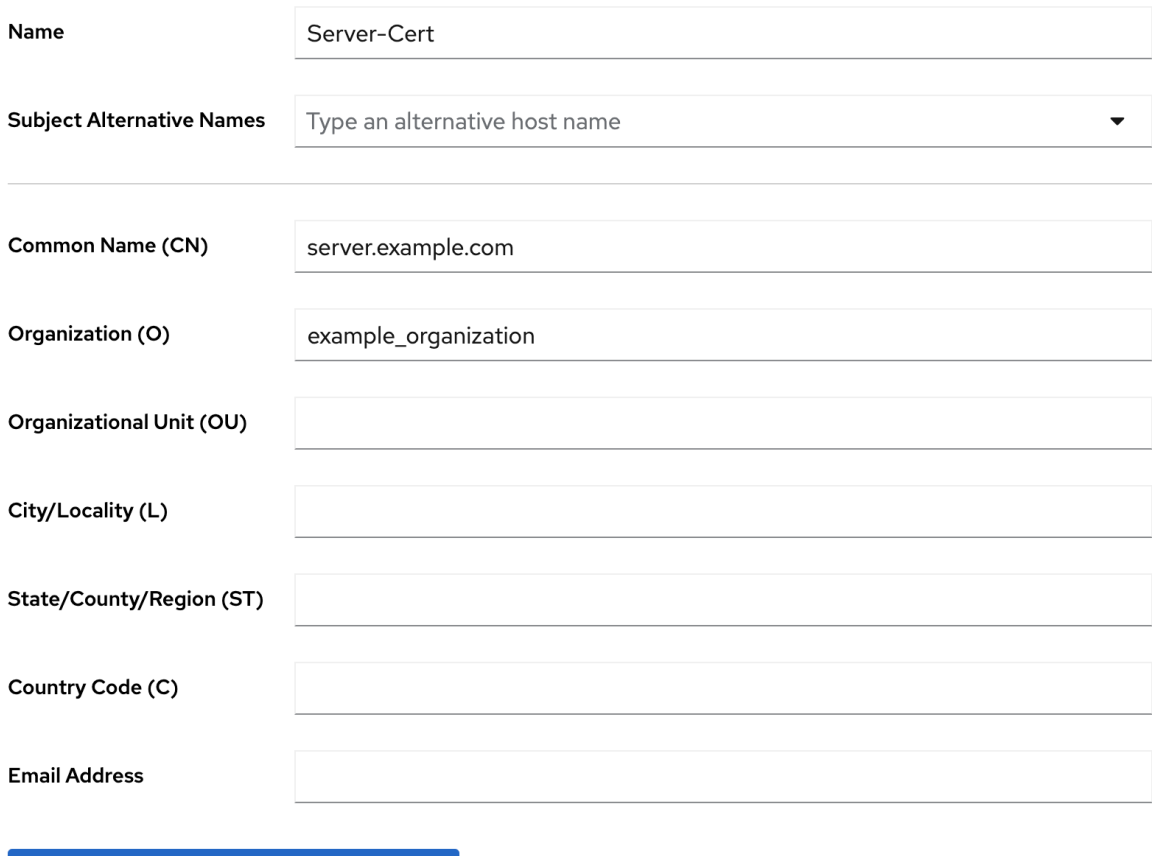

**Create Certificate Signing Request** 

Cancel

ホストに複数の名前でアクセスできる場合は、Subject Alternative Names フィールドに代替 名を設定します。

- 3. **Create Certificate Signing Request** をクリックします。
- 4. CSR テキストを表示し、これをコピーします。
	- a. 表示する CSR の Node options アイコンをクリックして、View CSR を選択します。
	- b. CSR コンテンツをコピーします。
- 5. 認証局 (CA) に CSR ファイルを送信し、発行した証明書を取得します。詳細は、CA のドキュ メントを参照してください。
- 6. CA から証明書を取得したら、Server → Security → Certificate Management → TLS Certificates に移動し、**Add Server Certificate** をクリックします。
- 7. サーバー証明書に一意のニックネームを設定し、発行された証明書をアップロードし、**Add Certificate** をクリックします。 後のステップには証明書のニックネームが必要であるため、証明書のニックネームを覚えてお いてください。
- 8. Server → Security → Certificate Management → Trusted Certificate Authorities に移動 し、**Add CA Certificate** をクリックします。
- 9. CA 証明書に一意のニックネームを設定し、CA 証明書ファイルをアップロードし、**Add Certificate** をクリックします。
- 10. オプション:Directory Server インスタンスのインストール時に TLS 暗号化を有効にしなかっ た場合は、有効にします。
	- a. Server **→**Security Settings に移動し、セキュリティースイッチを有効にします。
	- b. ポップアップウィンドウで、**Enable Security** をクリックします。
	- c. Security Setting ページで **Save Configuration** をクリックします。
- 11. Security Configuration ページで Server Certificate Nameを設定します。
	- a. Server → Security → Security Configuration の順に移動します。
	- b. Server Certificate Nameドロップダウンリストでサーバー証明書のニックネームを選択 し、**Save Configuration** をクリックします。
	- c. オプション: ドロップダウンリストに証明書のニックネームが表示されない場合 は、Security Settings ページを更新して、前の手順を再度実行します。
- 12. オプション: **636** 以外の LDAPS ポートを使用する場合は、Server → Server Settings に移動 し、LDAPS ポートを設定して、**Save** をクリックします。
- 13. **firewalld** サービスで LDAPS ポートを開きます。
	- # **firewall-cmd --permanent --add-port=636/tcp** # **firewall-cmd --reload**
- 14. オプション: Server → Security Security → Configuration に移動し、Require Secure Connections チェックボックスを選択し、**Save Configuration** をクリックします。 Directory Server は、プレーンテキストの LDAP ポートを無効にします。
- 15. 右上隅の **Actions** をクリックし、Restart Instance を選択します。

#### 次のステップ

- Directory Server が使用する CA 証明書を Red Hat Enterprise Linux [のトラストストアに追加](#page-17-0)
- オプション: Change the [password](#page-14-0) of the NSS database
- オプション: Directory Server [がサポートする暗号化のリストの更新](#page-24-1)

<span id="page-13-0"></span>1.5. 証明書の有効期限が切れた場合に DIRECTORY SERVER の挙動の管理

デフォルトでは、暗号化が有効で、証明書の有効期限が切れると、Directory Server は警告をログに記 録し、サービスを起動します。この動作を変更するには、**nsslapd-validate-cert** パラメーターを設定し ます。以下の値を設定できます。

- **warn**: Directory Server が起動し、期限切れの証明書に関する警告を **/var/log/dirsrv/slapd-instance\_name/error** ログファイルに記録します。これはデフォルト設 定です。
- **on**: Directory Server は証明書を検証します。証明書の有効期限が切れると、インスタンスは起 動できません。
- **off**: Directory Server は証明書の有効期限を検証しません。インスタンスが起動し、警告は記録 されません。

#### 前提条件

● TLS 暗号化を設定している。

#### 手順

以下のコマンドを使用して、**nsslapd-validate-cert** パラメーターを変更します。

# **dsconf -D "cn=Directory Manager" ldap://server.example.com config replace nsslapd-validate-cert=<value>**

### <span id="page-14-0"></span>1.6. NSS データベースのパスワードの変更

ネットワークセキュリティーサービス (NSS) データベースのパスワードを変更できます。たとえば、権 限のない人にパスワードが知られるようになったときに変更します。

#### 前提条件

● 現在の NSS データベースのパスワードを知っている必要がある。 Directory Server の起動時に自動的にデータベースのロックを解除するためのパスワードファイ ルを使用している場合、パスワードは、**/etc/dirsrv/slapd-instance\_name/pin.txt** に、プレー ンテキストで暗号化されずに保存されている。

#### 手順

1. 以下のコマンドを使用して NSS データベースのパスワードを変更します。

# **certutil -d /etc/dirsrv/slapd-instance\_name/ -W** Enter Password or Pin for "NSS Certificate DB": Enter a password which will be used to encrypt your keys. The password should be at least 8 characters long, and should contain at least one non-alphabetic character.

Enter new password: Re-enter password: Password changed successfully.

2. NSS データベースのパスワードを要求せずに、パスワードファイルを使用して Directory Server を自動的に起動する場合は、以前のパスワードを **/etc/dirsrv/slapdinstance\_name/pin.txt** 内の新しいパスワードに置き換えます。

● NSS ソフトウェア暗号モジュールを使用する場合は、以下になります。

Internal (Software) Token:**password**

● Hardware Security Module (HSM) を使用する場合:

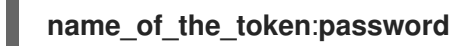

#### 検証

パスワードの入力が必要な NSS データベースで操作を実行します。たとえば、インスタンスの 秘密鍵をリスト表示します。

# **certutil -d /etc/dirsrv/slapd-instance\_name/ -K** certutil: Checking token "NSS Certificate DB" in slot "NSS User Private Key and Certificate Services" Enter Password or Pin for "NSS Certificate DB": < 0> rsa 72cb03f87381abfbb6b9e78234e2e4502ad1bfc0 NSS Certificate DB:Server-**Cert** 

新しいパスワードの入力後にコマンドにより想定される出力が表示される場合には、パスワー ドの変更に成功しました。

#### 関連情報

● Directory Server で NSS [データベースをアンロックする方法](#page-9-1)

<span id="page-15-0"></span>1.7. NSS データベースのパスワードを要求せずにインスタンスを起動するパ スワードファイルの作成

新規インスタンスの作成時に、インストーラーは **/etc/dirsrv/slapd-instance\_name/pin.txt** ファイルを 自動的に作成し、ネットワークセキュリティーサービス (NSS) パスワードを要求せずに Directory Server が起動するようにします。ただし、このファイルを削除すると再作成できます。

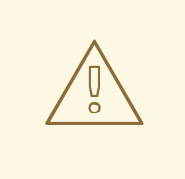

警告

このパスワードはプレーンテキストで保存されます。サーバーがセキュアでない環 境で実行している場合は、パスワードファイルを使用しないでください。

#### 前提条件

● NSS データベースのパスワードを知っている必要がある。

#### 手順

٠

- 1. 以下の内容で **/etc/dirsrv/slapd-instance\_name/pin.txt** ファイルを作成します。
	- NSS ソフトウェア暗号モジュールを使用する場合は、以下になります。

Internal (Software) Token:**password**

● Hardware Security Module (HSM) を使用する場合:

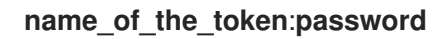

2. ファイルの権限を設定します。

# **chown dirsrv:root /etc/dirsrv/slapd-instance\_name/pin.txt** # **chmod 400 /etc/dirsrv/slapd-instance\_name/pin.txt**

#### 検証

インスタンスを再起動します。

# **dsctl instance\_name restart**

システムが NSS データベースのパスワードを要求しない場合、Directory Server はパスワード ファイルを使用します。

#### 関連情報

● Directory Server で NSS [データベースをアンロックする方法](#page-9-1)

# <span id="page-16-0"></span>1.8. DIRECTORY SERVER が使用する CA 証明書の RED HAT ENTERPRISE LINUX のトラストストアへの追加

Directory Server で TLS 暗号化を有効にすると、CA が発行した証明書を使用するようにインスタンス を設定します。クライアントが LDAPS プロトコルまたは LDAP 上の **STARTTLS** コマンドを使用して サーバーへの接続を確立する場合、Directory Server はこの証明書を使用して接続を暗号化します。ク ライアントユーティリティーは CA 証明書を使用して、サーバーの証明書が有効であるかどうかを確認 します。デフォルトでは、これらのユーティリティーは、サーバーの証明書を信頼していない場合に接 続を取り消します。

#### 例1.1 クライアントユーティリティーが CA 証明書を使用しない場合の接続エラーの可能性

**dsconf**

# **dsconf -D "cn=Directory Manager" ldaps://server.example.com:636 config get** Error: {'desc': "Can't contact LDAP server", 'info': 'error:1416F086:SSL routines:tls\_process\_server\_certificate:certificate verify failed (self signed certificate in certificate chain)'}

**ldapsearch**

# **ldapsearch -H ldaps://server.example.com:636 -D "cn=Directory Manager" -W -b "dc=example,dc=com" -x** Enter LDAP Password:

ldap\_sasl\_bind(SIMPLE): Can't contact LDAP server (-1)

<span id="page-17-0"></span>Red Hat Enterprise Linux でクライアントユーティリティーを有効にして Directory Server が使用する証 明書を検証するには、オペレーティングシステムのトラストストアに CA 証明書を追加します。

#### 前提条件

ネットワークセキュリティーサービス (NSS) データベースのパスワードを知っている。 Directory Server インスタンスのインストール時に生成されたパスワードを使用する場合 は、**/etc/dirsrv/slapd-instance\_name/pwdfile.txt** ファイルでこのパスワードをプレーンテキ ストで特定する。

#### 手順

- 1. Directory Server が使用する CA 証明書のローカルコピーがない場合は、以下を実行します。
	- a. サーバーのネットワークセキュリティーサービス (NSS) データベースで証明書をリスト表 示します。

# **certutil -d /etc/dirsrv/slapd-instance\_name/ -L** Certificate Nickname Trust Attributes SSL,S/MIME,JAR/XPI Example CA C,, Server-Cert u,u,u

b. NSS データベースの CA 証明書のニックネームを使用して、CA 証明書をエクスポートしま す。

# **certutil -d /etc/dirsrv/slapd-instance\_name/ -L -n "Example CA" -a > /tmp/dsca.crt**

2. CA 証明書を **/etc/pki/ca-trust/source/anchors/** ディレクトリーにコピーします。

# **cp /tmp/ds-ca.crt /etc/pki/ca-trust/source/anchors/**

3. CA 信頼データベースを再構築します。

# **update-ca-trust**

#### 検証

● LDAPS プロトコルを使用して Directory Server への接続を確立します。たとえば、クエリーを 実行します。

# **ldapsearch -H ldaps://server.example.com:636 -D "cn=Directory Manager" -W -b "dc=example,dc=com" -x -s base**

#### 関連情報

**update-ca-trust(8)** の man ページ

# 第2章 サポートされる TLS プロトコルバージョンの設定

<span id="page-18-0"></span>Red Hat Enterprise Linux 9 では、システム全体の暗号化ポリシープロファイルはすべて最低要件として TLS 1.2 が定義されています。そのため、この TLS バージョンは Directory Server の最小値でもありま す。ただし、TLS の新しいバージョンをサポートするクライアントのみがある場合は、少なくともより 高いプロトコルバージョンを設定してセキュリティーを強化できます。

### <span id="page-18-1"></span>2.1. コマンドラインを使用した最小および最大の TLS プロトコルバージョン の設定

コマンドラインを使用して、最小および最大の TLS プロトコルの両方を設定できます。

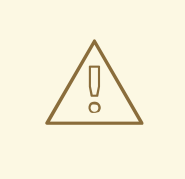

警告

最大 TLS プロトコルを設定しないでください。設定した場合には、クライアント はデフォルトの標準よりも弱い TLS プロトコルを使用する必要がある場合があり ます。最大 TLS バージョンを設定しないと、Directory Server は、サポート範囲内 で最も強力なバージョンを常に使用します。

#### 前提条件

Directory Server で TLS 暗号化を有効にしている。

#### 手順

1. 必要に応じて、Directory Server で現在有効な TLS プロトコルを表示します。

# **dsconf -D "cn=Directory Manager" ldap://server.example.com security get | egrep -i "sslVersionMin|sslVersionMax"** sslversionmin: TLS1.2 sslversionmax: TLS1.3

2. 最小 TLS プロトコルを設定します。たとえば、TLS 1.3 に設定するには、以下を入力します。

# **dsconf -D "cn=Directory Manager" ldap://server.example.com security set --tlsprotocol-min="TLS1.3"**

パラメーターを TLS 1.2 よりも小さい値に設定することはできません。これは、RHEL システム 全体の暗号化ポリシープロファイルの最小値です。

3. 非推奨: サポートされている最大の TLS プロトコルを設定します。

# **dsconf -D "cn=Directory Manager" ldap://server.example.com security set --tlsprotocol-max="TLS1.3"**

**--tls-protocol-max** を **--tls-protocol-min** よりも小さい値に設定すると、Directory Server は最 大プロトコルを最小値と同じ値に設定します。

サポートされている最も強力な暗号化プロトコルを常にサポートされる最大 TLS バージョンと

サポートされている最も強力な暗号化プロトコルを常にサポートされる最大 TLS バージョンと して使用するには、**--tls-protocol-max** を設定しないでください。

4. インスタンスを再起動します。

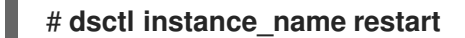

#### 検証

1. サポートされる TLS プロトコルを表示します。

# **dsconf -D "cn=Directory Manager" ldap://server.example.com security get | egrep -i "sslVersionMin|sslVersionMax"** sslversionmin: TLS1.3 sslversionmax: TLS1.3

2. **openssl** ユーティリティーを使用して、特定の TLS プロトコルを使用してセキュアなクライア ント接続を確立します。

# **echo | openssl s\_client -connect server.example.com:636 -tls1\_3** ... New, TLSv1.3, Cipher is TLS\_AES\_128\_GCM\_SHA256 ...

### <span id="page-19-0"></span>2.2. WEB コンソールを使用した最小および最大の TLS プロトコルバージョ ンの設定

Web コンソールを使用して最小および最大の TLS プロトコルの両方を設定できます。

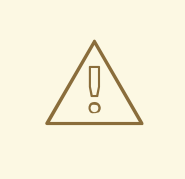

# 警告

最大 TLS プロトコルを設定しないでください。設定した場合には、クライアント はデフォルトの標準よりも弱い TLS プロトコルを使用する必要がある場合があり ます。最大 TLS バージョンを設定しないと、Directory Server は、サポート範囲内 で最も強力なバージョンを常に使用します。

#### 前提条件

- Directory Server で TLS 暗号化を有効にしている。
- Web コンソールで Directory Server インスタンスにログインしている。

#### 手順

- 1. Server → Security の順に移動します。
- 2. **Minimum TLS Version** フィールドで、最低限必要な TLS プロトコルを設定します。

3. 非推奨: **Maximum TLS Version** フィールドでサポート対象範囲で最大の TLS プロトコルに設

- 3. 非推奨: **Maximum TLS Version** フィールドでサポート対象範囲で最大の TLS プロトコルに設 定します。
- 4. **Save settings** をクリックします。
- 5. 右上隅の **Actions** をクリックし、**Restart Instance** を選択します。

#### 検証

**openssl** ユーティリティーを使用して、特定の TLS プロトコルを使用してセキュアなクライア  $\bullet$ ント接続を確立します。

# **echo | openssl s\_client -connect server.example.com:636 -tls1\_3** ... New, TLSv1.3, Cipher is TLS\_AES\_128\_GCM\_SHA256 ...

# 第3章 暗号化接続に必要な LDAPS または STARTTLS

<span id="page-21-0"></span>ネットワーク経由で暗号化されていないパスワードを送信するのを防ぐために、サーバーへの接続時に LDAPS または STARTTLS 暗号化を使用できるように Directory Server を設定できます。

# <span id="page-21-1"></span>3.1. コマンドラインで DIRECTORY SERVER が LDAPS または STARTTLS で暗号化した接続のみを受け入れるように設定

デフォルトでは、Directory Server はバインド DN と暗号化されていない接続を介したパスワードを使 用した認証を許可します。これはセキュリティーリスクです。証明書ベースの認証や SASL などの別の セキュアなメカニズムを使用できないとします。この場合は、TLS または STARTTLS を使用してサー バーに対して認証する際に暗号化された接続を要求するように Directory Server を設定できます。

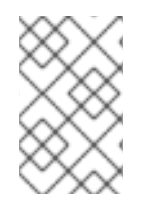

#### 注記

バインド操作のセキュアな接続を必要とするのは、認証されたバインドにのみ適用され ます。匿名および認証されていないバインドなどのパスワードのないバインド操作は、 標準の接続で続行できます。

#### 前提条件

レプリカ合意などの既存のサーバー間の接続がセキュアなバインドを使用するように設定して いる。

#### 手順

1. **nsslapd-require-secure-binds** 設定パラメーターを **on** に設定します。

# **dsconf -D "cn=Directory Manager" ldap://server.example.com config replace nsslapd-require-secure-binds=on**

2. オプション: LDAPS を使用する場合は、プレーンテキストの LDAP ポートを無効にします。

# **dsconf -D "cn=Directory Manager" ldap://server.example.com security disable\_plain\_port**

3. インスタンスを再起動します。

# **dsctl instance\_name restart**

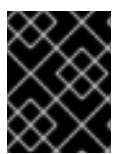

#### 重要

この機能を有効にすると、すべての接続に必要です。たとえば、これには、レプリカ合 意、同期、データベースのチェーンが含まれます。

#### 関連情報

● [認証方法に基づいたアクセスの定義](#page-75-0)

<span id="page-21-2"></span>3.2. WEB コンソールを使用して、LDAPS または STARTTLS で暗号化した 接続のみを受け入れるように DIRECTORY SERVER を設定

デフォルトでは、Directory Server はバインド DN と暗号化されていない接続を介したパスワードを使 用した認証を許可します。これはセキュリティーリスクです。証明書ベースの認証や SASL などの別の セキュアなメカニズムを使用できないとします。この場合は、TLS または STARTTLS を使用してサー バーに対して認証する際に暗号化された接続を要求するように Directory Server を設定できます。

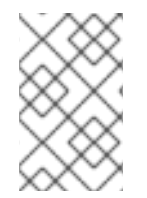

#### 注記

バインド操作のセキュアな接続を必要とするのは、認証されたバインドにのみ適用され ます。匿名および認証されていないバインドなどのパスワードのないバインド操作は、 標準の接続で続行できます。

#### 前提条件

- レプリカ合意などの既存のサーバー間の接続がセキュアなバインドを使用するように設定して いる。
- Web コンソールでインスタンスにログインしている。

#### 手順

- 1. Server → Security Security → Configuration に移動し、**Require Secure Connections** オプ ションを選択し、**Save Configuration** をクリックします。
- 2. オプション: LDAPS を使用する場合は、Server → Server Settings → General Settings に移動 し、**LDAP Port** を **0** に設定してプレーンテキストの LDAP ポートを無効にします。**Save** をク リックします。
- 3. 右上隅の **Actions** をクリックし、**Restart Instance** を選択します。

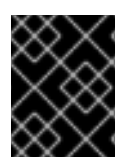

#### 重要

この機能を有効にすると、すべての接続に必要です。たとえば、これには、レプリカ合 意、同期、データベースのチェーンが含まれます。

#### 関連情報

● [証明書ベースの認証の設定](https://docs.redhat.com/en/documentation/red_hat_directory_server/12/html/securing_red_hat_directory_server/assembly_configuring-certificate-based-authentication_securing-rhds)

# <span id="page-23-0"></span>第4章 DIRECTORY SERVER がサポートする暗号のリストの更新

暗号化された接続を確立するには、Directory Server とクライアントの両方に、少なくとも 1 つの共通 の暗号が必要です。たとえば、Directory Server でデフォルトで有効化されていない暗号がレガシーア プリケーションで必要な場合は、有効にできます。

# <span id="page-23-1"></span>4.1. デフォルトの暗号と利用可能な暗号の違い

設定で個別の暗号をリスト表示する代わりに、**nsSSL3Ciphers** パラメーターで以下のキーワードのい ずれかを使用できます。

● デフォルト: ネットワークセキュリティーサービス (NSS) で有効なデフォルトの暗号を参照し てください。リストを表示するには、以下を入力します。

# **/usr/lib64/nss/unsupported-tools/listsuites | grep -B1 --no-group-separator "Enabled"**

デフォルト のキーワードは、**nsSSL3Ciphers** パラメーターのデフォルト値です。

**All**: Directory Server で対応しているすべての暗号を参照します。リストを表示するには、以下 を入力します。

# **dsconf -D "cn=Directory Manager" ldap://server.example.com security ciphers list - supported**

特定の暗号のみを有効にする場合は、**all** キーワードを使用します。たとえ ば、**nsSSL3Ciphers** を **-all,+TLS\_ECDHE\_ECDSA\_WITH\_AES\_256\_GCM\_SHA384** に設定す ると、Directory Server がすべての暗号を無効に

し、**TLS\_ECDHE\_ECDSA\_WITH\_AES\_256\_GCM\_SHA384** のみを有効にします。

#### <span id="page-23-2"></span>4.2. 弱い暗号

デフォルトでは、Directory Server は弱い暗号を拒否し、Directory Server がそれに対応するように設定 する必要があります。

暗号は、以下の場合に弱いとみなされます。

- これらはエクスポート可能です。 エクスポートする暗号には、暗号名に **EXPORT** というラベルが付いています。たとえ ば、**TLS\_RSA\_EXPORT\_WITH\_RC4\_40\_MD5** の場合は以下のようになります。
- この暗号は対称的であり、**3DES** アルゴリズムよりも弱いです。 対称暗号は、暗号化と復号化の両方に同じ暗号鍵を使用します。
- キーの長さは 128 ビットより短いです。

## <span id="page-23-3"></span>4.3. コマンドラインを使用した DIRECTORY SERVER がサポートする暗号 化の設定

Directory Server で対応している暗号のリストを更新するには、**nsSSL3Ciphers** パラメーターを更新し ます。

#### 前提条件

<span id="page-24-1"></span>Directory Server で TLS 暗号化を有効にしている。

#### 手順

1. 有効な暗号のリストを表示します。

# **dsconf -D "cn=Directory Manager" ldap://server.example.com security ciphers list - enabled**

2. 弱い暗号を有効にする必要がある場合は、次のコマンドを実行します。

# **dsconf -D "cn=Directory Manager" ldap://server.example.com security set --allowinsecure-ciphers on**

3. **nsSSL3Ciphers** パラメーターを更新します。たとえ ば、**TLS\_ECDHE\_ECDSA\_WITH\_AES\_256\_CBC\_SHA384** および **TLS\_ECDHE\_RSA\_WITH\_AES\_256\_GCM\_SHA384** 暗号のみを有効にするには、以下を入力 します。

# **dsconf -D "cn=Directory Manager" ldap://server.example.com security ciphers set -- "-**

**all,+TLS\_ECDHE\_ECDSA\_WITH\_AES\_256\_CBC\_SHA384,+TLS\_ECDHE\_RSA\_WITH\_AE S\_256\_GCM\_SHA384"**

**--** を使用して、シェルが **-all** の **-** 文字をコマンドのオプションとして解釈しないようにしま す。**-all** をエスケープするために **\** 文字を使用しないでください。エラーが発生し、別の暗号が 選択される可能性があるためです。

4. インスタンスを再起動します。

# **dsctl instance\_name restart**

#### 検証

有効な暗号のリストを表示します。

# **dsconf -D "cn=Directory Manager" ldap://server.example.com security ciphers list** default +TLS\_ECDHE\_ECDSA\_WITH\_AES\_256\_CBC\_SHA384 +TLS\_ECDHE\_RSA\_WITH\_AES\_256\_GCM\_SHA384

#### 関連情報

- [デフォルトの暗号と利用可能な暗号の違い](#page-23-1)
- [弱い暗号](#page-23-2)

<span id="page-24-0"></span>4.4. WEB コンソールを使用した DIRECTORY SERVER がサポートする暗号 化の設定

Directory Server Web コンソールの **Cipher Preferences** メニューで暗号を設定できます。

#### 前提条件

- Directory Server で TLS 暗号化を有効にしている。
- Web コンソールでインスタンスにログインしている。

#### 手順

- 1. 弱い暗号を有効にする必要がある場合は、以下を行います。
	- a. Server → Security → Security Configuration の順に移動します。
	- b. **Allow Weak Ciphers** を選択します。
	- c. **Save settings** をクリックします。
- 2. Server → Security → Cipher Preferencesの順に移動します。
- 3. 暗号の設定を更新します。たとえば、**TLS\_ECDHE\_ECDSA\_WITH\_AES\_256\_CBC\_SHA384** と **TLS\_ECDHE\_RSA\_WITH\_AES\_256\_GCM\_SHA384** 暗号のみを有効にするには、以下を実 行します。
	- a. **Cipher Suite** フィールドで **No Ciphers** を選択します。
	- b. **Allow Specific Ciphers** フィールドに **TLS\_ECDHE\_ECDSA\_WITH\_AES\_256\_CBC\_SHA384** を入力します。
- 4. **Save settings** をクリックします。
- 5. Actions → Restart Instance をクリックします。

#### 検証

Server → Security → Cipher Preferencesの順に移動します。**Enabled Ciphers** リストには、 有効な暗号が表示されます。

## 第5章 CA 信頼フラグの変更

<span id="page-26-2"></span><span id="page-26-0"></span>認証局 (CA) の信頼フラグは、DirectoryServer が CA 証明書を信頼するシナリオを定義します。たとえ ば、フラグを設定して、TLS 接続の証明書をサーバーへ信頼し、証明書ベースの認証用に設定します。

### <span id="page-26-1"></span>5.1. コマンドラインを使用した CA 信頼フラグの変更

以下の信頼フラグを認証局 (CA) 証明書に設定できます。

- C: 信頼される CA
- **T**: 信頼される CA クライアント認証
- **c**: 有効な CA
- **P**:信頼されるピア
- p: 有効なピア
- **u**: 秘密鍵

**TLS, email, object signing** の 3 つのカテゴリーでコンマ区切りの信頼フラグを指定します

たとえば、TLS 暗号化および証明書ベースの認証の CA を信頼するには、信頼フラグを **CT** に設定しま す。

#### 前提条件

● CA 証明書をネットワークセキュリティーサービス (NSS) データベースにインポートしてい る。

#### 手順

1. 以下のコマンドを使用して、CA 証明書の信頼フラグを変更します。

# dsconf -D "**cn=Directory Manager**" **ldap://server.example.com** security ca-certificate settrust-flags "**Example CA**" --flags "**trust\_flags**"

#### 検証

● NSS データベースのすべての証明書を表示します。

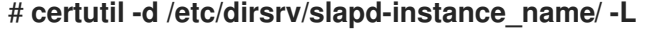

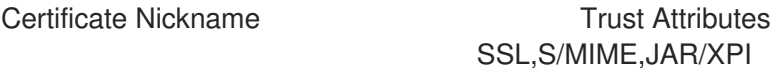

Example CA CT,

#### 関連情報

● **certutil(1)** の man ページ

# <span id="page-27-0"></span>5.2. WEB コンソールを使用した CA 信頼フラグの変更

Web コンソールを使用して CA 信頼フラグを変更できます。

#### 前提条件

● CA 証明書をネットワークセキュリティーサービス (NSS) データベースにインポートしてい る。

#### 手順

- 1. Server → Security → Certificate Management → Trusted Certificate Authorities に移動しま す。
- 2. CA 証明書の横にある **…** アイコンをクリックして、**Edit Trust Flags** を選択します。

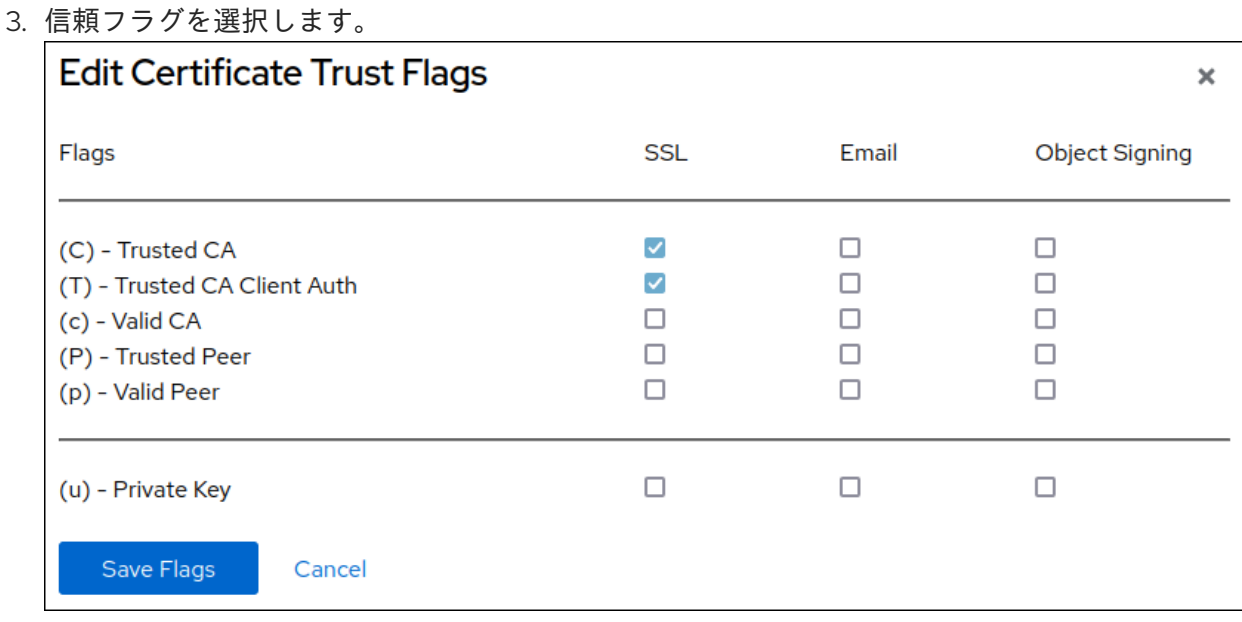

4. **Save**をクリックします。

#### 検証

- 1. Server → Security → Certificate Management → Trusted Certificate Authorities に移動しま す。
- 2. CA 証明書の横にある **>** をクリックして、信頼フラグを表示します。

# 第6章 TLS 証明書の更新

<span id="page-28-0"></span>TLS 証明書には有効期限 (日時) があります。継続してセキュアな接続を提供するには、有効期限が切 れる前に Directory Server のサーバー証明書を更新します。

### <span id="page-28-1"></span>6.1. コマンドラインでの TLS 証明書の更新

TLS サーバー証明書の有効期限が切れる前に、以下の手順に従います。

#### 前提条件

- 属性の暗号化が設定されていない。
- TLS 証明書の有効期限がまもなく切れる。

#### 手順

- 1. プライベートキーおよび証明書署名要求 (CSR) を作成します。外部ユーティリティーを使用し て作成する場合は、この手順を省略します。
	- ホストが1つの名前のみで到達可能である場合は、以下を実行します。

# **dsctl instance\_name tls generate-server-cert-csr -s "CN=server.example.com,O=example\_organization"**

● 複数の名前でホストにアクセスできる場合は、以下を行います。

# **dsctl instance\_name tls generate-server-cert-csr -s "CN=server.example.com,O=example\_organization" server.example.com server.example.net**

最後のパラメーターとしてホスト名を指定した場合、このコマンドは **DNS:server.example.com, DNS:server.example.net** エントリーで SAN (Subject Alternative Name) 拡張を CSR に追加します。

**-s subject** パラメーターで指定した文字列は、RFC 1485 に従って有効なサブジェクト名である 必要があります。サブジェクトの **CN** フィールドが必要で、サーバーの完全修飾ドメイン名 (FQDN) の 1 つに設定する必要があります。このコマンド は、**/etc/dirsrv/slapd-instance\_name/Server-Cert.csr** ファイルに CSR を保存します。

- 2. 認証局 (CA) に CSR を送信し、発行した証明書を取得します。詳細は、CA のドキュメントを 参照してください。
- 3. CA 証明書とサーバー証明書の両方を **/root/** ディレクトリーに保存します。
- 4. 以下のオプションのいずれかを使用して、CA が発行するサーバー証明書を NSS データベース にインポートします。
	- **dsctl tls generate-server-cert-csr** コマンドを使用して秘密鍵を作成した場合は、以下を 入力します。

# **dsconf -D "cn=Directory Manager" ldap://server.example.com security certificate add --file /root/instance\_name.crt --name "server-cert" --primary-cert**

**--name \_certificate\_nickname** パラメーターで設定した証明書の名前を書き留めておきま す。これは後のステップで必要になります。

外部ユーティリティーを使用して秘密鍵を作成した場合は、サーバー証明書および秘密鍵 をインポートします。

# **dsctl instance\_name tls import-server-key-cert /root/server.crt /root/server.key**

このコマンドでは、最初にサーバー証明書へのパスを指定してから、秘密鍵へのパスを指 定する必要があります。このメソッドは、証明書のニックネームを **Server-Cert** に設定し ます。

5. CA 証明書を NSS データベースにインポートします。

# **dsconf -D "cn=Directory Manager" ldap://server.example.com security ca-certificate add --file /root/ca.crt --name "Example CA"**

6. CA 証明書の信頼フラグを設定します。

# **dsconf -D "cn=Directory Manager" ldap://server.example.com security ca-certificate set-trust-flags "Example CA" --flags "CT,,"**

これにより、Directory Server が、TLS による暗号化および証明書ベースの認証に対して CA を 信頼するように設定します。

7. インスタンスを停止します。

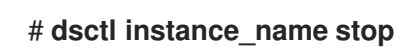

- 8. **/etc/dirsrv/slapd-instance\_name/dse.ldif** ファイルを編集し、属性を含む以下のエントリーを 削除します。
	- **cn=AES,cn=encrypted attribute keys,cn=database\_name,cn=ldbm database,cn=plugins,cn=config**
	- **cn=3DES,cn=encrypted attribute keys,cn=database\_name,cn=ldbm database,cn=plugins,cn=config**

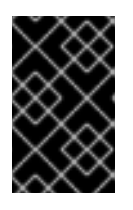

#### 重要

全データベースのエントリーを削除します。**nsSymmetricKey** 属性を含むエン トリーが **/etc/dirsrv/slapd-instance\_name/dse.ldif** ファイルに残されると、 Directory Server は起動に失敗します。

9. インスタンスを起動します。

# **dsctl instance\_name start**

## 第7章 証明書ベースの認証の設定

<span id="page-30-0"></span>Directory Server は、LDAP クライアントの証明書ベースの認証と、レプリケーショントポロジーなど のサーバー間接続をサポートしています。

設定に応じて、クライアントは証明書を使用して認証できるか、認証する必要があります。サーバー は、証明書の subject フィールドの属性に基づいて証明書を検証した後、ディレクトリー内でユーザー を検索します。検索でユーザーエントリーを 1 つだけ返すと、Directory Server はこのユーザーを使用 してすべての操作を行います。必要に応じて、認証に使用される証明書が、ユーザーエントリーの **userCertificate** 属性に保存されている Distinguished Encoding Rules (DER) 形式の証明書と一致するよ うに設定できます。

証明書ベースの認証を使用する利点:

- 効率の向上: 証明書データベースのパスワードを使用して認証し、その後のすべてのバインド操 作または認証操作でその証明書を使用する方が、バインド識別名 (DN) とパスワードを繰り返 し提供するよりも効率的です。
- セキュリティーの向上: 証明書ベースの認証は、証明書ベースの認証では公開鍵の暗号化が使用 されるため、証明書以外のバインド操作よりも安全です。攻撃者は、ネットワーク全体でバイ ンド認証情報を傍受できません。証明書やデバイスが失われた場合は、PIN がなければ役に立 たないため、フィッシング攻撃などのサードパーティーの干渉の影響を受けません。

#### <span id="page-30-1"></span>7.1. 証明書ベースの認証の設定

#### 前提条件

- Directory Server で TLS 暗号化を有効にしている。
- ネットワークセキュリティーサービス (NSS) データベースで認証局 (CA) 証明書の **CT** フラグ を設定します。

#### 手順

1. /etc/dirsry/slapd-instance\_name/certmap.conf ファイルを作成し、証明書から Directory Server ユーザーへ情報をマッピングします。

certmap default default default:DNComps **dc** default:FilterComps **mail,cn** default:VerifyCert on

certmap **example cn=Example CA** example:**DNComps**

この設定では、**cn=Example CA** によって発行された証明書の場合、この発行者の **DNComps** パラメーターが空に設定されているため、Directory Server は証明書のサブジェクトからベース DN を生成しません。さらに、**FilterComps** と **VerifyCert** の設定は、デフォルトのエントリー から継承されます。

**cn=Example CA** とは異なる発行者 DN を持つ証明書は、デフォルトエントリーの設定を使用 し、証明書のサブジェクトの cn 属性に基づいてベース DN を生成します。これにより、ディレ クトリー全体を検索せずに、Directory Server が特定の DN で検索を開始できます。

すべての証明書について、Directory Server は、証明書のサブジェクトの **mail** 属性および **cn**

すべての証明書について、Directory Server は、証明書のサブジェクトの **mail** 属性および **cn** 属性を使用して検索フィルターを生成します。ただし、件名に **mail** 属性が存在しない場合、 Directory Server は自動的に証明書の e 属性の値を件名に使用します。

2. 証明書ベースの認証を有効にします。たとえば、証明書ベースの認証をオプションとして設定 するには、次のように入力します。

# **dsconf -D "cn=Directory Manager" ldap://server.example.com security set --tls-clientauth="allowed"**

**--tls-client-auth=required** オプションを使用して、証明書ベースの認証を必須として設定しま す。

3. オプション: 証明書ベースの認証を必須として設定した場合は、**nsslapd-require-secure-binds** パラメーターを有効にします。

# **dsconf -D "cn=Directory Manager" ldap://server.example.com config replace nsslapd-require-secure-binds=on**

この設定により、ユーザーは暗号化されていない接続を使用して証明書ベースの認証をバイパ スできなくなります。

4. オプション: Directory Server がバインド要求の認証情報の代わりに証明書の ID を使用する必要 がある場合は、**EXTERNAL** 簡易認証およびセキュリティー層 (SASL) メカニズムを使用するよ うに Directory Server を設定します。

# **dsconf -D "cn=Directory Manager" ldap://server.example.com config replace nsslapd-force-sasl-external=on**

この設定では、Directory Server は証明書内の ID 以外のバインド方法を無視します。

5. インスタンスを再起動します。

# **dsctl instance\_name restart**

次のステップ:

認証証明書がユーザーの **userCertificate** 属性に格納されている証明書と一致する必要があるよ うに Directory Server を設定した場合は、証明書をユーザーエントリーに追加します。詳細 は、[「ユーザーへの証明書の追加」](#page-32-0) を参照してください。

#### 関連情報

- Directory Server への TLS [暗号化接続の有効化](#page-12-0)
- CA[信頼フラグの変更](#page-26-2)
- **certmap.conf(5)** man ページ

#### <span id="page-31-0"></span>7.2. ユーザーへの証明書の追加

証明書ベースの認証を設定すると、認証に使用される証明書がユーザーの **userCertificate** バイナリー 属性に格納されている証明書と一致する必要があるようにサーバーを設定できます。この機能を有効に した場合は、影響を受けるユーザーの証明書をディレクトリーエントリーに追加する必要があります。

<span id="page-32-0"></span>前提条件

- Directory Server で証明書ベースの認証を有効にした。
- サーバーによって信頼されている認証局 (CA) によって発行されたクライアント証明書があ る。
- クライアント証明書は識別符号化規則 (DER) 形式である。
- クライアント証明書は、サーバーの /etc/dirsrv/slapd-instance\_name/certmap.conf で設定さ れた要件を満たしている。

#### 手順

1. 証明書が DER 形式でない場合は、変換します。たとえば、証明書を Privacy Enhanced Mail (PEM) から DER に変換するには、次のように入力します。

# **openssl x509 -in /home/user\_name/certificate.pem -out /home/user\_name/certificate.der -outform DER**

2. ユーザーの **userCertificate** 属性に証明書を追加します。

# **ldapmodify -D "cn=Directory Manager" -W -H ldaps://server.example.com -x**

**dn: uid=user\_name,ou=People,dc=example,dc=com changetype: modify add: userCertificate userCertificate:< file:///home/user\_name/example.der**

#### 検証

- 1. 証明書ベースの認証を使用してユーザーとして認証します。
	- a. CA 証明書、ユーザーキー、およびユーザー証明書の対応するパスに、以下の環境変数を設 定します。

**LDAPTLS\_CACERT=/home/user\_name/CA.crt LDAPTLS\_KEY=/home/user\_name/user.key LDAPTLS\_CERT=/home/user\_name/user.der**

または、現在のユーザーの **~/.ldaprc** ファイルで **TLS\_CACERT**、**TLS\_KEY**、および **TLS\_CERT** パラメーターを設定します。

b. サーバーに接続します。

# **ldapwhoami -H ldaps://server.example.com -Y EXTERNAL** dn: uid=example,ou=people,dc=example,dc=com

#### 関連情報

**ldap.conf(5)** man ページの **TLS OPTIONS** セクション

# <span id="page-33-0"></span>第8章 証明書ベースの認証を使用したマルチサプライヤーレプリ ケーションの設定

2 つの Directory Server インスタンス間のレプリケーションを設定する場合、バインド DN とパスワー ドを使用してレプリケーションパートナーを認証する代わりに、証明書ベースの認証を使用できます。

これを行うには、新しいサーバーをレプリケーショントポロジーに追加し、証明書ベースの認証を使用 して新しいホストと既存のサーバーの間にレプリケーションアグリーメントを設定します。

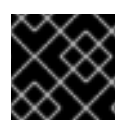

#### 重要

証明書ベースの認証には、TLS 暗号化接続が必要です。

<span id="page-33-1"></span>8.1. 証明書ベースの認証による複製合意で使用するためのアカウントとバイ ンドグループの準備

複製合意で証明書ベースの認証を使用するには、まずアカウントを準備し、クライアント証明書をこれ らのアカウントの **userCertificate** 属性に保存します。さらに、この手順では、後で複製合意で使用す るバインドグループを作成します。

この手順は、既存のホスト **server1.example.com** で実行します。

#### 前提条件

- Directory Server で TLS 暗号化を有効にしています。
- **/root/server1.der** ファイルと **/root/server2.der** ファイルにクライアント証明書を識別名エン コーディングルール (DER) 形式で保存しました。 クライアント証明書の詳細と、認証局 (CA) から証明書を要求する方法については、CA のド キュメントを参照してください。

#### 手順

1. **ou=services** エントリーが存在しない場合は作成します。

# **ldapadd -D "cn=Directory Manager" -W -H ldaps://server1.example.com -x**

**dn: ou=services,dc=example,dc=com objectClass: organizationalunit objectClass: top ou: services**

2. **cn=server1,ou=services,dc=example,dc=com** および **cn=server1,ou=services,dc=example,dc=com** など、両方のサーバーのアカウントを作成し ます。

# **ldapadd -D "cn=Directory Manager" -W -H ldaps://server1.example.com -x**

**dn: cn=server1,ou=services,dc=example,dc=com objectClass: top objectClass: person objectClass: inetOrgPerson sn: server1**

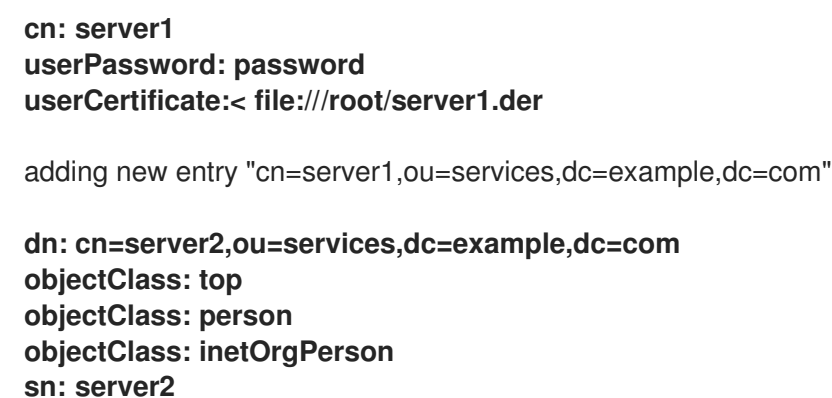

**cn: server2 userPassword: password userCertificate:< file:///root/server2.der**

adding new entry "cn=server2,ou=services,dc=example,dc=com"

3. **cn=repl\_servers,dc=groups,dc=example,dc=com** などのグループを作成します。

# **dsidm -D "cn=Directory Manager" ldaps://server1.example.com -b "dc=example,dc=com" group create --cn "repl\_servers"**

4. 2 つのレプリケーションアカウントをメンバーとしてグループに追加します。

# **dsidm -D "cn=Directory Manager" ldaps://server1.example.com -b "dc=example,dc=com" group add\_member repl\_servers "cn=server1,ou=services,dc=example,dc=com"**

# **dsidm -D "cn=Directory Manager" ldaps://server1.example.com -b "dc=example,dc=com" group add\_member repl\_servers "cn=server2,ou=services,dc=example,dc=com"**

#### 関連情報

● Directory Server への TLS [暗号化接続の有効化](#page-12-0)

<span id="page-34-0"></span>8.2. 一時レプリケーションマネージャーアカウントを使用した新しいサー バーの初期化

証明書ベースの認証では、ディレクトリーに格納されている証明書が使用されます。ただし、新しい サーバーを初期化する前は、**server2.example.com** のデータベースは空であり、関連付けられた証明 書を持つアカウントは存在しません。したがって、データベースの初期化前に、証明書を使用してレプ リケーションすることはできません。この問題は、**server2.example.com** を一時的なレプリケーショ ンマネージャーアカウントで初期化することで解決できます。

#### 前提条件

- Directory Server インスタンスを **server2.example.com** にインストールした。詳細は、.inf [ファイルを使用したコマンドラインでの新規インスタンスの設定](https://docs.redhat.com/en/documentation/red_hat_directory_server/12/html/installing_red_hat_directory_server/assembly_setting-up-a-new-instance-on-the-command-line-using-a-inf-file_installing-rhds) を 参照してください。
- dc=example,dc=com 接尾辞のデータベースが存在する。
- **server1.example.com と server2.example.com** の両方のサーバーの Directory Server で TLS 暗号化を有効にした。

#### 手順

1. **server2.example.com** で、**dc=example,dc=com** 接尾辞のレプリケーションを有効にします。

# **dsconf -D "cn=Directory Manager" ldaps://server2.example.com replication enable - suffix "dc=example,dc=com" --role "supplier" --replica-id 2 --bind-dn "cn=replication manager,cn=config" --bind-passwd "password"**

このコマンドは、**server2.example.com** ホストを **dc=example,dc=com** 接尾辞のサプライ ヤーとして設定し、このホストのレプリカ ID を **2** に設定します。さらに、このコマンドは、指 定されたパスワードで一時的な **cn=replication manager,cn=config** ユーザーを作成し、この アカウントが接尾辞の変更をこのホストに複製できるようにします。

トポロジー内のすべてのサプライヤーの接尾辞については、レプリカ ID は **1** から **65534** の間 の一意の整数である必要があります。

- 2. **server1.example.com** 上で:
	- a. レプリケーションを有効にします。

# **dsconf -D "cn=Directory Manager" ldaps://server1.example.com replication enable --suffix="dc=example,dc=com" --role="supplier" --replica-id="1"**

b. 認証用に直前の手順で一時的なアカウントを使用する一時的なレプリカ合意を作成しま す。

# **dsconf -D "cn=Directory Manager" ldaps://server1.example.com repl-agmt create --suffix="dc=example,dc=com" --host="server1.example.com" --port=636 --connprotocol=LDAPS --bind-dn="cn=Replication Manager,cn=config" --bindpasswd="password" --bind-method=SIMPLE --init temporary\_agreement**

#### 検証

1. 初期化が成功したことを確認します。

# **dsconf -D "cn=Directory Manager" ldaps://server1.example.com repl-agmt init-status --suffix "dc=example,dc=com" temporary\_agreement** Agreement successfully initialized.

#### 関連情報

- Red Hat Directory Server [のインストール](https://access.redhat.com/documentation/ja-jp/red_hat_directory_server/12/html/installing_red_hat_directory_server/index)
- Directory Server への TLS [暗号化接続の有効化](#page-12-0)

# <span id="page-35-0"></span>8.3. 証明書ベースの認証を使用したマルチサプライヤーレプリケーションの 設定

証明書ベースの認証を使用するマルチサプライヤーレプリケーション環境では、レプリカは証明書を使 用して相互に認証します。

#### 前提条件
- **server1.example.com と server2.example.com の両方のホストで証明書ベースの認証を設定** します。
- Directory Server は、クライアント証明書を発行する認証局 (CA) を信頼します。
- クライアント証明書は、サーバーの **/etc/dirsrv/slapd-instance\_name/certmap.conf** で設定さ れた要件を満たしています。

#### 手順

- 1. **server1.example.com** 上で:
	- a. 一時的なレプリカ合意を削除します。

# **dsconf -D "cn=Directory Manager" ldaps://server1.example.com repl-agmt delete --suffix="dc=example,dc=com" temporary\_agreement**

b. **cn=repl\_servers,dc=groups,dc=example,dc=com** バインドグループをレプリケーション 設定に追加します。

# **dsconf -D "cn=Directory Manager" ldaps://server1.example.com replication set - suffix="dc=example,dc=com" --repl-bind-group "cn=repl\_servers,dc=groups,dc=example,dc=com"**

c. バインドグループの変更を自動的にチェックするように Directory Server を設定します。

# **dsconf -D "cn=Directory Manager" ldaps://server1.example.com replication set - suffix="dc=example,dc=com" --repl-bind-group-interval=0**

#### 2. **server2.example.com** 上で:

a. 一時的なレプリケーションマネージャーアカウントを削除します。

# **dsconf -D "cn=Directory Manager" ldaps://server2.example.com replication delete-manager --suffix="dc=example,dc=com" --name="Replication Manager"**

b. **cn=repl\_servers,dc=groups,dc=example,dc=com** バインドグループをレプリケーション 設定に追加します。

# **dsconf -D "cn=Directory Manager" ldaps://server2.example.com replication set - suffix="dc=example,dc=com" --repl-bind-group "cn=repl\_servers,dc=groups,dc=example,dc=com"**

c. バインドグループの変更を自動的にチェックするように Directory Server を設定します。

# **dsconf -D "cn=Directory Manager" ldap://server2.example.com replication set - suffix="dc=example,dc=com" --repl-bind-group-interval=0**

d. 証明書ベースの認証を使用して複製合意を作成します。

**dsconf -D "cn=Directory Manager" ldaps://server2.example.com repl-agmt create - suffix="dc=example,dc=com" --host="server1.example.com" --port=636 --connprotocol=LDAPS --bind-method="SSLCLIENTAUTH" --init server2-to-server1**

3. **server1.example.com** で、証明書ベースの認証を使用して複製合意を作成します。

**dsconf -D "cn=Directory Manager" ldaps://server1.example.com repl-agmt create - suffix="dc=example,dc=com" --host="server2.example.com" --port=636 --connprotocol=LDAPS --bind-method="SSLCLIENTAUTH" --init server1-to-server2**

## 検証

1. 初期化が成功したことを各サーバーで確認します。

# **dsconf -D "cn=Directory Manager" ldaps://server1.example.com repl-agmt init-status --suffix "dc=example,dc=com" server1-to-server2** Agreement successfully initialized.

# **dsconf -D "cn=Directory Manager" ldaps://server2.example.com repl-agmt init-status --suffix "dc=example,dc=com" server2-to-server1** Agreement successfully initialized.

#### 関連情報

- [証明書ベースの認証の設定](#page-31-0)
- CA [信頼フラグの変更](#page-26-0)

## 第9章 レプリケーション変更ログの暗号化

攻撃者がサーバーのファイルシステムにアクセスできる場合は、レプリケーション changelog を暗号化 してインスタンスのセキュリティーを強化します。

changelog 暗号化は、サーバーの TLS 暗号化キーと同じ PIN を使用してキーのロックを解除します。 サーバーの起動時に PIN を手動で入力するか、PIN ファイルを使用する必要があります。

Directory Server は、無作為に生成された対称暗号キーを使用して、changelog を暗号化および復号化 します。サーバーは、設定された暗号ごとに異なるキーを使用します。これらの鍵は、サーバーの TLS 証明書から公開鍵を使用してラップされ、生成したラップ済みキーがサーバーの設定ファイル内に保存 されます。属性暗号化の効果的な強度は、ラップに使用されるサーバーの TLS キーの強度と同じで す。サーバーの秘密鍵と PIN にアクセスできないと、ラップ済みのコピーから対称キーを復旧すること ができません。

## 9.1. コマンドラインを使用した CHANGELOG の暗号化

レプリケーショントポロジーのセキュリティーを向上させるには、サプライヤーおよびハブの changelog を暗号化します。この手順では、**dc=example,dc=com** 接尾辞に対して changelog 暗号化を 有効にする方法を説明します。

#### 前提条件

- サーバーの TLS 暗号化が有効になっている。
- ホストは、レプリケーショントポロジー内のサプライヤーまたはハブです。

#### 手順

1. changelog(例: **/tmp/changelog.ldif** ファイル) をエクスポートします。

# **dsconf -D "cn=Directory Manager" ldap://server.example.com replication exportchangelog to-ldif -o /tmp/changelog.ldif -r "dc=example,dc=com"**

2. **dc=example,dc=com** 接尾辞の changelog 暗号化を有効にします。

# **dsconf -D "cn=Directory Manager" ldap://server.example.com replication --suffix "dc=example,dc=com" --encrypt**

3. **/tmp/changelog.ldif** ファイルから changelog をインポートします。

# **dsconf -D "cn=Directory Manager" ldap://server.example.com replication importchangelog from-ldif -r "dc=example,dc=com" /tmp/changelog.ldif**

4. インスタンスを再起動します。

# **dsctl instance\_name restart**

#### 検証

- 1. エントリーの更新など、LDAP ディレクトリーに変更を加えます。
- 2. インスタンスを停止します。

## # **dsctl instance\_name stop**

3. 接尾辞とそれに対応するデータベースをリスト表示します。

# **dsconf -D "cn=Directory Manager" ldap://server.example.com backend suffix list** dc=example,dc=com (userroot)

changelog の暗号化を有効にするデータベースの名前を書き留めておきます。

4. 以下のコマンドを実行して、changelog の一部を表示します。

# **dbscan -f /var/lib/dirsrv/slapd-instance\_name/db/userroot/replication\_changelog.db | tail -50**

changelog が暗号化されている場合は、暗号化されたデータのみが表示されます。

5. インスタンスを起動します。

# **dsctl instance\_name start**

#### 関連情報

● Directory Server への TLS [暗号化接続の有効化](#page-12-0)

## 第10章 グループのメンバーが DIRECTORY SERVER をバックアッ プすることの許可、およびグループメンバーの1つとしてのバック アップの実行

グループのメンバーに、インスタンスをバックアップして、そのバックアップを実施するパーミッショ ンを設定できます。バックアップスクリプトまたは cron ジョブに **cn=Directory Manager** の認証情報 を設定する必要がなくなるため、セキュリティーが向上します。また、グループを変更して、バック アップのパーミッションを簡単に許可し、取り消すことができます。

## <span id="page-40-0"></span>10.1. グループが DIRECTORY SERVER をバックアップすることの許可

この手順を使用して、**cn=backup\_users,ou=groups,dc=example,dc=com** グループを追加し、このグ ループのメンバーがバックアップタスクを作成するのを許可します。

#### 前提条件

エントリー **ou=groups,dc=example,dc=com** がデータベースに存在する。

#### 手順

1. **cn=backup\_users,ou=groups,dc=example,dc=com** グループを作成します。

# **dsidm -D "cn=Directory manager" ldap://server.example.com -b "dc=example,dc=com" group create --cn backup\_users**

2. **cn=backup\_users,ou=groups,dc=example,dc=com** グループのメンバーによるバックアップ タスクの作成を許可するアクセス制御手順 (ACI) を追加します。

```
# ldapadd -D "cn=Directory Manager" -W -H ldap://server.example.com
dn: cn=config
changetype: modify
add: aci
aci: (target = "ldap:///cn=backup,cn=tasks,cn=config")(targetattr="*")
(version 3.0 ; acl "permission: Allow backup_users
 group to create backup tasks" ; allow (add, read, search) groupdn
 = "ldap:///cn=backup_users,ou=groups,dc=example,dc=com";)
-
add: aci
aci: (target = "ldap:///cn=config")(targetattr = "nsslapd-bakdir ||
 objectClass") (version 3.0 ; acl "permission: Allow backup_users
 group to access bakdir attribute" ; allow (read,search)
 groupdn = "ldap:///cn=backup_users,ou=groups,dc=example,dc=com";)
```
- 3. ユーザーを作成します。
	- a. ユーザーアカウントを作成します。

# **dsidm -D "cn=Directory manager" ldap://server.example.com -b "dc=example,dc=com" user create --uid="example" --cn="example" - uidNumber="1000" --gidNumber="1000" --homeDirectory="/home/example/" - displayName="Example User"**

b. ユーザーアカウントのパスワードを設定します。

# **dsidm -D "cn=Directory manager" ldap://server.example.com -b "dc=example,dc=com" account reset\_password "uid=example,ou=People,dc=example,dc=com" "password"**

4. **uid=example,ou=People,dc=example,dc=com** ユーザーを **cn=backup\_users,ou=groups,dc=example,dc=com** グループに追加します。

# **dsidm -D "cn=Directory manager" ldap://server.example.com -b "dc=example,dc=com" group add\_member backup\_users uid=example,ou=People,dc=example,dc=com**

#### 検証

**cn=config** エントリーに設定された ACI を表示します。

# **ldapsearch -o ldif-wrap=no -LLLx -D "cn=directory manager" -W -H ldap://server.example.com -b cn=config aci=\* aci -s base** dn: cn=config aci: (target = "ldap:///cn=backup,cn=tasks,cn=config")(targetattr="\*")(version 3.0 ; acl "permission: Allow backup users group to create backup tasks" ; allow (add, read, search) groupdn = "ldap:///cn=backup\_users,ou=groups,dc=example,dc=com";) aci: (target = "ldap:///cn=config")(targetattr = "nsslapd-bakdir || objectClass")(version 3.0 ; acl "permission: Allow backup\_users group to access bakdir attribute" ; allow (read,search) groupdn = "ldap:///cn=backup\_users,ou=groups,dc=example,dc=com";) ...

## 10.2. 通常ユーザーとしてのバックアップの実行

**cn=Directory Manager** ではなく、通常のユーザーとしてバックアップを実行できます。

#### 前提条件

- **cn=backup\_users,ou=groups,dc=example,dc=com** グループのメンバーがデータをバック アップするのを許可している。
- バックアップの実行に使用するユーザーが **cn=backup\_users,ou=groups,dc=example,dc=com** グループのメンバーである。

#### 手順

- 以下の方法のいずれかを使用してバックアップタスクを作成します。
	- **dsconf backup create** コマンドの使用:

# **dsconf -D "uid=example,ou=People,dc=example,dc=com" ldap://server.example.com backup create**

タスクの手動での作成:

# **ldapadd -D "uid=example,ou=People,dc=example,dc=com" -W -H ldap://server.example.com**

dn: cn=**backup-2021\_07\_23\_12:55\_00**,cn=backup,cn=tasks,cn=config changetype: add objectClass: extensibleObject nsarchivedir: **/var/lib/dirsrv/slapd-instance\_name/bak/backup-2021\_07\_23\_12:55\_00** nsdatabasetype: ldbm database cn: **backup-2021\_07\_23\_12:55\_00**

## 検証

● バックアップが作成されたことを確認します。

# **ls -l /var/lib/dirsrv/slapd-instance\_name/bak/** total 0 drwx------. 3 dirsrv dirsrv 108 Jul 23 12:55 backup-2021\_07\_23\_12\_55\_00 ...

#### 関連情報

● グループが Directory Server [をバックアップすることの許可](#page-40-0)

## 第11章 グループのメンバーがデータをエクスポートすることの許 可、およびグループメンバーの1つとしてのエクスポートの実行

グループのメンバーに、データをエクスポートするパーミッションを設定できます。スクリプトに **cn=Directory Manager** の認証情報を設定する必要がなくなるため、セキュリティーが向上します。ま た、グループを変更して、エクスポートのパーミッションを簡単に許可し、取り消しすことができま す。

<span id="page-43-0"></span>11.1. グループによるデータエクスポートの許可

この手順を使用して、**cn=export\_users,ou=groups,dc=example,dc=com** グループを追加し、このグ ループのメンバーがエクスポートタスクを作成することを許可します。

#### 手順

1. **cn=export\_users,ou=groups,dc=example,dc=com** グループを作成します。

# **dsidm -D "cn=Directory manager" ldap://server.example.com -b "dc=example,dc=com" group create --cn export\_users**

2. **cn=export\_users,ou=groups,dc=example,dc=com** グループのメンバーがエクスポートタス クを作成することを許可するアクセス制御手順 (ACI) を追加します。

# **ldapadd -D "cn=Directory Manager" -W -H ldap://server.example.com**

```
dn: cn=config
changetype: modify
add: aci
aci: (target = "ldap:///cn=export,cn=tasks,cn=config")
(targetattr="*") (version 3.0 ; acl "permission:
 Allow export_users group to export data" ;
 allow (add, read, search) groupdn
 = "ldap:///cn=export_users,ou=groups,dc=example,dc=com";)
-
add: aci
aci: (target = "\frac{1}{2}dap:///cn=config")(targetattr =
 "objectclass || cn || nsslapd-suffix || nsslapd-ldifdir")
 (version 3.0 ; acl "permission: Allow export_users
 group to access ldifdir attribute" ; allow
 (read,search) groupdn = "ldap:///cn=export_users,ou=groups,dc=example,dc=com";)
```
- 3. ユーザーを作成します。
	- a. ユーザーアカウントを作成します。

# **dsidm -D "cn=Directory manager" ldap://server.example.com -b "dc=example,dc=com" user create --uid="example" --cn="example" - uidNumber="1000" --gidNumber="1000" --homeDirectory="/home/example/" - displayName="Example User"**

b. ユーザーアカウントのパスワードを設定します。

# **dsidm -D "cn=Directory manager" ldap://server.example.com -b "dc=example,dc=com" account reset\_password "uid=example,ou=People,dc=example,dc=com" "password"**

4. **uid=example,ou=People,dc=example,dc=com** ユーザーを **cn=export\_users,ou=groups,dc=example,dc=com** グループに追加します。

# **dsidm -D "cn=Directory manager" ldap://server.example.com -b "dc=example,dc=com" group add\_member export\_users uid=example,ou=People,dc=example,dc=com**

#### 検証

**cn=config** エントリーに設定された ACI を表示します。

# **ldapsearch -o ldif-wrap=no -LLLx -D "cn=directory manager" -W -H ldap://server.example.com -b cn=config aci=\* aci -s base** dn: cn=config aci: (target = "ldap:///cn=export,cn=tasks,cn=config")(targetattr="\*")(version 3.0 ; acl "permission: Allow export users group to export data" ; allow (add, read, search) groupdn = "ldap:///cn=export\_users,ou=groups,dc=example,dc=com";) aci: (target = "ldap:///cn=config")(targetattr = "objectclass || cn || nsslapd-suffix || nsslapdldifdir")(version 3.0; acl "permission: Allow export\_users group to access ldifdir attribute" ; allow (read,search) groupdn = "ldap:///cn=export\_users,ou=groups,dc=example,dc=com";) ...

## 11.2. 通常ユーザーとしてのエクスポートの実行

**cn=Directory Manager** ではなく、通常のユーザーとしてエクスポートを実行できます。

#### 前提条件

- **●** cn=export users,ou=groups,dc=example,dc=com グループのメンバーがデータをエクス ポートすることを許可している。
- エクスポートの実行に使用するユーザーが **cn=export\_users.ou=groups.dc=example.dc=com** グループのメンバーである。

#### 手順

- 以下の方法のいずれかを使用してエクスポートタスクを作成します。
	- **dsconf backend export** コマンドの使用:

# **dsconf -D "uid=example,ou=People,dc=example,dc=com" ldap://server.example.com backend export userRoot**

○ タスクの手動での作成:

# **ldapadd -D "uid=example,ou=People,dc=example,dc=com" -W -H ldap://server.example.com**

dn: cn=**userRoot-2021\_07\_23\_12:55\_00**,cn=export,cn=tasks,cn=config

changetype: add objectClass: extensibleObject nsFilename: **/var/lib/dirsrv/slapd-instance\_name/ldif/None-userroot-2021\_07\_23\_12:55\_00.ldif** nsInstance: userRoot cn: **export-2021\_07\_23\_12:55\_00**

## 検証

● バックアップが作成されたことを確認します。

# **ls -l /var/lib/dirsrv/slapd-instance\_name/ldif/\*.ldif** total 0 -rw-------. 1 dirsrv dirsrv 10306 Jul 23 12:55 None-userroot-2021\_07\_23\_12\_55\_00.ldif ...

#### 関連情報

● [グループがデータをエクスポートすることの許可](#page-43-0)

## 第12章 アクセス制御手順の管理

Directory Server が要求を受信すると、bind 操作でユーザーによって提供される認証情報、およびディ レクトリーに定義されているアクセス制御の手順 (ACI) を使用し、要求されたエントリーまたは属性へ のアクセスを許可または拒否します。サーバーは、**read**、**write**、**search**、**compare** などのアクション のパーミッションを許可または拒否できます。ユーザーに付与されたパーミッションレベルは、指定さ れる認証情報によって異なります。

Directory Server のアクセス制御により、ACI が適用される場合に正確なルールを設定できます。

- ディレクトリー全体、サブツリー、または特定のエントリーの場合
- 特定のユーザー、特定のユーザーまたはグループに属するすべてのユーザー、またはディレク トリー内のすべてのユーザーの場合
- IP アドレス、IP 範囲、または DNS 名などの特定の場所。 ロードバランサーは場所固有のルールに影響を及ぼす可能性があることに注意してください。

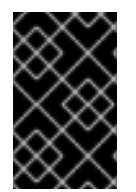

#### 重要

複雑な ACI の読み取りと理解は難しくなります。1 つの複雑な ACI の代わりに、同じ効 果を達成するために複数の単純なルールを作成できます。ただし、ACI が多いほど、ACI 処理のコストも増加します。

## 12.1. ACI 配置

Directory Server は、アクセス制御命令 (ACI) をディレクトリーエントリーの多値 **aci** 操作属性に保存 します。ACI を設定するには、**aci** 属性を対応するディレクトリーエントリーに追加します。Directory Server は ACI を適用します。

● ACI を含むエントリー (子エントリーがない場合)にのみ適用されます。たとえば、クライアン トが **uid=user\_name,ou=People,dc=example,dc=com** オブジェクトへのアクセスを必要と し、ACI が **dc=example,dc=com** にのみ設定されており、子エントリーには設定されていない 場合は、この ACI のみが適用されます。

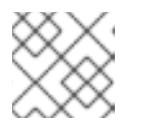

注記

**add** 権限を持つ ACI は、今後作成される子エントリーにも適用されます。

● ACI を含むエントリーと、(子エントリーがある場合は) その下のすべてのエントリーへ。これ により、サーバーが指定のエントリーに対するアクセスパーミッションを評価すると、リクエ ストされたディレクトリー接尾辞と、エントリー自体の ACI との間のすべてのエントリーにつ いて ACI を検証します。

たとえば、ACI は **dc=example,dc=com** および **ou=People,dc=example,dc=com** エントリー に設定されます。ACI が設定されていない **uid=user\_name,ou=People,dc=example,dc=com** オブジェクトにクライアントがアクセスする場合、Directory Server はまず **ou=People,dc=example,dc=com** エントリー上の ACI を検証します。この ACI がアクセスを 許可する場合は、評価は停止し、アクセスを許可します。そうでない場合は、Directory Server は **ou=People,dc=example,dc=com** 上の ACI を検証します。この ACI がクライアントを正常

に承認すると、オブジェクトにアクセスできます。

#### 注記

**rootDSE** エントリーに設定された ACI はこのエントリーにのみ適用されます。

エントリーで作成された ACI は、そのエントリーに直接適用するのではなく、以下のサブツリーの一部 のエントリーまたはすべてのエントリーに適用できます。この方法の利点は、一般的な ACI をディレク トリーツリーの上位において、下位にあるエントリーに影響を与えることができることです。たとえ ば、**inetOrgPerson** オブジェクトクラスを含むエントリーをターゲットにする ACI

は、**organizationalUnit** エントリーまたは locality エントリーのレベルで作成できます。

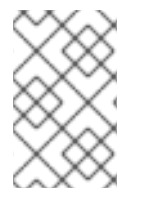

## 注記

一般的なルールを高レベルのブランチポイントに配置し、ディレクトリーツリー内の ACI の数を最小限にします。より具体的なルールの範囲を制限するには、できるだけ早 くリーフエントリーに配置します。

## 12.2. ACI の構造

**aci** 属性は以下の構文を使用します。

(**target\_rule**) (version 3.0; acl "**ACL\_name**"; **permission\_rule bind\_rules**;)

- target rule は、アクセスを制御するためのエントリー、属性、またはエントリーと属性のセッ トを指定します。
- バージョン **3.0** は、アクセス制御手順 (ACI) バージョンを特定する必須文字列です。
- **acl "ACL name"** は ACI を記述する名前または文字列を設定します。
- **permission\_rule** は、**read**、**write** など、どの権限を許可または拒否されるかを設定します。
- bind rules は、アクセスを許可または拒否するために、バインド時に一致するルールを指定し ます。

パーミッションとバインドルールのペアはアクセス制御ルールと呼ばれます。

特定のターゲットに複数のアクセス制御を効率的に設定するには、ターゲットごとに複数のアクセス制 御ルールを設定します。

(**target\_rule**)(version 3.0; acl "**ACL\_name**"; **permission\_rule bind\_rules**; **permission\_rule bind\_rules**; ... ;)

## 12.3. ACI 評価

特定のエントリーに対するアクセス権を評価するには、サーバーによりエントリー自体に存在するアク セス制御の手順 (ACI) のリストと、親エントリーにある ACI のリストが Directory Server に保存されて いる最上位のエントリーに再び作成されます。ACI は、特定のインスタンス用のデータベース全体で評 価されますが、異なるインスタンスもすべて評価されます。

Directory Server は、ディレクトリーツリー内の配置ではなく、ACI のセマンティクスに基づいてこの リストを評価します。これは、ディレクトリーツリーのルートに近い ACI が、ディレクトリーツリーの リーフに近い ACI よりも優先されないことを意味しています。

Directory Server では、ACI の **deny** パーミッションは **allow** パーミッションよりも優先されます。た とえば、ディレクトリーのルートレベルで書き込みパーミッションを拒否する場合は、他の ACI がこの パーミッションを付与していても、ユーザーはディレクトリーに書き込むことができません。特定の ユーザーにディレクトリーへの書き込みパーミッションを付与するには、ユーザーがそのディレクト リーに書き込むことができるように、元の拒否ルールに例外を追加する必要があります。

#### 注記

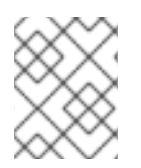

ACI を改善するには、**deny** ルールの代わりに、粒度の細かい **allow** ルールを使用しま す。

## 12.4. ACI の制限

アクセス制御手順 (ACI) を設定する場合は、以下の制限が適用されます。

- ディレクトリーデータベースが複数のサーバーに分散されている場合は、ACI で使用できる キーワードに以下の制限が適用されます。
	- **groupdn** キーワードを使用したグループエントリーに依存する ACI は、グループエント リーと同じサーバーに置く必要があります。 グループが動的の場合、グループのすべてのメンバーに、サーバーのエントリーが必要で す。静的グループのメンバーエントリーは、リモートサーバーに配置できます。
	- **roledn** キーワードを使用したロール定義に依存する ACI は、ロール定義エントリーと同じ サーバーにある必要があります。ロールを持つすべてのエントリーは、同じサーバーに配 置する必要があります。

ただし、ターゲットエントリーに保存されている値を、たとえば **userattr** キーワードを使用し て、bind ユーザーのエントリーに保存されている値と一致させることができます。この場合、 通常、バインドユーザーに ACI を格納するサーバーにエントリーがない場合でも、アクセスが 評価されます。

- 以下の ACI キーワードでは、Class of Service (CoS) 属性などの仮想属性を使用することはでき ません。
	- **targetfilter**
	- **targattrfilters**
	- **userattr**
- アクセス制御ルールは、ローカルサーバーでのみ評価されます。たとえば、ACI キーワードの LDAP URL にサーバーのホスト名を指定すると、URL は無視されます。

## 12.5. DIRECTORY SERVER がレプリケーショントポロジーで ACI を処理す る方法

アクセス制御手順 (ACI) は、エントリーの **aci** 属性に保存されます。したがって、ACI を含むエント リーが複製されたデータベースの一部である場合、ACI は複製されます。

ACI は、受信 LDAP 要求を解決するサーバーで常に評価されます。コンシューマーサーバーが更新要求 を受け取ると、サプライヤーサーバーに参照を返してから、その要求がサプライヤーでサービスを提供 できるかどうかを評価します。

## 12.6. ACI の表示、追加、削除、および更新

**ldapsearch** ユーティリティーを使用して検索、および **ldapmodify** ユーティリティーを使用して、ア クセス制御手順 (ACI) を追加、削除、および更新できます。

#### ACI の表示

たとえば、**dc=example,dc=com** およびサブエントリーに設定された ACI を表示するには、以下のコマ ンドを実行します。

# ldapsearch -D "**cn=Directory Manager**" -W -H **ldap://server.example.com** -x -b "**dc=example,dc=com**" -s sub '(aci=\*)' aci

#### ACI の追加

たとえば、ACI を **ou=People,dc=example,dc=com** エントリーに追加するには、次のコマンドを実行 します。

## # **ldapmodify -D "cn=Directory Manager" -W -H ldap://server.example.com -x**

```
dn: ou=People,dc=example,dc=com
changetype: modify
add: aci
aci: (targetattr="userPassword") (version 3.0; acl
 "Allow users updating their password";
 allow (write) userdn= "ldap:///self";)
```
#### ACI の削除

ACI を削除するには、以下を実行します。

● 1つの aci 属性がエントリーに設定されているか、エントリーからすべての ACI を削除する場合 は、以下を実行します。

#### # **ldapmodify -D "cn=Directory Manager" -W -H ldap://server.example.com -x**

dn: ou=People,dc=example,dc=com changetype: delete delete: aci

● 複数の ACI がエントリーに存在し、特定の ACI を削除する場合は、実際の ACI を指定します。

#### # **ldapmodify -D "cn=Directory Manager" -W -H ldap://server.example.com -x**

アクセス制御手順 (ACI) のターゲットルールは、Directory Server が ACI を適用するエントリーを定義

dn: ou=People,dc=example,dc=com changetype: modify delete: aci aci: (targetattr="userPassword") (version 3.0; acl "Allow users updating their password"; allow (write) userdn= "ldap:///self";)

#### ACI の更新

ACI を更新するには、以下を実行します。

- 既存の ACI を削除します。
- 更新された設定で新しい ACI を追加します。

12.7. ACI ターゲットの定義

アクセス制御手順 (ACI) のターゲットルールは、Directory Server が ACI を適用するエントリーを定義 します。ターゲットを設定しない場合、ACI は **aci** 属性が含まれるエントリーと以下のエントリーに適 用されます。

ACI では、以下の強調表示された部分がターゲットルールになります。

(**target\_rule**)(version 3.0; acl "**ACL\_name**"; **permission\_rule bind\_rules**;)

複雑な ACI の場合、Directory Server は ACI で異なるキーワードを持つ複数のターゲットルールをサ ポートします。

(**target\_rule\_1**)(**target\_rule\_2**)(...)(version 3.0; acl "**ACL\_name**"; **permission\_rule bind\_rules**;)

複数のターゲットルールを指定した場合に、その順番は関係ありません。以下のキーワードはそれぞ れ、ACI で一度だけ使用できることに注意してください。

- **target**
- **targetattr**
- **targetattrfilters**
- **targetfilter**
- **target\_from**
- **•** target to

12.7.1. ターゲットルールの構文

ターゲットルールの一般的な構文は、以下のとおりです。

(**keyword comparison\_operator** "**expression**")

- **keyword**: ターゲットの種類を設定します。
- comparison operator: 有効な値は = および != で、ターゲットが式で指定されたオブジェクト であるかを示します。

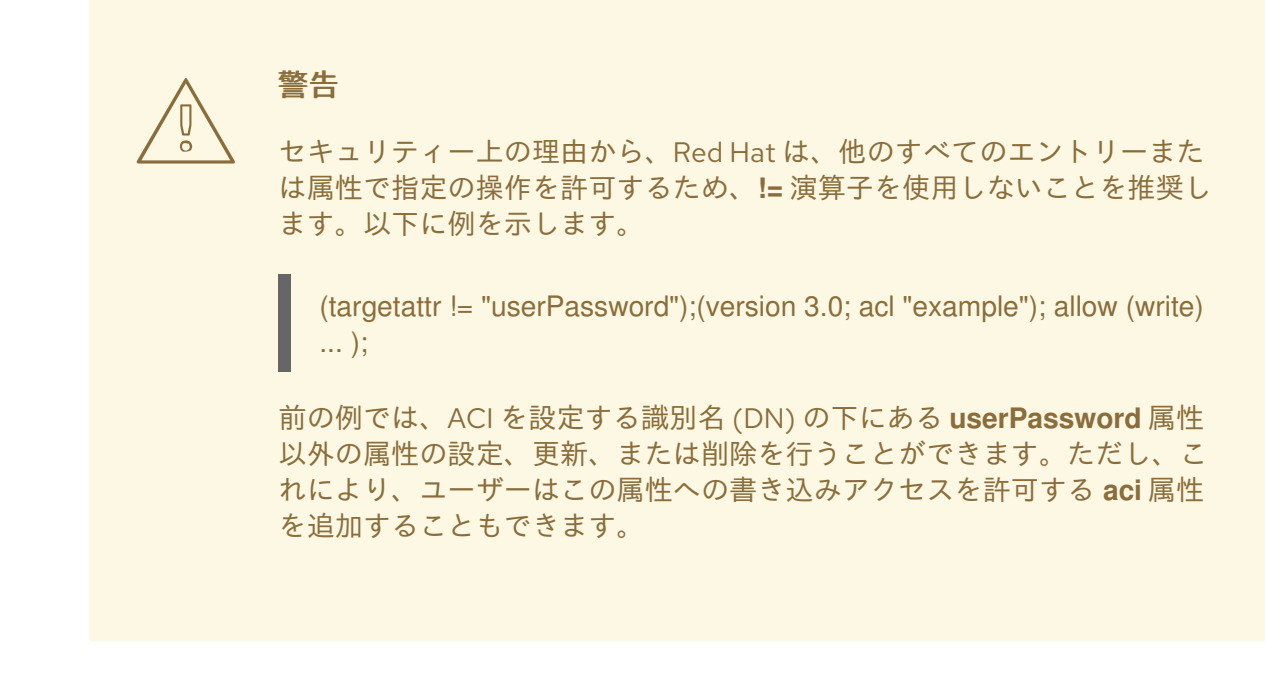

**expression**: ターゲットを設定し、引用符で囲む必要があります。式自体は使用するキーワー ドによって異なります。

12.7.2. ディレクトリーエントリーのターゲット

識別名 (DN) およびその下のエントリーに基づいてアクセスを制御するには、アクセス制御手順 (ACI) の **target** キーワードを使用します。**target** キーワードを使用するターゲットルールは、DN を式として 取ります。

(target **comparison\_operator** "ldap:///**distinguished\_name**")

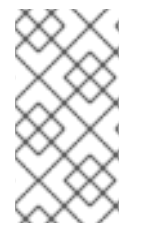

#### 注記

対象となる DN またはその上位 DN に、**target** キーワードで ACI を設定する必要があり ます。たとえば、ou=People,dc=example,dc=com をターゲットにする場合、ACI を ou=People,dc=example,dc=com または dc=example,dc=com のいずれかに設定する必要 があります。

#### 例12.1 target キーワードの使用

ou=People,dc=example,dc=com エントリーに保存されているユーザーを有効にして、独自のエント リー内の全属性を検索および表示するには、以下を実行します。

#### # **ldapmodify -D "cn=Directory Manager" -W -H ldap://server.example.com -x**

dn: ou=People,dc=example,dc=com changetype: modify add: aci aci: (target = "ldap:///ou=People,dc=example,dc=com") (version 3.0; acl "Allow users to read and search attributes of own entry"; allow (search, read)  $(userdn = "ldap://self");)$ 

#### target キーワードでのワイルドカードの使用

**\*** ワイルドカード文字ターゲットに複数のエントリーを使用できます。

以下のターゲットルールの例は、uid 属性が文字 **a** で始まる値に設定される **ou=People,dc=example,dc=com** のすべてのエントリーと一致します。

(target = "ldap:///uid=a\*,ou=People,dc=example,dc=com")

ワイルドカードの位置に応じて、ルールは属性値だけでなく、完全な DN にも適用されます。そのた め、ワイルドカードを DN の一部の代わりに使用できます。

例12.2 ワイルドカードを使用したディレクトリーエントリーのターゲット

次のルールは、**dc=example,dc=com** ツリー内のすべてのエントリーを対象とし、**uid** 属性が一致す るもので、**dc=example,dc=com** エントリー自体に格納されているエントリーだけではありませ ん。

(target = "ldap:///uid=user\_name\*,dc=example,dc=com")

以前のターゲットルールは、以下のような複数のエントリーと一致します。

- **uid=user\_name,dc=example,dc=com**
- **uid=user\_name,ou=People,dc=example,dc=com**
- **uid=user\_name2,dc=example,dc=com**

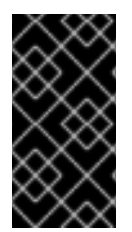

#### 重要

Directory Server は、DN の接尾辞部分でのワイルドカードをサポートしません。たとえ ば、ディレクトリーの接尾辞が **dc=example,dc=com** の場合は、**(target = "ldap:///dc=\*.com")** などのように、この接尾辞でワイルドカード付きのターゲットは使 用できません。

12.7.3. ターゲット属性

アクセス制御手順 (ACI) のアクセスを特定の属性に制限するには、**targetattr** キーワードを使用しま す。たとえば、このキーワードは以下を定義します。

- 読み取り操作では、どの属性がクライアントに返されるか
- 検索操作では、どのような属性が検索されるのか
- 書き込み操作では、どの属性がオブジェクトに書き込むことができるか
- add 操作では、新規オブジェクトの作成時に追加できる属性

特定の状況では、**targetattr** キーワードを使用して、他のターゲットキーワードを **targetattr** と組み合 わせることで、ACI をセキュアにすることができます。[ターゲットルールの高度な使用方法](#page-57-0) を参照して ください。

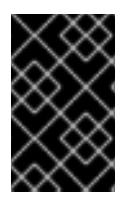

重要

**read** および **search** 操作では、デフォルトのターゲットは無属性です。**targetattr** キー ワードのない ACI は、**add**、**delete** などの完全なエントリーに影響する ACI にのみ役に 立ちます。

**targetattr** キーワードを使用するターゲットルールで複数の属性を分離するには、**||** を使用します。

(targetattr **comparison\_operator** "**attribute\_1** || **attribute\_2** || ...")

式に設定された属性はスキーマに定義する必要があります。

式に指定される属性は、ACI の作成先となるエントリーと、さらにターゲットルールによって制限され ない場合は、それ以下のすべてのエントリーに適用されます。

例12.3 targetattr キーワードの使用

**dc=example,dc=com** に保存されているユーザーとすべてのサブエントリーで、独自のエントリー 内の **userPassword** 属性を更新するには、以下を実行します。

# **ldapmodify -D "cn=Directory Manager" -W -H ldap::server.example.com -x**

dn: dc=example,dc=com changetype: modify add: aci aci: (targetattr = "userPassword") (version 3.0; acl "Allow users updating own userPassword"; allow (write) (userdn =  $"ldap://self")$ ;)

#### targetattr キーワードでのワイルドカードの使用

**\*** ワイルドカード文字を使用すると、たとえば全属性をターゲットにすることができます。

 $(targetattr = "**")$ 

# 警告

セキュリティー上の理由から、操作属性を含むすべての属性へのアクセスが許可さ れているため、**targetattr** ではワイルドカードを使用しないでください。たとえ ば、ユーザーがすべての属性を追加または変更できると、ユーザーは追加の ACI を 作成し、独自の権限を増やす可能性があります。

12.7.4. LDAP フィルターを使用したエントリーと属性の対象

特定の基準に一致するエントリーのグループを対象にするには、LDAP フィルターで **targetfilter** キー ワードを使用します。

(targetfilter **comparison\_operator** "**LDAP\_filter**")

フィルター式は、標準の LDAP 検索フィルターです。

#### 例12.4 targetfilter キーワードの使用

department 属性が **Engineering** または **Sales** に設定されているすべてのエントリーを変更するた めに、**cn=Human Resources,dc=example,dc.com** グループのメンバーにパーミッションを付与す るには、以下を実行します。

#### # **ldapmodify -D "cn=Directory Manager" -W -H ldap://server.example.com -x**

dn: dc=example,dc=com changetype: modify add: aci aci: (targetfilter = "(|(department=Engineering)(department=Sales)") (version 3.0; acl "Allow HR updating engineering and sales entries"; allow (write) (groupdn = "ldap:///cn=Human Resources,dc=example,dc.com");)

**targetfilter** キーワードはエントリー全体を対象にします。これを **targetattr** キーワードと組み合わせる と、アクセス制御の手順 (ACI) [はターゲットエントリーの属性のサブセットにのみ適用されます。フィ](#page-57-1) ルターに一致するエントリーの個別属性のターゲット設定 を参照してください。

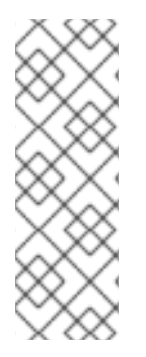

#### 注記

LDAP フィルターは、ディレクトリーに分散されるエントリーおよび属性をターゲット にする場合に便利です。ただし、フィルターにはアクセスを管理するオブジェクトの名 前を直接付けないため、結果が予測できないことがあります。フィルターが設定された ACI がターゲットとするエントリーのセットは、属性が追加または削除される際に変更 する可能性が高くなります。したがって、ACI で LDAP フィルターを使用する場合 は、**ldapsearch** 操作などで同じフィルターを使用して、正しいエントリーおよび属性を 対象としていることを確認してください。

#### targetfilter キーワードでのワイルドカードの使用

**targetfilter** キーワードは、標準の LDAP フィルターと同様にワイルドカードをサポートします。たと えば、値が **adm** で始まるすべての uid 属性をターゲットにするには、次のコマンドを実行します。

 $(targetfilter = "(uid=adm^*)...)$ 

## 12.7.5. LDAP フィルターを使用した属性値のターゲット

アクセス制御を使用すると、属性の特定値を対象にできます。つまり、ある属性の値がアクセス制御手 順 (ACI) で定義されている基準を満たしていれば、その属性に対してパーミッションを付与したり、拒 否したりすることができるのです。属性の値に基づいてアクセスを許可または拒否する ACI は、値ベー スの ACI と呼ばれます。これは、**ADD** および **DEL** 操作にのみ適用されます。検索権限を持つユーザー は、特定の値で制限できません。

値ベースの ACI を作成するには、以下の構文で **targattrfilters** キーワードを使用します。

● 1つの属性とフィルターの組み合わせが含まれる操作の場合:

(targattrfilters="**operation**=**attribute**:**filter**")

● 複数の属性とフィルターの組み合わせのある操作の場合:

(targattrfilters="**operation**=**attribute\_1**:**filter\_1** && **attribute\_2**:**filter\_2** ... && **attribute\_m**:**filter\_m**")

● 複数の属性とフィルターを組み合わせた2つの操作の場合。

(targattrfilters="**operation\_1**=**attribute\_1\_1**:**filter\_1\_1** && **attribute\_1\_2**:**filter\_1\_2** ... && **attribute\_1\_m**:**filter\_1\_m** , **operation\_2**=**attribute\_2\_1**:**filter\_2\_1** && **attribute\_2\_2:filter\_2\_2** ... & **attribute\_2\_n**:**filter\_2\_n** ")

上記の構文の例では、オペレーションを **add** または **del** のいずれかに設定できます。**attribute:filter** の 組み合わせは、フィルターと、フィルターが適用される属性を設定します。

以下では、フィルターを一致させる方法を説明します。

- エントリーを作成する際に、新しいエントリーの属性にフィルターが適用されると、その属性 の各インスタンスがフィルターに一致する必要があります。
- エントリーとフィルターを削除するとエントリーの属性に適用される場合、その属性の各イン スタンスはフィルターと一致する必要があります。
- エントリーを変更し、操作が属性を追加する場合は、その属性に適用される **add** フィルターが 一致している必要があります。
- 操作が属性を削除すると、その属性に適用される **del** フィルターが一致している必要がありま す。エントリーに属性の個別の値が置き換えられる場合は、**add** および **del** フィルターの両方 が一致する必要があります。

#### 例12.5 targattrfilters キーワードの使用

**Admin** ロールを除く独自のエントリーにロールを追加できるようにする ACI を作成するには、値が **123** 接頭辞で始まる限り、**telephone** 属性を追加するには、以下を実行します。

#### # **ldapmodify -D "cn=Directory Manager" -W -H ldap::server.example.com -x**

dn: dc=example,dc=com changetype: modify add: aci aci: (targattrfilters="add=nsroledn:(!(nsroledn=cn=Admin)) && telephoneNumber:(telephoneNumber=123\*)") (version 3.0; acl "Allow adding roles and telephone"; allow (add) (userdn =  $"ldap://self");$ )

#### 12.7.6. ソースおよび宛先 DN のターゲット

特定の状況では、管理者がディレクトリーエントリーを移動できるようにします。アクセス制御手順 (ACI) で **target\_from** および **target\_to** キーワードを使用すると、ユーザーを有効にしなくても、操作 の送信元および宛先を指定できます。

- ACI に設定される別のソースからエントリーを移動します。
- エントリーを ACI のセットとして別の宛先に移動するには、以下のコマンドを実行します。
- ソースの識別名 (DN) から既存のエントリーを削除します。
- 宛先 DN に新規エントリーを追加するには、以下を行います。

例12.6 target\_from および target\_to キーワードの使用

**uid=user,dc=example,dc=com** アカウントがユーザーアカウントを **cn=staging,dc=example,dc=com** エントリーから **cn=people,dc=example,dc=com** に移動するよ うにするには、以下を実行します。

# **ldapmodify -D "cn=Directory Manager" -W -H ldap:server.example.com -x**

dn: dc=example,dc=com changetype: modify add: aci aci: (target\_from="ldap:///uid=\*,cn=staging,dc=example,dc=com") (target\_to="ldap:///cn=People,dc=example,dc=com") (version 3.0; acl "MODDN from"; allow (moddn)) userdn="ldap:///uid=user,dc=example,dc=com";)

ACI は、それらが定義されているサブツリーにのみ適用されます。この例では、ACI は **dc=example,dc=com** サブツリーにのみ適用されます。

**target\_from** または **target\_to** キーワードが設定されていない場合は、ACI がソースまたは宛先と一致 します。

## 12.8. ターゲットルールの高度な使用方法

複数のキーワードを組み合わせることで、複雑なターゲットルールを作成できます。本セクションで は、ターゲットルールの高度な使用例を紹介します。

12.8.1. グループの作成およびメンテナンスへのパーミッションの委譲

特定の状況では、管理者はパーミッションを他のアカウントまたはグループに委譲する必要があること があります。ターゲットキーワードを組み合わせることで、この要求を解決するセキュアなアクセス制 御手順 (ACI) を作成できます。

#### 例12.7 グループの作成およびメンテナンスへのパーミッションの委譲

uid=user,ou=People,dc=example,dc=com" アカウントが ou=groups,dc=example,dc=com エントリー でグループを作成および更新できるようにするには、以下を実行します。

#### # **ldapmodify -D "cn=Directory Manager" -W -H ldap://server.example.com -x**

```
dn: dc=example,dc=com
changetype: modify
add: aci
aci: (target = "ldap:///cn=*,ou=Groups,dc=example,dc=com")
(targattrfilters="add=objectclass:(|(objectclas=top)(objectclass=groupOfUniqueNames)))
(targetattr="cn || uniqueMember || objectClass")
(version 3.0; acl "example"; allow (read, search, write, add)
(userdn = "ldap:///uid=test,ou=People,dc=example,dc=com");)
```
<span id="page-57-0"></span>前述の例は、セキュリティー上の理由から、特定の制限を追加しま す。**uid=test,ou=People,dc=example,dc=com** ユーザー:

- **top** オブジェクトクラスおよび **groupOfUniqueNames** オブジェクトクラスが含まれる必要 があるオブジェクトを作成できます。
- **account** などの追加のオブジェクトクラスを追加できません。たとえば、ローカル認証に Directory Server アカウントを使用して、無効なユーザー ID (例: **root** ユーザーの **0**) を持つ 新規ユーザーを作成できなくなります。

**targetfilter** ルールは、ACI エントリーが **groupofuniquenames** オブジェクトクラスを持つエント リーにのみ適用され、**targetattrfilter** ルールにより、他のオブジェクトクラスも追加されないように します。

#### 12.8.2. エントリーと属性の両方をターゲットに設定

**target** は、識別名 (DN) に基づいてアクセスを制御します。ただし、ワイルドカードと **targetattr** キー ワードと組み合わせて使用する場合は、エントリーと属性の両方をターゲットにすることができます。

例12.8 エントリーと属性の両方をターゲットに設定

**uid=user,ou=People,dc=example,dc.com** ユーザーが、**dc=example,dc=com** サブツリー内のすべ ての組織単位でグループのメンバーを読み取り、検索できるようにするには、以下を実行します。

# **ldapmodify -D "cn=Directory Manager" -W -H ldap://server.example.com -x**

dn: dc=example,dc=com changetype: modify add: aci aci: (target="ldap:///cn=\*,dc=example,dc=com")(targetattr="member" || "cn") (version 3.0; acl "Allow uid=user to search and read members of groups"; allow (read, search) (userdn = "ldap:///uid=user,ou=People,dc=example,dc.com");)

#### <span id="page-57-1"></span>12.8.3. フィルターに一致するエントリーの個別属性のターゲット設定

2 つのターゲットルールで **targetattr** および **targetfilter** キーワードを組み合わせる場合は、フィルター に一致するエントリーの特定の属性をターゲットにすることができます。

#### 例12.9 フィルターに一致するエントリーの個別属性のターゲット設定

**department** 属性が **Engineering** に設定されている全エントリーの **jpegPhoto** 属性および **manager** 属性を **cn=Engineering Admins,dc=example,dc=com** グループのメンバーが変更できる ようにするには、以下を実行します。

# **ldapmodify -D "cn=Directory Manager" -W -H ldap://server.example.com -x**

dn: dc=example,dc=com changetype: modify add: aci aci: (targetattr = "jpegPhoto || manager")

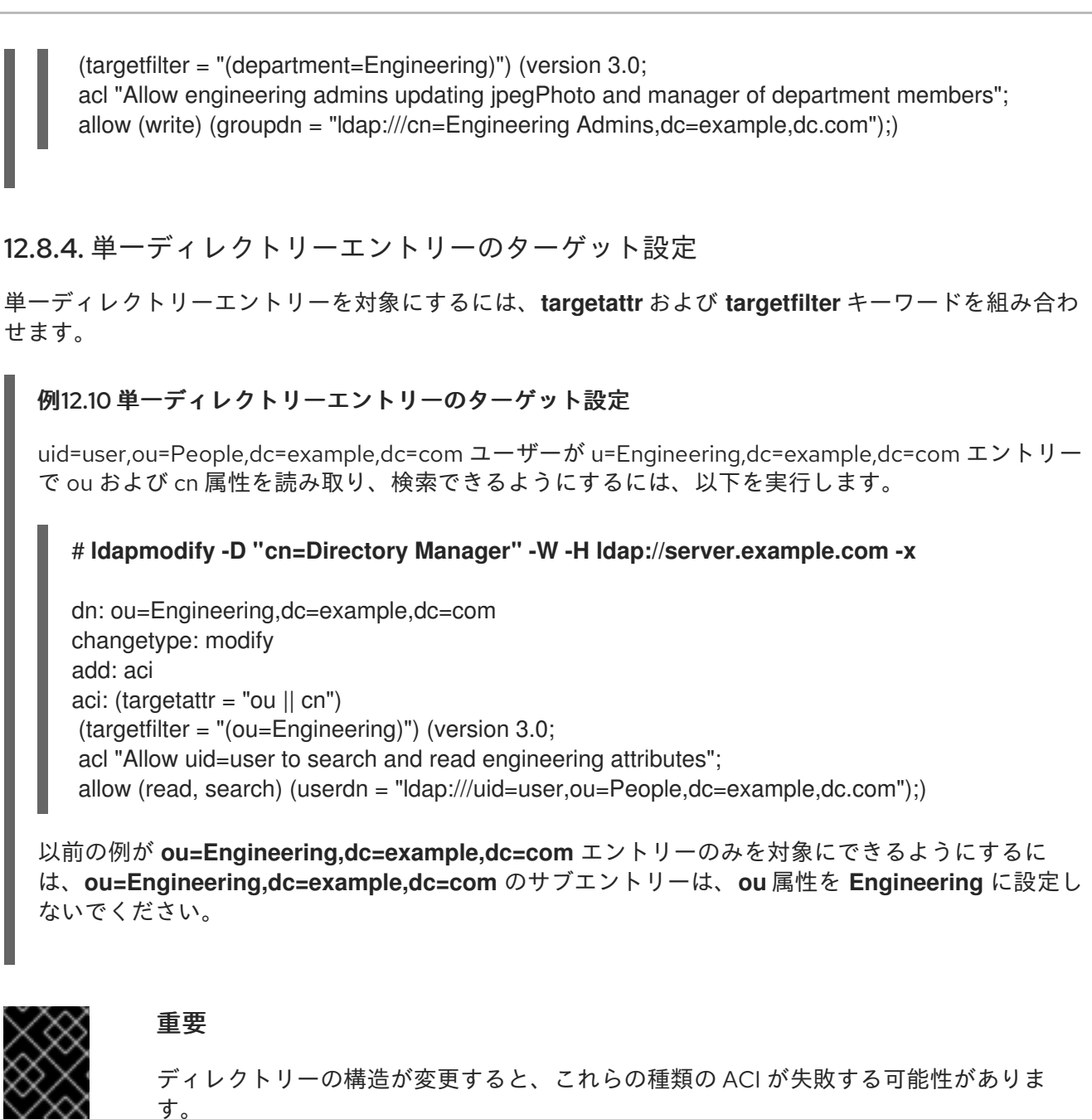

または、ターゲットエントリーに保存される属性値を使用して、バインド要求のユーザー入力に一致す るバインドルールを作成できます。[値の一致に基づくアクセスの定義](#page-68-0) を参照してください。

## 12.9. ACI パーミッションの定義

パーミッションルールは、アクセス制御手順 (ACI) に関連付けられた権限と、アクセスを許可または拒 否されるかどうかを定義します。

ACI では、以下の強調表示された部分はパーミッションルールになります。

(**target\_rule**) (version 3.0; acl "**ACL\_name**"; **permission\_rule bind\_rules**;)

12.9.1. パーミッションルールの構文

パーミッションルールの一般的な構文は、以下のとおりです。

**permission** (**rights**)

- **permission**: アクセス制御手順 (ACI) がパーミッションを許可するか、拒否するかを設定しま す。
- **rights**: ACI が許可または拒否する権限を設定します。User rights in [permission](#page-59-0) rules を参照し てください。

#### 例12.11 パーミッションの定義

**ou=People,dc=example,dc=com** エントリーに保存されているユーザーが、独自のエントリー内の 全属性を検索し、表示するには、以下を実行します。

# **ldapmodify -D "cn=Directory Manager" -W -H ldap://server.example.com -x**

dn: ou=People,dc=example,dc=com changetype: modify add: aci aci: (target = "ldap:///ou=People,dc=example,dc=com") (version 3.0; acl "Allow users to read and search attributes of own entry"; allow (search, read)  $(userdn = "ldap://self");)$ 

#### <span id="page-59-0"></span>12.9.2. パーミッションルールのユーザー権限

パーミッションルールの権限は、付与または拒否される操作を定義します。ACI では、以下の権限の 1 つまたは複数を設定できます。

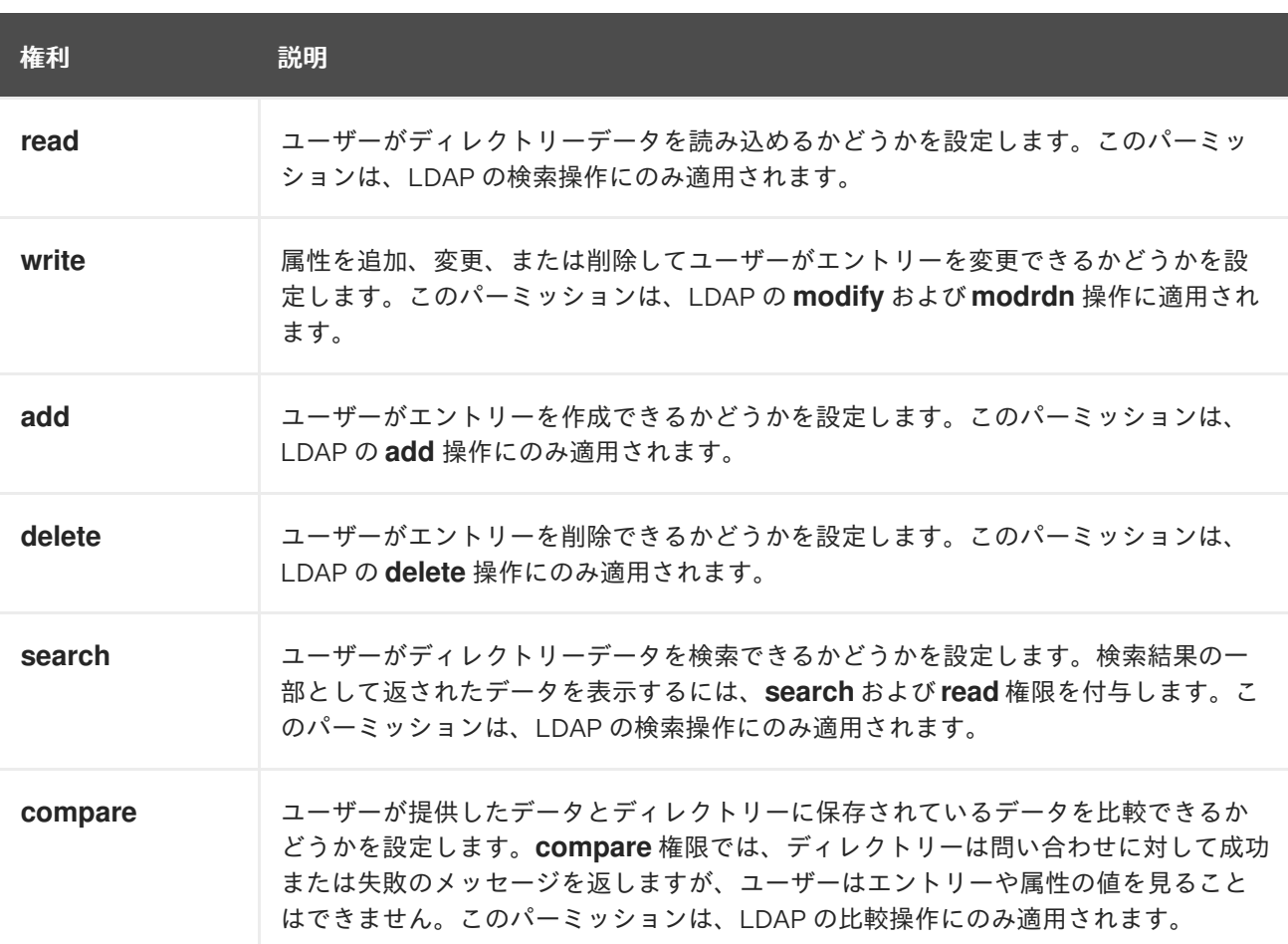

#### 表12.1 ユーザーの権利

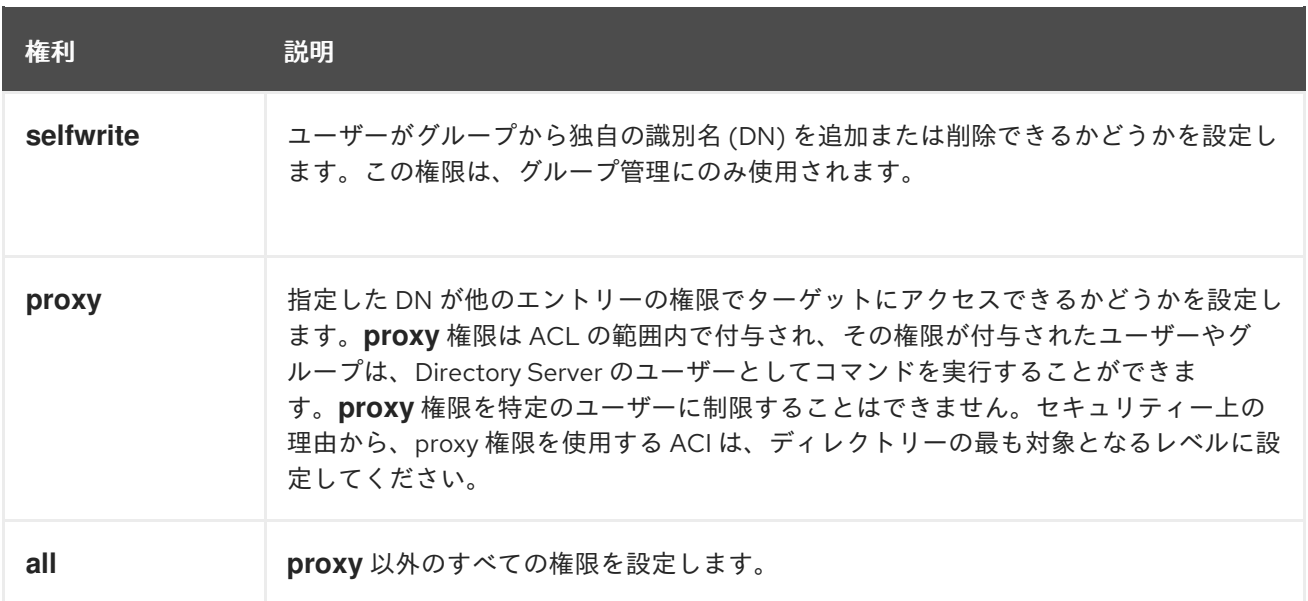

#### 12.9.3. LDAP 操作に必要な権限

This section describes the rights you must grant to users depending on the type of LDAP operation you want to authorize them to perform.

- エントリーの追加:
	- 追加するエントリーの **add** パーミッションを付与します。
	- エントリーの各属性の値に **write** パーミッションを付与します。この権限はデフォルトで 付与されますが、**targattrfilters** キーワードを使用して制限できます。
- エントリーの削除:
	- 削除するエントリーの **delete** パーミッションを付与します。
	- エントリーの各属性の値に **write** パーミッションを付与します。この権限はデフォルトで 付与されますが、**targattrfilters** キーワードを使用して制限できます。
- エントリーの属性の変更:
	- 属性タイプで **write** パーミッションを付与します。
	- 各属性種別の値の **write** 権限を付与します。この権限はデフォルトで付与されます が、**targattrfilters** キーワードを使用して制限できます。
- **エントリーの RDN の変更:** 
	- エントリーで **write** パーミッションを付与します。
	- 新しい RDN で使用される属性タイプの **write** パーミッションを付与します。
	- 古い RDN の削除に適した権限を付与する場合は、古い RDN で使用される属性タイプの **write** パーミッションを付与します。
	- 新しい RDN で使用される属性型の値に対して **write** 権限を付与します。この権限はデフォ ルトで付与されますが、**targattrfilters** キーワードを使用して制限できます。
- 属性の値を比較します。
- 属性タイプで **compare** パーミッションを付与します。
- エントリーの検索:
	- 検索フィルターで使用される各属性タイプの **search** パーミッションを付与します。
	- エントリーで使用される属性タイプの **read** パーミッションを付与します。

## 12.10. ACI バインドルールの定義

アクセス制御手順 (ACI) のバインドルールは、Directory Server が ACI を適用するのに必要なバインド パラメーターを定義します。たとえば、以下に基づいてバインドルールを設定できます。

- DNS
- グループメンバーシップまたは割り当てられたロール
- エントリーがバインドする場所
- バインド時に使用する必要のある認証の種類
- バインドが実行される回数または日数

ACI では、以下の強調表示された部分はバインドルールになります。

(**target\_rule**) (version 3.0; acl "**ACL\_name**"; **permission\_rule bind\_rules**;)

#### 12.10.1. バインドルールの構文

バインドルールの一般的な構文は以下のとおりです。

**keyword comparison\_operator** "**expression**"

- **keyword**: bind 操作のタイプを設定します。
- comparison operator: 有効な値は = および != で、ターゲットが式で指定されたオブジェクト であるかを示します。キーワードが追加の比較演算子に対応している場合は、該当するセク ションで説明されます。
- **expression**: 式を設定し、引用符で囲む必要があります。式自体は使用するキーワードによっ て異なります。

12.10.2. ユーザーベースのアクセスの定義

**userdn** キーワードを使用すると、1 つまたは複数の DN に基づいてアクセスを許可または拒否でき、以 下の構文を使用します。

userdn **comparison\_operator** "**ldap:///distinguished\_name** || **ldap:///distinguished\_name** || ..."

式の DN を以下のように設定します。

- DN: userdn [キーワードでの](#page-62-0) DN の使用 を参照してください。
- LDAP フィルター: Using the userdn [keyword](#page-62-1) with an LDAP filter を参照してください。
- **anyone** alias: Granting [anonymous](#page-63-0) access を参照してください。
- all エイリアス: [認証済みユーザーへのアクセスの付与](#page-63-1) を参照してください。
- **self** エイリアス: [Enabling](#page-64-0) users to access their own entries を参照してください。
- **parent** エイリアス: [Setting](#page-64-1) access for child entries of a user を参照してください。

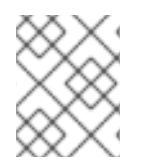

#### 注記

LDAP URL 内でホスト名またはポート番号を指定しないでください。URL は常にローカ ルサーバーに適用されます。

#### <span id="page-62-0"></span>userdn キーワードでの DN の使用

**userdn** キーワードを識別名 (DN) に設定して、ACI を一致するエントリーのみに適用します。複数の エントリーを照合するには、DN で **\*** ワイルドカードを使用します。

**userdn** キーワードを DN とともに使用するには、以下の構文を使用します。

userdn comparison\_operator ldap:///distinguished\_name

#### 例12.12 userdn キーワードでの DN の使用

**uid=admin,ou=People,dc=example,dc=com** ユーザーが **ou=People,dc=example,dc=com** エント リーで他のすべてのユーザーの **manager** 属性を読み取るようにするには、以下を実行します。

# **ldapmodify -D "cn=Directory Manager" -W -H ldap://server.example.com -x**

dn: ou=People,dc=example,dc=com changetype: modify add: aci aci: (targetattr="manager") (version 3.0; acl "Allow uid=admin reading manager attribute"; allow (search, read) userdn = "ldap:///uid=admin,ou=People,dc=example,dc=com";)

#### <span id="page-62-1"></span>LDAP フィルターで userdn キーワードの使用

ユーザーへのパーミッションを動的に許可または拒否するには、LDAP フィルターで **userdn** キーワー ドを使用します。

userdn **comparison\_operator** "**ldap:///distinguished\_name??scope?(filter)**"

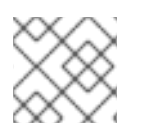

#### 注記

LDAP フィルターは **\*** ワイルドカードをサポートします。

例12.13 LDAP フィルターで userdn キーワードの使用

**department** 属性が **Human Resources** に設定されたユーザーを有効にするに は、**ou=People,dc=example,dc=com** エントリーでユーザーの **homePostalAddress** 属性を更新し ます。

#### # **ldapmodify -D "cn=Directory Manager" -W -H ldap://server.example.com -x**

dn: ou=People,dc=example,dc=com changetype: modify add: aci aci: (targetattr="homePostalAddress") (version 3.0; acl "Allow HR setting homePostalAddress"; allow (write) userdn = "ldap:///ou=People,dc=example,dc=com??sub?(department=Human Resources)";)

#### <span id="page-63-0"></span>匿名アクセスの付与

特定の状況では、管理者はディレクトリー内のデータへの匿名アクセスを設定します。匿名アクセス は、以下を指定してディレクトリーにバインドできることを意味します。

- バインド DN およびパスワードなし
- 有効なバインド DN およびパスワード

匿名アクセスを設定するには、bind ルールの **userdn** キーワードで **ldap:///anyone** 式を使用します。

userdn **comparison\_operator** "ldap:///anyone"

#### 例12.14 匿名アクセスの付与

認証なしですべてのユーザーが **ou=People,dc=example,dc=com** エントリーで **sn**、**givenName**、 および **telephoneNumber** 属性を読み取りおよび検索できるようにするには、以下を行います。

# **ldapmodify -D "cn=Directory Manager" -W -H \_\_ldap://server.example.com** -x` dn: ou=People,dc=example,dc=com changetype: modify add: aci aci: (targetattr="sn" || targetattr="givenName" || targetattr = "telephoneNumber") (version 3.0; acl "Anonymous read, search for names and phone numbers"; allow (read, search) userdn = "ldap:///anyone")

#### <span id="page-63-1"></span>認証済みユーザーへのアクセスの付与

特定の状況では、管理者は匿名バインドを除き、Directory Server に正常にバインドできるユーザーに パーミッションを付与します。この機能を設定するには、bind ルールの **userdn** キーワードで **ldap:///all** 式を使用します。

userdn **comparison\_operator** "ldap:///all"

例12.15 認証済みユーザーへのアクセスの付与

認証されたユーザーが自分自身をメンバーとして **ou=example,ou=groups,dc=example,dc=com** グループに追加およびグループから削除できるようにするには、以下を実行します。

#### # **ldapmodify -D "cn=Directory Manager" -W -H ldap://server.example.com -x**

dn: ou=example,ou=Groups,dc=example,dc=com

changetype: modify add: aci aci: (targetattr="member") (version 3.0; acl "Allow users to add/remove themselves from example group"; allow (selfwrite) userdn = "ldap:///all")

#### <span id="page-64-0"></span>ユーザーが空のエントリーにアクセスできるようにする

ユーザーの独自のエントリーへのアクセスを許可または拒否する ACI を設定するには、bind ルールの **userdn** キーワードで **ldap:///self** 式を使用します。

userdn **comparison\_operator** "ldap:///self"

例12.16 ユーザーが空のエントリーにアクセスできるようにする

**ou=People,dc=example,dc=com** エントリーのユーザーが独自の **userPassword** 属性を更新できる ようにするには、以下を実行します。

# **ldapmodify -D "cn=Directory Manager" -W -H ldap://server.example.com -x**

dn: ou=People,dc=example,dc=com changetype: modify add: aci aci: (targetattr="userPassword") (version 3.0; acl "Allow users updating their password"; allow (write) userdn = "ldap:///self")

#### <span id="page-64-1"></span>ユーザーの子エントリーへのアクセス設定

バインド DN がターゲットエントリーの親である場合にのみエントリーへのアクセスを許可または拒否 されるように設定するには、bind ルールの **userdn** キーワードで **self:///parent** 式を使用します。

userdn **comparison** operator "ldap:///parent"

例12.17 ユーザーの子エントリーへのアクセス設定

**cn=user,ou=People,dc=example,dc=com** ユーザーが独自のサブエントリー (**cn=example,cn=user,ou=People,dc=example,dc=com** など) の **manager** 属性を更新できるよう にするには、以下を実行します。

# **ldapmodify -D "cn=Directory Manager" -W -H ldap://server.example.com -x** dn: cn=user,ou=People,dc=example,dc=com changetype: modify add: aci aci: (targetattr="manager") (version 3.0; acl "Allow cn=user to update manager attributes"; allow (write) userdn = "ldap:///parent")

12.10.3. グループベースのアクセスの定義

グループベースのアクセス制御手順 (ACI) を使用すると、グループへのユーザーの追加、またはグルー プからのユーザーの削除により、アクセスを管理できます。グループメンバーシップに基づく ACI を設 定するには、**groupdn** キーワードを使用します。ユーザーが指定された 1 つまたは複数のグループのメ ンバーである場合は、ACI が一致します。

**groupdn** キーワードを使用すると、Directory Server は以下の属性に基づいてグループメンバーシップ を検証します。

- member
- uniqueMember
- memberURL
- memberCertificateDescription

**groupdn** キーワードでルールをバインドするには、以下の構文を使用します。

groupdn **comparison\_operator** "**ldap:///distinguished\_name** || **ldap:///distinguished\_name** || ..."

式の識別名 (DN) を次のように設定します。

- DN。groupdn [キーワードでの](#page-65-0) DN の使用 を参照してください。
- LDAP フィルター。LDAP フィルターで groupdn [キーワードの使用](#page-66-0) を参照してください。

1 つのバインドルールに複数の DN を設定する場合は、認証されたユーザーがこれらのグループのいず れかのメンバーの場合、Directory Server は ACI を適用します。ユーザーを複数のグループのメンバー として設定するには、複数の **groupdn** キーワードを使用して、ブール値 **and** 演算子を使用して組み合 わせます。詳細は、[Combining](#page-76-0) Bind Rules Using Boolean Operators を参照してください。

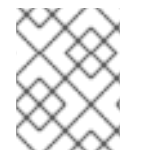

#### 注記

LDAP URL 内でホスト名またはポート番号を指定しないでください。URL は常にローカ ルサーバーに適用されます。

#### <span id="page-65-0"></span>groupdn キーワードでの DN の使用

ACI をグループのメンバーに適用するには、**groupdn** キーワードをグループの DN に設定します。

DN に設定された **groupdn** キーワードは、以下の構文を使用します。

groupdn **comparison\_operator ldap:///distinguished\_name**

例12.18 groupdn キーワードでの DN の使用

**cn=example,ou=Groups,dc=example,dc=com** グループのメンバーが **ou=People,dc=example,dc=com** のエントリーの manager 属性を検索および読み取るようにする には、以下を実行します。

# **ldapmodify -D "cn=Directory Manager" -W -H ldap://server.example.com -x**

dn: ou=People,dc=example,dc=com changetype: modify add: aci

aci: (targetattr="manager") (version 3.0; acl "Allow example group to read manager attribute"; allow (search, read) groupdn = "ldap:///cn=example,ou=Groups,dc=example,dc=com";)

#### <span id="page-66-0"></span>LDAP フィルターで groupdn キーワードの使用

**groupdn** キーワードを使用した LDAP フィルターを使用すると、ACI に一致させるために、認証され たユーザーがフィルター検索で返されるグループの少なくとも 1 つのメンバーでなければならないこと を定義できます。

LDAP フィルターが含まれる **groupdn** キーワードは以下の構文を使用します。

groupdn **comparison\_operator** "ldap:///distinguished\_name??scope?(filter)"

## 注記

LDAP フィルターは **\*** ワイルドカードをサポートします。

例12.19 LDAP フィルターで groupdn キーワードの使用

**dc=example,dc=com** のグループのメンバーや、**manager** 属性が **example** に設定されているサブ ツリーを有効にするには、**ou=People,dc=example,dc=com** のエントリーの **homePostalAddress** を更新します。

# ldapmodify -D "cn=Directory Manager" -W -H **ldap://server.example.com** -x dn: ou=People,dc=example,dc=com changetype: modify add: aci aci: (targetattr="homePostalAddress") (version 3.0; acl "Allow manager=example setting homePostalAddress"; allow (write) userdn = "ldap:///dc=example,dc=com??sub?(manager=example)";)

12.10.4. 値の一致に基づくアクセスの定義

バインドルールの **userattr** キーワードを使用して、ディレクトリーとターゲットエントリーにバインド するのに使用されるエントリー間でどの属性が一致するかを指定します。

**userattr** キーワードは、以下の構文を使用します。

userattr **comparison\_operator** "**attribute\_name**#**bind\_type\_or\_attribute\_value**

詳細は、以下を参照してください。

- USERDN [バインドタイプの使用](#page-67-0)
- GROUPDN [バインドタイプの使用](#page-67-1)
- ROLEDN [バインドタイプの使用](#page-68-1)
- SELFDN [バインドタイプの使用](#page-68-2)
- LDAPURL [バインドタイプの使用](#page-69-0)
- 継承による userattr [キーワードの使用](#page-69-1)

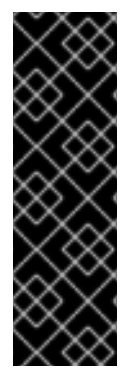

#### 重要

デフォルトでは、Directory Server は、作成したエントリーに対するアクセス権限を評価 します。ただし、同じレベルのユーザーオブジェクトを防ぐために、Directory Server は、**userattr** キーワードを使用した場合に、アクセス制御手順 (ACI) を設定したエント リーに **add** パーミッションを付与しません。この動作を設定するには、**parent** キーワー ドとともに **userattr** キーワードを使用して、レベル 0 にもパーミッションを付与しま す。

継承の詳細は、Defining access based on value [matching](#page-69-1) を参照してください。

#### <span id="page-67-0"></span>USERDN バインドタイプの使用

バインディングユーザーの識別名 (DN) が属性に保存されている DN と一致する場合に ACI を適用する には、**USERDN** バインドタイプを使用します。

**USERDN** バインドタイプの **userattr** キーワードには、以下の構文を使用します。

userattr **comparison\_operator** "**attribute\_name**#USERDN"

#### 例12.20 USERDN バインドタイプの使用

マネージャーに対し、すべての権限を独自の関連付けの **telephoneNumber** 属性に付与するには、 以下を実行します。

# **ldapmodify -D "cn=Directory Manager" -W -H ldap://server.example.com -x**

dn: ou=People,dc=example,dc=com changetype: modify add: aci aci: (targetattr = "telephoneNumber") (version 3.0; acl "Manager: telephoneNumber"; allow (all) userattr = "manager#USERDN";)

前述の ACI は、**ou=People,dc=example,dc=com** のエントリーに対して操作を行ったユーザーの DN が、このエントリーの **manager** 属性に格納されている DN と一致すれば、真と評価されます。

#### <span id="page-67-1"></span>GROUPDN バインドタイプの使用

バインディングユーザー DN が属性に設定されたグループのメンバーである場合に ACI を適用するに は、**GROUPDN** バインドタイプを使用します。

**GROUPDN** バインドタイプの **userattr** キーワードには、以下の構文を使用します。

userattr **comparison\_operator** "**attribute\_name**#GROUPDN"

例12.21 GROUPDN バインドタイプの使用

ユーザーに、**ou=Social Committee,ou=Groups,dc=example,dc=com** エントリーを所有するグ ループエントリーを削除する権限を付与するには、以下を実行します。

#### <span id="page-68-0"></span># **ldapmodify -D "cn=Directory Manager" -W -H ldap://server.example.com -x**

dn: ou=Social Committee,ou=Groups,dc=example,dc=com changetype: modify add: aci aci: (target="ou=Social Committee,ou=Groups,dc=example,dc=com) (targattrfilters="del=objectClass:(objectClass=groupOfNames)") (version 3.0; acl "Delete Group"; allow (delete) userattr = "owner#GROUPDN";)

操作を実行するユーザーの DN が **owner** 属性で指定されたグループのメンバーである場合に、以前 の ACI が true になります。

指定のグループは動的グループで、グループの DN はデータベースの任意の接尾辞にすることができま す。しかし、このタイプの ACI をサーバーが評価するには、リソースを大量に必要とします。

ターゲットエントリーと同じ接尾辞の下にある静的グループを使用している場合は、パフォーマンスを 改善するために以下の式を使用します。

userattr **comparison\_operator** "**ldap:///distinguished\_name**?**attribute\_name**#GROUPDN"

#### <span id="page-68-1"></span>ROLEDN バインドタイプの使用

バインディングユーザーが属性で指定されたロールに属する場合に ACI を適用するには、**ROLEDN** バ インドタイプを使用します。

**ROLEDN** バインドタイプの **userattr** キーワードには、以下の構文を使用します。

userattr **comparison\_operator** "**attribute\_name**#ROLEDN"

例12.22 ROLEDN バインドタイプの使用

**cn=Administrators,dc=example,dc=com** ロールを持つユーザーが **ou=People,dc=example,dc=com** のエントリーの **manager** 属性を検索および読み取るようにする には、以下を実行します。

# **ldapmodify -D "cn=Directory Manager" -W -H ldap://server.example.com -x**

dn: ou=People,dc=example,dc=com changetype: modify add: aci aci: (version 3.0; acl "Allow example role owners to read manager attribute"; allow (search, read) userattr = manager#ROLEDN;)

指定のロールはデータベースの任意の接尾辞の下に置くことができます。フィルターされたロールも使 用している場合、このタイプの ACI の評価は、サーバー上の多くのリソースを使用します。

静的ロール定義を使用し、ロールエントリーがターゲットエントリーと同じ接尾辞下にある場合は、パ フォーマンスを向上させるために以下の式を使用します。

## <span id="page-68-2"></span>SELFDN バインドタイプの使用

**SELFDN** バインドタイプを使用すると、バインドされたユーザーの DN がエントリーの単一値属性に設 定されている場合にパーミッションを付与できます。

**SELFDN** バインドタイプの **userattr** キーワードには、以下の構文を使用します。

userattr **comparison\_operator** "**attribute\_name**#SELFDN"

例12.23 SELFDN バインドタイプの使用

ユーザーが **ipatokenOwner** 属性にバインドユーザーの DN が設定された **ipatokenuniqueid=\*,cn=otp,dc=example,dc=com** エントリーを追加できるようにするには、次の コマンドを実行します。

# **ldapmodify -D "cn=Directory Manager" -W -H ldap://server.example.com -x**

dn: ou=otp,dc=example,dc=com changetype: modify add: aci aci: (target = "ldap:///ipatokenuniqueid=\*,cn=otp,dc=example,dc=com") (targetfilter = "(objectClass=ipaToken)")(version 3.0; acl "token-add-delete"; allow (add) userattr = "ipatokenOwner#SELFDN";)

#### <span id="page-69-0"></span>LDAPURL バインドタイプの使用

バインド DN がターゲットエントリーの属性で指定されたフィルターと一致する場合に ACL を適用す るには、**LDAPURL** バインドタイプを使用します。

**LDAPURL** バインドタイプの **userattr** キーワードには、以下の構文を使用します。

userattr **comparison\_operator** "**attribute\_name**#LDAPURL"

例12.24 LDAPURL バインドタイプの使用

**ldap:///ou=People,dc=example,dc=com??one?(uid=user\*)** に設定した **aciurl** 属性が含まれるユー ザーオブジェクトに読み取りパーミッションおよび検索パーミッションを付与するには、以下を実 行します。

# **ldapmodify -D "cn=Directory Manager" -W -H ldap://server.example.com -x** dn: ou=People,dc=example,dc=com changetype: modify add: aci aci:  $(tarepsilon = "**")$ (version 3.0; acl "Allow read,search "; allow (read,search)  $(userattr = "aciurl#LDAPURL);)$ 

#### <span id="page-69-1"></span>継承による userattr キーワードの使用

**userattr** キーワードを使用してターゲットエントリーにバインドするために使用されるエントリーを関 連付ける場合、ACI は指定されたターゲットにのみ適用され、その下のエントリーには適用されませ ん。特定の状況下では、管理者は ACI の適用範囲を、対象となるエントリーよりも数レベル広げたいと 考えます。これは、**parent** キーワードを使用して、ACI を継承するターゲットよりも低いレベルの数を 指定できます。

**parent** キーワードで **userattr** キーワードを使用する場合、構文は以下のようになります。

userattr **comparison\_operator** "parent[**inheritance\_level**].**attribute\_name**#**bind\_type\_or\_attribute\_value**

- inheritance level: ターゲットが ACI を継承するレベルの数を指定します。ターゲットエント リーの下に、5 つのレベル (**0**、**1**、**2**、**3**、**4**) を追加できます。ゼロ (**0**) はターゲットエントリー を示します。
- attribute name: userattr または qroupattr のキーワードでターゲットとする属性。
- **bind\_type\_or\_attribute\_value**: **USERDN** などの属性値またはバインドタイプを設定します。

以下に例を示します。

userattr = "parent[0,1].manager#USERDN"

このバインドルールは、バインド DN がターゲットエントリーのマネージャー属性と一致する場合に true になります。バインドルールが true であるときに付与されるパーミッションは、ターゲットエン トリーと、その下のすべてのエントリーに適用されます。

#### 例12.25 継承による userattr キーワードの使用

ユーザーの DN が **owner** 属性に設定されている **cn=Profiles,dc=example,dc=com** エントリー、お よび **cn=mail,cn=Profiles,dc=example,dc=com** および **cn=news,cn=Profiles,dc=example,dc=com** を含む第 1 レベルの子エントリーの読み取りと検索を 可能にするには、以下を実行します。

# **ldapmodify -D "cn=Directory Manager" -W -H ldap://server.example.com** -x`

dn: cn=Profiles,dc=example,dc=com changetype: modify add: aci aci: (targetattr="\*") (version 3.0; acl "Profile access", allow (read,search) userattr="parent[0,1].owner#USERDN" ;)

#### 12.10.5. 特定の IP アドレスまたは範囲からのアクセスの定義

バインドルールの **ip** キーワードを使用すると、特定の IP アドレスまたは IP アドレスの範囲からのア クセスを許可または拒否できます。

**ip** キーワードでルールをバインドするには、以下の構文を使用します。

ip **comparison\_operator** "**IP\_address\_or\_range**"

例12.26 バインドルールでの IPv4 アドレス範囲の使用

**192.0.2.0/24** ネットワークから **dc=example,dc=com** エントリーへのアクセスを拒否するには、以 下のコマンドを実行します。

# **ldapmodify -D "cn=Directory Manager" -W -H ldap://server.example.com -x**

<span id="page-71-0"></span>dn: dc=example,dc=com changetype: modify add: aci aci: (targetattr = "\*") (version 3.0;acl "Deny 192.0.2.0/24"; deny (all)  $(userdn = "ldap://anyone")$  and  $(ip != "192.0.2.")$ 

#### 例12.27 バインドルールでの IPv6 アドレス範囲の使用

**2001:db8::/64** ネットワークから **dc=example,dc=com** エントリーへのアクセスを拒否するには、 以下のコマンドを実行します。

# **ldapmodify -D "cn=Directory Manager" -W -H ldap://server.example.com -x**

dn: dc=example,dc=com changetype: modify add: aci aci: (targetattr = "\*") (version 3.0;acl "Deny 2001:db8::/64"; deny (all)  $(userdn = "ldap://anyone")$  and  $(ip != "2001:db8::");$ 

12.10.6. 特定のホストまたはドメインからアクセスの定義

バインドルールの **dns** キーワードを使用すると、特定のホストまたはドメインからのアクセスを許可 または拒否できます。

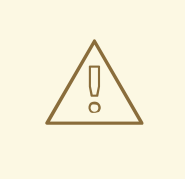

警告

DNS を使用して Directory Server が完全修飾ドメイン名 (FQDN) への接続 IP アド レスを解決できない場合、サーバーはこのクライアントの **dns** バインディング ルールを持つアクセス制御手順 (ACI) を適用しません。

クライアント IP アドレスが DNS を使用して解決できない場合は、代わりに **ip** キーワードおよび IP [アドレスを使用してください。特定の](#page-71-0) IP アドレスまたは範囲 からのアクセスの定義 を参照してください。

**dns** キーワードでルールをバインドするには、以下の構文を使用します。

dns **comparison\_operator** "**host\_name\_or\_domain\_name**"

例12.28 特定のホストからのアクセスの定義

client.example.com ホストから dc=example,dc=com エントリーへのアクセスを拒否するには、以下 を実行します。

# **ldapmodify -D "cn=Directory Manager" -W -H ldap://server.example.com -x**

dn: dc=example,dc=com
changetype: modify add: aci aci: (targetattr = "\*") (version 3.0;acl "Deny client.example.com"; deny (all)  $(userdn = "ldap://anyone")$  and  $(dns != "client.example.com");)$ 

## 例12.29 特定のドメインからアクセスの定義

example.com ドメイン内のすべてのホストから dc=example,dc=com エントリーへのアクセスを拒否 するには、以下を実行します。

# **ldapmodify -D "cn=Directory Manager" -W -H ldap://server.example.com -x**

dn: dc=example,dc=com changetype: modify add: aci aci: (targetattr = "**") (version 3.0;acl "Deny example.com"; deny (all) (userdn = "ldap:///anyone") and (dns != "**.example.com");)

12.10.7. 接続に一定レベルのセキュリティーの要求

接続のセキュリティーは、操作を処理するために必要な最低限の鍵の強度を設定する SSF (Security Strength Factor) によって決定されます。バインドルールで **ssf** キーワードを使用すると、接続が一定 レベルのセキュリティーを使用する必要があります。これにより、パスワード変更などの操作を強制的 に、暗号化された接続上で実行できます。

すべての操作の SSF 値は、TLS 接続と SASL バインドの間の値が高くなります。これは、サーバーが TLS で実行されるように設定され、レプリカ合意が SASL/GSSAPI に対して設定されている場合は、操 作の SSF が利用可能な暗号化タイプがよりセキュアであることを意味します。

**ssf** キーワードでルールをバインドするには、以下の構文を使用します。

#### ssf **comparison\_operator key\_strength**

以下の比較演算子を使用できます。

- **=** (等しい)
- !(等しくない)
- <(より小さい)
- **>** (より大きい)
- **⇐** (より小さいか等しい)
- **>=** (より大きいか等しい)

**key\_strength** パラメーターが **0** に設定されている場合、LDAP 操作にセキュアな操作は必要ありませ ん。

例12.30 接続に一定レベルのセキュリティーの要求

dc=example,dc=com エントリーのユーザーが、SSF が 128 以上の場合にのみ、userPassword 属性 を更新できるように設定する場合は、以下を実行します。

# **ldapmodify -D "cn=Directory Manager" -W -H ldap://server.example.com -x**

dn: dc=example,dc=com changetype: modify add: aci aci: (targetattr = "userPassword") (version 3.0; acl "Allow users updating own userPassword"; allow (write) (userdn = " $\frac{d}{d}$  | dap:///self") and (ssf  $\geq$  = "128");)

## 12.10.8. 曜日の特定の日におけるアクセスの定義

バインドルールの **dayofweek** キーワードを使用すると、曜日に基づいてアクセスを許可または拒否で きます。

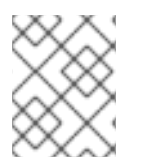

## 注記

Directory Server はサーバー上で時間を使用してアクセス制御手順 (ACI) を評価します が、クライアントの時間ではありません。

**dayofweek** キーワードでルールをバインドするには、以下の構文を使用します。

dayofweek **comparison\_operator** "**comma-separated\_list\_of\_days**"

## 例12.31 特定の曜日にアクセスの付与

毎週土曜日と日曜日のサーバーにバインドするために **uid=user,ou=People,dc=example,dc=com** ユーザーエントリーのアクセスを拒否するには、以下を実行します。

## # **ldapmodify -D "cn=Directory Manager" -W -H ldap://server.example.com -x**

dn: ou=People,dc=example,dc=com changetype: modify add: aci aci: (version 3.0; acl "Deny access on Saturdays and Sundays"; deny (all) (userdn = "ldap:///uid=user,ou=People,dc=example,dc=com") and  $(dayofweek = "Sun,Sat");$ 

## 12.10.9. 特定の時刻におけるアクセスの定義

バインドルールで **timeofday** キーワードを使用すると、時間帯に基づいてアクセスを許可または拒否す ることができます。

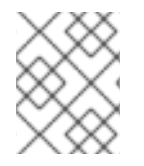

## 注記

Directory Server はサーバー上で時間を使用してアクセス制御手順 (ACI) を評価します が、クライアントの時間ではありません。

**timeofday** キーワードでルールをバインドするには、以下の構文を使用します。

timeofday **comparison\_operator** "**time**"

以下の比較演算子を使用できます。

- **=** (等しい)
- **●** !(等しくない)
- <(より小さい)
- **>** (より大きい)
- **∈**(より小さいか等しい)
- **>=** (より大きいか等しい)

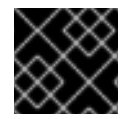

## 重要

**timeofday** キーワードには、24 時間形式で時間を指定する必要があります。

## 例12.32 特定の時刻におけるアクセスの定義

**uid=user,ou=People,dc=example,dc=com** ユーザーエントリーへのアクセスを拒否するには、 6pm から 0am までのサーバーにバインドします。

# ldapmodify -D "**cn=Directory Manager**" -W -H **ldap://server.example.com** -x

dn: ou=People,dc=example,dc=com changetype: modify add: aci aci: (version 3.0; acl "Deny access between 6pm and 0am"; deny (all) (userdn = "ldap:///uid=user,ou=People,dc=example,dc=com") and  $(\text{timeofday} > = "1800" \text{ and timeofday} < "2400");$ 

## 12.10.10. 認証方法に基づいたアクセスの定義

bind ルールの **authmethod** キーワードは、サーバーに接続する際にクライアントが使用する認証方法 を設定し、アクセス制御手順 (ACI) を適用します。

**authmethod** キーワードでルールをバインドするには、以下の構文を使用します。

## authmethod **comparison\_operator** "**authentication\_method**"

以下の認証方法を設定できます。

- none: 認証は不要で、匿名のアクセスを表します。これはデフォルトになります。
- simple: クライアントは、ディレクトリーにバインドするユーザー名とパスワードを提供する必 要があります。
- <span id="page-75-0"></span>**● SSL**: クライアントは、データベース、スマートカード、または他のデバイスのいずれかで TLS 証明書を使用してディレクトリーにバインドする必要があります。証明書ベースの認証の詳細 は、[認証方法に基づいてアクセスの定義](#page-75-0) を参照してください。
- **SASL**: クライアントは、Simple Authentication and Security Layer (SASL) 接続を介してディレ クトリーにバインドする必要があります。bind ルールでこの認証方法を使用する場合 は、**EXTERNAL** などの SASL メカニズムも指定します。

## 例12.33 EXTERNAL SASL 認証方法を使用した接続でのみアクセスのみの有効化

接続が証明書ベースの認証メソッドまたは SASL を使用していない場合にサーバーへのアクセスを 拒否するには、以下を実行します。

# **ldapmodify -D "cn=Directory Manager" -W -H ldap://server.example.com** -x`

dn: ou=People,dc=example,dc=com changetype: modify add: aci aci: (version 3.0; acl "Deny all access without certificate"; deny (all)  $(authmethod = "none" or authorethod = "simple");)$ 

## 12.10.11. ロールに基づくアクセスの定義

bind ルールの **roledn** キーワードを使用すると、1 つまたは複数のロールが設定されたユーザーへのア クセスを許可または拒否できます。

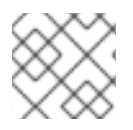

## 注記

Red Hat は、ロールの代わりにグループを使用することを推奨します。

**roledn** キーワードでルールをバインドするには、以下の構文を使用します。

roledn **comparison\_operator** "**ldap:///distinguished\_name** || **ldap:///distinguished\_name** || ..."

識別名 (DN) にコンマが含まれている場合は、バックスラッシュでエスケープしてください。

## 例12.34 ロールに基づくアクセスの定義

**nsRole** 属性で **cn=Human Resources,ou=People,dc=example,dc=com** ロールを設定したユー ザーが **ou=People,dc=example,dc=com** のエントリーの **manager** 属性を検索および読み取るよう にするには、以下を実行します。

## # **ldapmodify -D "cn=Directory Manager" -W -H ldap://server.example.com -x**

dn: ou=People,dc=example,dc=com changetype: modify add: aci aci: (targetattr="manager") (version 3.0; acl "Allow manager role to update manager attribute"; allow (search, read) roledn = "ldap:///cn=Human Resources,ou=People,dc=example,dc=com";) 12.10.12. ブール演算子を使用したバインドルールの組み合わせ

複雑なバインドルールを作成する場合は、**AND**、**OR**、および **NOT** のブール値演算子を使用すると、複 数のキーワードを組み合わせることができます。

バインドルールとブール演算子を組み合わせた構文は以下の通りです。

**bind\_rule\_1 boolean\_operator bind\_rule\_2**...

例12.35 ブール演算子を使用したバインドルールの組み合わせ

**cn=Administrators,ou=Groups,dc=example,com** および **cn=Operators,ou=Groups,dc=example,com] group can [command]`read** の両方のグループのメ ンバーであるユーザーが、**ou=People,dc=example,dc=com** のエントリー を、**search**、**add**、**update**、および **delete** できるように設定するには、次のコマンドを実行しま す。

```
# ldapmodify -D "cn=Directory Manager" -W -H ldap://server.example.com -x
```
dn: ou=People,dc=example,dc=com changetype: modify add: aci aci: (target="ldap:///ou=People,dc=example,dc=com") (version 3.0; acl "Allow members of administrators and operators group to manage users"; allow (read, search, add, write, delete) groupdn = "ldap:///cn=Administrators,ou=Groups,dc=example,com" AND groupdn = "ldap:///cn=Operators,ou=Groups,dc=example,com";)

## Directory Server によるブール値演算子の評価方法

Directory Server は以下のルールを使用してブール値演算子を評価します。

● 左から右へのすべての式。 以下の例では、**bind\_rule\_1** が最初に評価されます。

(**bind\_rule\_1**) OR (**bind\_rule\_2**)

一番内側から外側に向かって、親表現が優先されます。 以下の例では、**bind\_rule\_2** を最初に評価し、次に **bind\_rule\_3** を評価します。

(**bind\_rule\_1**) OR ((**bind\_rule\_2**) AND (**bind\_rule\_3**))

**AND** または **OR** 演算子の前に **NOT**。 以下の例では、bind\_rule\_2 が最初に評価されます。

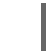

(**bind\_rule\_1**) AND NOT (**bind\_rule\_2**)

**AND** および **OR** 演算子には優先順位がありません。

# 第13章 DIRECTORY SERVER を FIPS モードで実行する

Directory Server は、連邦情報処理標準 (FIPS) 140-2 を完全にサポートします。Directory Server を FIPS モードで実行すると、セキュリティー関連の設定が変更されます。たとえば、SSL は自動的に無 効になり、TLS 1.2 および 1.3 暗号化のみが使用されます。

## 13.1. FIPS モードの有効化

Directory Server を Federal Information Processing Standard (FIPS) モードで使用するには、RHEL お よび Directory Server でモードを有効にします。

## 前提条件

● RHEL で FIPS モードを有効にしました。

## 手順

1. ネットワークセキュリティーサービス (NSS) データベースの FIPS モードを有効にします。

# **modutil -dbdir /etc/dirsrv/slapd-instance\_name/ -fips true**

2. インスタンスを再起動します。

# **dsctl instance\_name restart**

## 検証

NSS データベースで FIPS モードが有効になっていることを確認します。  $\bullet$ 

# **modutil -dbdir /etc/dirsrv/slapd-instance\_name/ -chkfips true** FIPS mode enabled.

モジュールが FIPS モードの場合、このコマンドは **FIPS mode enabled** を返します。

## 13.2. 関連情報

- **•** FIPS (Federal [Information](https://access.redhat.com/documentation/ja-jp/red_hat_enterprise_linux/8/html/security_hardening/assembly_installing-a-rhel-8-system-with-fips-mode-enabled_security-hardening#con_federal-information-processing-standard-fips_assembly_installing-a-rhel-8-system-with-fips-mode-enabled) Processing Standard)
- FIPS [モードへのシステムの切り替え](https://access.redhat.com/documentation/ja-jp/red_hat_enterprise_linux/8/html/security_hardening/using-the-system-wide-cryptographic-policies_security-hardening#switching-the-system-to-fips-mode_using-the-system-wide-cryptographic-policies)

# 第14章 パスワードベースのアカウントロックアウトポリシーの設 定

パスワードベースのアカウントのロックアウトポリシーにより、攻撃者はユーザーのパスワードを繰り 返し推測できなくなります。アカウントロックアウトポリシーを設定して、指定した数のバインドの試 行後にユーザーアカウントをロックできます。

パスワードベースのアカウントのロックアウトポリシーが設定されている場合、Directory Server は ユーザーエントリーの以下の属性でロックアウト情報を維持します。

- **passwordRetryCount**: 失敗したバインドの試行回数を格納します。Directory Server は、ユー ザーが **retryCountResetTime** の時間よりも後にディレクトリーに正常にバインドされると、 値をリセットします。この属性は、ユーザーが初めてバインドに失敗すると表示されます。
- **retryCountResetTime**: **passwordRetryCount** 属性がリセットされるまでの時間を保存しま す。この属性は、ユーザーが初めてバインドに失敗すると表示されます。
- **accountUnlockTime**: ユーザーアカウントのロックが解除されてからの時間を保存します。こ の属性は、アカウントの初回ロック後に存在します。

<span id="page-78-0"></span>14.1. 設定された最大試行に到達するか、超過する際にアカウントをロック するかどうかの設定

管理者は、Directory Server がログイン試行の失敗時にアカウントをロックすると、以下のいずれかの 動作を設定できます。

- 上限を超えた場合、サーバーがアカウントをロックします。たとえば、制限が 3 回の試行に設 定されていると、4 回目の試行 (**n+1**) の後にロックアウトが実行されます。これは、4 番目の 試行に成功すると、Directory Server がアカウントをロックしないことを意味します。 デフォルトでは、Directory Server は従来の LDAP クライアントが必要とするこのレガシーパ スワードポリシーを使用します。
- 制限に達すると、サーバーがアカウントをロックします。たとえば、制限が3回の試行に設定 されていると、4 回目の試行 (**n+1**) の後にロックアウトが実行されます。 最新の LDAP クライアントは、多くの場合、この動作を想定しています。

この手順では、レガシーパスワードポリシーを無効にする方法を説明します。ポリシーの変更後に、 Directory Server は設定された制限に到達したユーザーのログイン試行をブロックします。

## 前提条件

● アカウントロックアウトポリシーを設定している。

## 手順

● 制限に達すると、レガシーパスワードポリシーとロックアカウントを無効にするには、次のコ マンドを実行します。

# **dsconf -D "cn=Directory Manager" ldap://server.example.com config replace passwordLegacyPolicy=off**

検証

1. **passwordmaxfailure** 設定の値を表示します。

# **dsconf -D "cn=Directory Manager" ldap://server.example.com pwpolicy get passwordmaxfailure** passwordmaxfailure: **2**

2. **passwordmaxfailure** に設定された値よりも、無効なパスワードを使用したバインドを試みま す。

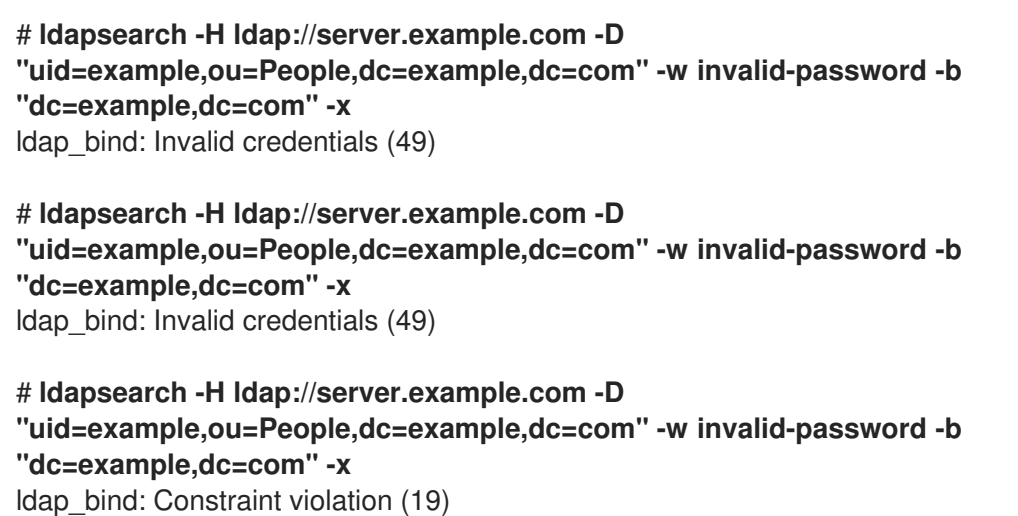

additional info: Exceed password retry limit. Please try later.

レガシーパスワードが無効になっていると、Directory Server は 2 回目の試行後にアカウント をロックし、さらに **ldap\_bind: Constraint violation(19)** エラーでブロックされます。

## 関連情報

● [コマンドラインでパスワードベースのアカウントロックアウトポリシーの設定](#page-80-0)

## 14.2. コマンドラインでパスワードベースのアカウントロックアウトポリ シーの設定

無効なパスワードでログインの繰り返しバインド試行をブロックするには、パスワードベースのアカウ ントのロックアウトポリシーを設定します。

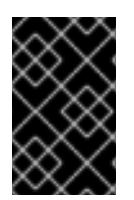

## 重要

設定された最大試行に到達するか、超過した場合に Directory Server がアカウントを ロックするかどうかの動作は、レガシーパスワードポリシーの設定によって異なりま す。

手順

1. オプション: レガシーパスワードポリシーを有効または無効にするかどうかを特定します。

# **dsconf -D "cn=Directory Manager" ldap://server.example.com config get passwordLegacyPolicy** passwordLegacyPolicy: on

2. パスワードのロックアウトポリシーを有効にし、失敗の最大数を **2** に設定します。

<span id="page-80-1"></span><span id="page-80-0"></span># **[command]`dsconf -D "cn=Directory Manager" ldap://server.example.com pwpolicy set --pwdlockout on --pwdmaxfailures=2**

レガシーパスワードポリシーを有効にすると、3 番目のバインド試行に失敗した後に、 Directory Server はアカウントをロックします (**--pwdmaxfailures** パラメーターの値 + 1)。

**dsconf pwpolicy set** コマンドは以下のパラメーターをサポートします。

- **--pwdlockout**: アカウントロックアウト機能を有効または無効にします。デフォルト: **off**
- **--pwdmaxfailures**: Directory Server がアカウントをロックするまでに許可されるバインド 試行の最大数を設定します。デフォルト: **3** 従来のパスワードポリシー設定が有効な場合は、このロックアウトが後で試行されること に注意してください。デフォルト: **3**
- **--pwdresetfailcount**: Directory Server がユーザーのエントリーの **passwordRetryCount** 属性をリセットするまでの時間を秒単位で設定します。デフォルト: **600** 秒 (10 分)
- **--pwdlockoutduration**: アカウントがロックされる時間を秒単位で設定します。**- pwdunlock** パラメーターを **off** に設定すると、このパラメーターは無視されます。デフォ ルト: **3600** 秒 (1 時間)
- **--pwdunlock**: 特定の時間が経過するとロックされたアカウントをアンロックするか、管理 者が手動でアンロックするまで、無効になっているかを有効または無効にします。デフォ ルト: **on**

## 検証

**--pwdmaxfailures** パラメーターに設定した値よりも 2 回無効なパスワードを使用したバインド を試みます。

```
# ldapsearch -H ldap://server.example.com -D
"uid=example,ou=People,dc=example,dc=com" -w invalid-password -b
"dc=example,dc=com" -x
ldap_bind: Invalid credentials (49)
```

```
# ldapsearch -H ldap://server.example.com -D
"uid=example,ou=People,dc=example,dc=com" -w invalid-password -b
"dc=example,dc=com" -x
ldap_bind: Invalid credentials (49)
```

```
# ldapsearch -H ldap://server.example.com -D
"uid=example,ou=People,dc=example,dc=com" -w invalid-password -b
"dc=example,dc=com" -x
ldap_bind: Invalid credentials (49)
```

```
# ldapsearch -H ldap://server.example.com -D
"uid=example,ou=People,dc=example,dc=com" -w invalid-password -b
"dc=example,dc=com" -x
ldap_bind: Constraint violation (19)
    additional info: Exceed password retry limit. Please try later.
```
レガシーパスワードを有効にすると、Directory Server は制限を超えた後にアカウントをロック し、さらに **ldap\_bind: Constraint violation(19)** エラーでブロックされます。

#### 関連情報

● [レガシーパスワードポリシーの設定](#page-78-0)

## 14.3. WEB コンソールでパスワードベースのアカウントロックアウトポリ シーの設定

無効なパスワードでログインの繰り返しバインド試行をブロックするには、パスワードベースのアカウ ントのロックアウトポリシーを設定します。

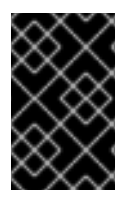

## 重要

設定された最大試行に到達するか、超過した場合に Directory Server がアカウントを ロックするかどうかの動作は、レガシーパスワードポリシーの設定によって異なりま す。

#### 前提条件

● Web コンソールでインスタンスにログインしている。

#### 手順

1. オプション: レガシーパスワードポリシーを有効または無効にするかどうかを特定します。

# **dsconf -D "cn=Directory Manager" ldap://server.example.com config get passwordLegacyPolicy** passwordLegacyPolicy: on

この設定は、Web コンソールでは利用できません。

- 2. Database → Password Policies → Global Policy → Lockout に移動します。
- 3. **Enable Account Lockout** を選択します。
- 4. ロックアウトを設定します。
	- **Number of Failed Logins That Locks out Account**: Directory Server がアカウントをロッ クする前に失敗したバインド試行の最大数を設定します。
	- **Time Until Failure Count Resets**: ユーザーのエントリーの **passwordRetryCount** 属性を リセットするまでの時間を秒単位で設定します。
	- **Time Until Account Unlocked**: アカウントがロックされるまでの時間を秒単位で設定しま す。**Do Not Lockout Account Forever** を無効にした場合、このパラメーターは無視され ます。
	- **Do Not Lockout Account Forever**: ロックされたアカウントを一定時間後にロック解除す るか、管理者が手動でロックを解除するまで無効のままにするかを有効または無効にしま す。
- 5. **Save** をクリックします。

#### 検証

**Number of Failed Logins That Locks out Account** で設定した値よりも 2 回多く、無効なパ スワードを使用してバインドを試みてください。

```
# ldapsearch -H ldap://server.example.com -D
"uid=example,ou=People,dc=example,dc=com" -w invalid-password -b
"dc=example,dc=com" -x
ldap_bind: Invalid credentials (49)
# ldapsearch -H ldap://server.example.com -D
"uid=example,ou=People,dc=example,dc=com" -w invalid-password -b
"dc=example,dc=com" -x
ldap_bind: Invalid credentials (49)
# ldapsearch -H ldap://server.example.com -D
"uid=example,ou=People,dc=example,dc=com" -w invalid-password -b
"dc=example,dc=com" -x
ldap_bind: Invalid credentials (49)
# ldapsearch -H ldap://server.example.com -D
"uid=example,ou=People,dc=example,dc=com" -w invalid-password -b
"dc=example,dc=com" -x
ldap_bind: Constraint violation (19)
    additional info: Exceed password retry limit. Please try later.
```
レガシーパスワードを有効にすると、Directory Server は制限を超えた後にアカウントをロック し、さらに **ldap\_bind: Constraint violation(19)** エラーでブロックされます。

## 関連情報

● [レガシーパスワードポリシーの設定](#page-78-0)

# 第15章 匿名バインドの無効化

ユーザーが認証情報を指定せずに Directory Server への接続を試みた場合、この操作は **anonymous bind** (匿名バインド) と呼ばれます。匿名バインドは、ユーザーに最初の認証を要求しないため、ディ レクトリー内の電話番号の検索など、検索と読み取り操作が簡素化されます。ただし、アカウントのな いユーザーがデータにアクセスできるため、匿名バインドはセキュリティーリスクとなる可能性もあり ます。

警告 

デフォルトでは、匿名バインドは Directory Server で検索および読み取り操作に対 して有効になります。これにより、ユーザーエントリーだけでなく、ルート Directory Server エントリー (DSE) などの設定エントリーへの不正アクセスが可能 になります。

## 15.1. コマンドラインでの匿名バインドの無効化

セキュリティーを強化するには、匿名バインドを無効にします。

手順

**nsslapd-allow-anonymous-access** 設定パラメーターを **off** に設定します。

# **dsconf -D "cn=Directory Manager" ldap://server.example.com config replace nsslapd-allow-anonymous-access=off**

## 検証

ユーザーアカウントを指定せずに検索を実行します。

# **ldapsearch -H ldap://server.example.com -b "dc=example,dc=com" -x** ldap\_bind: Inappropriate authentication (48) additional info: Anonymous access is not allowed

## 15.2. WEB コンソールでの匿名バインドの無効化

セキュリティーを強化するには、匿名バインドを無効にします。

## 前提条件

● Web コンソールでインスタンスにログインしている。

## 手順

- 1. Server → Server Settings → Advanced Settings に移動します。
- 2. **Allow Anonymous Access** パラメーターを **off** に設定します。

3. **Save** をクリックします。

## 検証

● ユーザーアカウントを指定せずに検索を実行します。

# **ldapsearch -H ldap://server.example.com -b "dc=example,dc=com" -x** ldap\_bind: Inappropriate authentication (48) additional info: Anonymous access is not allowed

# 第16章 レプリケーション環境のすべてのサーバー間でのアカウン トのロックアウト属性の同期

Directory Server は、アカウントのロックアウト属性をローカルで保存します。複数のサーバーがある 環境では、攻撃者がアカウントのロックアウト数に達するまで 1 台のサーバーへのログインを試み、そ の後さらに他のサーバーにログインを試みることを防ぐために、この属性のレプリケーションを設定し てください。

16.1. レプリケーション環境で DIRECTORY SERVER がパスワードおよびア カウントのロックアウトポリシーを処理する方法

Directory Server は、パスワードおよびアカウントのロックアウトポリシーを次のように適用します。

- パスワードポリシーは、データプロバイダーに適用されます。
- アカウントロックアウトポリシーは、レプリケーショントポロジー内のすべてのサーバーに適 用されます。

Directory Server は次パスワードポリシー属性をレプリケートします。

- **passwordMinAge**
- **passwordMaxAge**
- **passwordExp**
- **passwordWarning**

ただし、デフォルトでは、Directory Server は以下に示す一般的なアカウントロックアウト属性をレプ リケートしません。

- **passwordRetryCount**
- **retryCountResetTime**
- **accountUnlockTime**

攻撃者がアカウントのロックアウト数に達するまで 1 台のサーバーへのログインを試み、その後さらに 他のサーバーにログインを試みることを防ぐには、これらのアカウントロックアウト属性をレプリケー トします。

## 関連情報

● [アカウントロックアウト属性をレプリケートするための](#page-86-0) Directory Server の設定

# 16.2. アカウントロックアウト属性をレプリケートするための DIRECTORY SERVER の設定

**passwordRetryCount**、**retryCountResetTime**、または **accountUnlockTime** 属性を更新するアカウン トロックアウトポリシーまたはパスワードポリシーを使用する場合は、これらの属性の値がすべての サーバーで同じになるように Directory Server を設定してこれらの属性をレプリケートします。

この手順は、レプリケーショントポロジー内のすべてのサプライヤーで実行してください。

前提条件

<span id="page-86-0"></span>前提条件

- 前述の属性を1つ以上更新するアカウントロックアウトポリシーまたはパスワードポリシーを 設定している。
- Directory Server をレプリケーション環境で使用している。

## 手順

1. パスワードポリシー属性のレプリケーションを有効にします。

# **dsconf -D "cn=Directory Manager" ldap://server.example.com pwpolicy set - pwdisglobal="on"**

2. 一部レプリケーションを使用する場合は、レプリケーションから除外される属性のリストを表 示します。

# **dsconf -D "cn=Directory Manager" ldap://server.example.com repl-agmt get --suffix "dc=example,dc=com" example-agreement | grep "nsDS5ReplicatedAttributeList"**

デフォルト設定を使用すると、出力は表示されず、Directory Server はアカウントロックアウト 属性をレプリケートします。ただし、次の例のように、除外される属性のリストが返された場 合は、属性リストを確認してください。

nsDS5ReplicatedAttributeList: (objectclass=\*) \$ EXCLUDE accountUnlockTime passwordRetryCount retryCountResetTime **example1 example2**

この例では、**accountUnlockTime**、**passwordRetryCount**、および **retryCountResetTime** ロックアウトポリシー属性が、その他の 2 つの属性とともにレプリケーションから除外されま す。

3. 直前のコマンドの出力にアカウントロックアウト属性が表示された場合は、ロックアウトポリ シー属性以外の属性のみを含めるように一部レプリケーション設定を更新します。

# **dsconf -D "cn=Directory Manager" ldap://server.example.com repl-agmt set --suffix "dc=example,dc=com" --frac-list "example1 example2" example-agreement**

## 検証

...

1. 無効なパスワードを使用して、ユーザーとして検索の実行を試みます。

# **ldapsearch -H ldap://server.example.com -D "uid=example,ou=People,dc=example,dc=com" -w "invalid-password" -b "dc=example,dc=com" -x** ldap\_bind: Invalid credentials (49)

2. ユーザーの **passwordRetryCount** 属性を表示します。

# **ldapsearch -H ldap://server.example.com -D "cn=Directory Manager" -W -b "uid=example,ou=People,dc=example,dc=com" -x passwordRetryCount**

dn: uid=example,ou=People,dc=example,dc=com passwordRetryCount: 1

3. レプリケーショントポロジー内の別のサーバーで直前のコマンドを実行しま す。**passwordRetryCount** 属性の値が同じである場合、Directory Server は属性をレプリケー トします。

## 関連情報

● [パスワードベースのアカウントロックアウトポリシーの設定](#page-80-1)

# 第17章 時間ベースのアカウントロックアウトポリシーの設定

アカウントポリシープラグインを使用して、次のようなさまざまな時間ベースのロックアウトポリシー を設定できます。

- [最後に成功したログインで一定時間アカウントを自動的に無効にする](#page-89-0)
- [アカウントを作成してから一定時間、アカウントを自動的に無効にする](#page-91-0)
- [パスワードの有効期限が切れてから一定時間アカウントを自動的に無効にする](#page-93-0)
- アカウントのステータス (アクティブかどうか) [とパスワードの有効期限の両方でアカウントを](#page-95-0) 自動的に無効にする

17.1. 最後に成功したログインで一定時間アカウントを自動的に無効にする

この手順に従って、21 日を超えてログインしない **dc=example,dc=com** エントリーの下のユーザーを 非アクティブ化する時間ベースのロックアウトポリシーを設定します。

このアカウント非アクティブ機能は、たとえば、従業員が会社を辞め、管理者がアカウントの削除を忘 れた場合に、Directory Server が一定時間後にアカウントを非アクティブ化することを保証します。

#### 手順

1. アカウントポリシープラグインを有効にします。

# **dsconf -D "cn=Directory Manager" ldap://server.example.com plugin account-policy enable**

2. プラグイン設定エントリーを設定します。

# **dsconf -D "cn=Directory Manager" ldap://server.example.com plugin account-policy config-entry set "cn=config,cn=Account Policy Plugin,cn=plugins,cn=config" --alwaysrecord-login yes --state-attr lastLoginTime --alt-state-attr 1.1 --spec-attr acctPolicySubentry --limit-attr accountInactivityLimit**

コマンドは、以下のオプションを使用します。

- **--always-record-login yes**: ログイン時間のログを有効にします。これ は、**acctPolicySubentry** 属性が設定されていない場合でも、サービスクラス (Co S) また はアカウントポリシーを持つロールを使用するために必要です。
- **--state-attr last LoginTime**: アカウントポリシープラグインがユーザーの **last Login Time** 属性に最終ログイン時刻を保存するように設定します。
- **--alt-state-attr 1.1**: 代替属性を使用してプライマリー属性が存在しないかどうかをチェック することを無効にします。デフォルトでは、Directory Server は代わりに **createTimestamp** 属性を使用します。ただし、これにより、アカウントに **lastLoginTime** 属性が設定されておらず、**createTimestamp** が設定された非アクティブ期間よりも古い場 合、Directory Server は既存のユーザーを自動的にログアウトします。代替属性を無効にす ると、Directory Server は、ユーザーが次回ログインするときに、**lastLoginTime** 属性を ユーザーエントリーに自動的に追加します。

**--spec-attr acctPolicySubentry**: **acctPolicySubentry** 属性が設定されているエントリーに

- <span id="page-89-0"></span>**--spec-attr acctPolicySubentry**: **acctPolicySubentry** 属性が設定されているエントリーに ポリシーを適用するように Directory Server を設定します。この属性は、CoS エントリー で設定します。
- **--limit-attr accountInactivityLimit**: アカウント非アクティブ化ポリシーエントリーの **accountInactivityLimit** 属性が非アクティブ時間を保存するように設定します。
- 3. インスタンスを再起動します。

# **dsctl instance\_name restart**

4. アカウント非アクティブ化ポリシーエントリーを作成します。

# **ldapadd -D "cn=Directory Manager" -W -H ldap://server.example.com -x**

**dn: cn=Account Inactivation Policy,dc=example,dc=com objectClass: top objectClass: ldapsubentry objectClass: extensibleObject objectClass: accountpolicy accountInactivityLimit: 1814400 cn: Account Inactivation Policy**

**accountInactivityLimit** 属性の値は、Directory Server が最後のログインから **1814400** 秒 (21 日) 後にアカウントを非アクティブ化するように設定します。

5. CoS テンプレートエントリーを作成します。

# **ldapadd -D "cn=Directory Manager" -W -H ldap://server.example.com -x**

**dn: cn=TemplateCoS,dc=example,dc=com objectClass: top objectClass: ldapsubentry objectClass: extensibleObject objectClass: cosTemplate acctPolicySubentry: cn=Account Inactivation Policy,dc=example,dc=com**

このテンプレートエントリーは、アカウントの非アクティブ化ポリシーを参照します。

6. CoS 定義エントリーを作成します。

# **ldapadd -D "cn=Directory Manager" -W -H ldap://server.example.com -x**

**dn: cn=DefinitionCoS,dc=example,dc=com objectClass: top objectClass: ldapsubentry objectclass: cosSuperDefinition objectclass: cosPointerDefinition cosTemplateDn: cn=TemplateCoS,dc=example,dc=com cosAttribute: acctPolicySubentry default operational-default**

この定義エントリーは CoS テンプレートエントリーを参照し、**acctPolicySubentry** 属性が各 ユーザーエントリーに表示され、値が **cn=Account Inactivation Policy,dc=example,dc=com** 設定されます。

#### 検証

1. **lastLoginTime** 属性を、設定した非アクティブ時間よりも古い値に設定します。

# **ldapmodify -H ldap://server.example.com -x -D "cn=Directory Manager" -W**

**dn: uid=example,ou=People,dc=example,dc=com changetype: modify replace: lastLoginTime lastLoginTime: 20210101000000Z**

2. このユーザーとしてディレクトリーに接続してみてください。

# **ldapsearch -H ldap://server.example.com -x -D "uid=example,ou=People,dc=example,dc=com" -W -b "dc=example,dc=com"** ldap\_bind: Constraint violation (19) additional info: Account inactivity limit exceeded. Contact system administrator to reset.

Directory Server がアクセスを拒否してこのエラーを返した場合、アカウントの非アクティブが 機能します。

## 関連情報

● [非アクティブ制限に達したアカウントを再度有効にする](https://access.redhat.com/documentation/ja-jp/red_hat_directory_server/12/html/managing_access_control/assembly_re-enabling-accounts-that-reached-the-inactivity-limit_managing-access-control)

17.2. アカウントを作成してから一定時間、アカウントを自動的に無効にす る

次の手順に従って、**dc=example,dc=com** エントリーのアカウントが管理者が作成してから 60 日後に 期限切れになるように設定します。

たとえば、アカウントの有効期限機能を使用して、外部ワーカーのアカウントが作成されてから一定時 間ロックされるようにします。

## 手順

1. アカウントポリシープラグインを有効にします。

# **dsconf -D "cn=Directory Manager" ldap://server.example.com plugin account-policy enable**

2. プラグイン設定エントリーを設定します。

# **dsconf -D "cn=Directory Manager" ldap://server.example.com plugin account-policy config-entry set "cn=config,cn=Account Policy Plugin,cn=plugins,cn=config" --alwaysrecord-login yes --state-attr createTimestamp --alt-state-attr 1.1 --spec-attr acctPolicySubentry --limit-attr accountInactivityLimit**

コマンドは、以下のオプションを使用します。

**● --always-record-login yes**: ログイン時間のログを有効にします。これ は、**acctPolicySubentry** 属性が設定されていない場合でも、サービスクラス (Co S) また はアカウントポリシーを持つロールを使用するために必要です。

- <span id="page-91-0"></span>**--state-attr createTimestamp**: アカウントポリシープラグインが **createTimestamp** 属性の 値を使用して、アカウントの有効期限が切れているかどうかを計算するように設定しま す。
- **--alt-state-attr 1.1**: 代替属性を使用してプライマリー属性が存在しないかどうかをチェック することを無効にします。
- **--spec-attr acctPolicySubentry**: **acctPolicySubentry** 属性が設定されているエントリーに ポリシーを適用するように Directory Server を設定します。この属性は、CoS エントリー で設定します。
- **--limit-attr accountInactivityLimit**: アカウントの有効期限ポリシーエントリーの **accountInactivityLimit** 属性に最大経過時間を保存するように設定します。
- 3. インスタンスを再起動します。

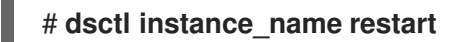

4. アカウントの有効期限ポリシーエントリーを作成します。

# **ldapadd -D "cn=Directory Manager" -W -H ldap://server.example.com -x**

**dn: cn=Account Expiration Policy,dc=example,dc=com objectClass: top objectClass: ldapsubentry objectClass: extensibleObject objectClass: accountpolicy accountInactivityLimit: 5184000 cn: Account Expiration Policy**

**accountInactivityLimit** 属性の値は、アカウントが作成されてから **5184000** 秒 (60 日) で期限 切れになるように設定します。

5. CoS テンプレートエントリーを作成します。

# **ldapadd -D "cn=Directory Manager" -W -H ldap://server.example.com -x**

**dn: cn=TemplateCoS,dc=example,dc=com objectClass: top objectClass: ldapsubentry objectClass: extensibleObject objectClass: cosTemplate acctPolicySubentry: cn=Account Expiration Policy,dc=example,dc=com**

このテンプレートエントリーは、アカウントの有効期限ポリシーを参照します。

6. CoS 定義エントリーを作成します。

# **ldapadd -D "cn=Directory Manager" -W -H ldap://server.example.com -x**

**dn: cn=DefinitionCoS,dc=example,dc=com objectClass: top objectClass: ldapsubentry objectclass: cosSuperDefinition**

**objectclass: cosPointerDefinition cosTemplateDn: cn=TemplateCoS,dc=example,dc=com cosAttribute: acctPolicySubentry default operational-default**

この定義エントリーは CoS テンプレートエントリーを参照し、**acctPolicySubentry** 属性が各 ユーザーエントリーに表示され、値が **cn=Account Expiration Policy,dc=example,dc=com** 設定されます。

## 検証

**createTimestamp** 属性が 60 日以上前の値に設定されている **dc=example,dc=com** エントリー に格納されているユーザーとしてディレクトリーに接続してみてください。

# **ldapsearch -H ldap://server.example.com -x -D "uid=example,dc=example,dc=com" - W -b "dc=example,dc=com"**

ldap\_bind: Constraint violation (19)

additional info: Account inactivity limit exceeded. Contact system administrator to reset.

Directory Server がアクセスを拒否してこのエラーを返した場合、アカウントの有効期限が機能 します。

#### 関連情報

● [非アクティブ制限に達したアカウントを再度有効にする](https://access.redhat.com/documentation/ja-jp/red_hat_directory_server/12/html/managing_access_control/assembly_re-enabling-accounts-that-reached-the-inactivity-limit_managing-access-control)

17.3. パスワードの有効期限が切れてから一定時間アカウントを自動的に無 効にする

この手順に従って、28 日を超えてパスワードを変更しない **dc=example,dc=com** エントリーの下の ユーザーを非アクティブ化する時間ベースのロックアウトポリシーを設定します。

## 前提条件

**● ユーザーは、エントリーに passwordExpirationTime** 属性を設定する必要があります。

#### 手順

1. パスワードの有効期限機能を有効にします。

# **dsconf -D "cn=Directory Manager" ldap://server.example.com config replace passwordExp=on**

2. アカウントポリシープラグインを有効にします。

# **dsconf -D "cn=Directory Manager" ldap://server.example.com plugin account-policy enable**

3. プラグイン設定エントリーを設定します。

# **dsconf -D "cn=Directory Manager" ldap://server.example.com plugin account-policy config-entry set "cn=config,cn=Account Policy Plugin,cn=plugins,cn=config" --alwaysrecord-login yes --always-record-login-attr lastLoginTime --state-attr**

<span id="page-93-0"></span>**non\_existent\_attribute --alt-state-attr passwordExpirationTime --spec-attr acctPolicySubentry --limit-attr accountInactivityLimit**

コマンドは、以下のオプションを使用します。

- **--always-record-login yes**: ログイン時間のログを有効にします。これ は、**acctPolicySubentry** 属性が設定されていない場合でも、サービスクラス (Co S) また はアカウントポリシーを持つロールを使用するために必要です。
- **--always-record-login-attr lastLoginTime**: アカウントポリシープラグインがユーザーの **lastLoginTime** 属性に最終ログイン時刻を保存するように設定します。
- **--state-attr non existent attribute**: アカウントポリシーの評価に使用されるプライマリー 時間属性を、存在しないダミー属性名に設定します。
- **--alt-state-attr `passwordExpirationTime**: チェックする代替属性として **passwordExpirationTime** 属性を使用するようにプラグインを設定します。
- **--spec-attr acctPolicySubentry**: **acctPolicySubentry** 属性が設定されているエントリーに ポリシーを適用するように Directory Server を設定します。この属性は、CoS エントリー で設定します。
- **--limit-attr accountInactivityLimit**: アカウントポリシーエントリーの **accountInactivityLimit** 属性に、最後にパスワードを変更した後にアカウントが非アクティ ブ化された時刻を保存するように設定します。
- 4. インスタンスを再起動します。

# **dsctl instance\_name restart**

5. アカウント非アクティブ化ポリシーエントリーを作成します。

# **ldapadd -D "cn=Directory Manager" -W -H ldap://server.example.com -x**

**dn: cn=Account Inactivation Policy,dc=example,dc=com objectClass: top objectClass: ldapsubentry objectClass: extensibleObject objectClass: accountpolicy accountInactivityLimit: 2419200 cn: Account Inactivation Policy**

**account Inactivity Limit** 属性の値は、パスワードが変更されてから **2419200** 秒 (28 日) 後に Directory Server がアカウントを非アクティブ化するように設定します。

## 6. CoS テンプレートエントリーを作成します。

# **ldapadd -D "cn=Directory Manager" -W -H ldap://server.example.com -x**

**dn: cn=TemplateCoS,dc=example,dc=com objectClass: top objectClass: ldapsubentry objectClass: extensibleObject objectClass: cosTemplate acctPolicySubentry: cn=Account Inactivation Policy,dc=example,dc=com** このテンプレートエントリーは、アカウントの非アクティブ化ポリシーを参照します。

7. CoS 定義エントリーを作成します。

# **ldapadd -D "cn=Directory Manager" -W -H ldap://server.example.com -x**

**dn: cn=DefinitionCoS,dc=example,dc=com objectClass: top objectClass: ldapsubentry objectclass: cosSuperDefinition objectclass: cosPointerDefinition cosTemplateDn: cn=TemplateCoS,dc=example,dc=com cosAttribute: acctPolicySubentry default operational-default**

この定義エントリーは CoS テンプレートエントリーを参照し、**acctPolicySubentry** 属性が各 ユーザーエントリーに表示され、値が **cn=Account Inactivation Policy,dc=example,dc=com** 設定されます。

#### 検証

1. ユーザーの **passwordExpirationTime** 属性を、設定した非アクティブ時間よりも古い値に設定 します。

# **ldapmodify -H ldap://server.example.com -x -D "cn=Directory Manager" -W**

```
dn: uid=example,ou=People,dc=example,dc=com
changetype: modify
replace: passwordExpirationTime
passwordExpirationTime: 20210101000000Z
```
2. このユーザーとしてディレクトリーに接続してみてください。

# **ldapsearch -H ldap://server.example.com -x -D "uid=example,ou=People,dc=example,dc=com" -W -b "dc=example,dc=com"** ldap\_bind: Constraint violation (19) additional info: Account inactivity limit exceeded. Contact system administrator to reset.

Directory Server がアクセスを拒否してこのエラーを返した場合、アカウントの非アクティブが 機能します。

#### 関連情報

● [非アクティブ制限に達したアカウントを再度有効にする](https://access.redhat.com/documentation/ja-jp/red_hat_directory_server/12/html/managing_access_control/assembly_re-enabling-accounts-that-reached-the-inactivity-limit_managing-access-control)

17.4. アカウントのステータス (アクティブかどうか) とパスワードの有効期 限の両方でアカウントを自動的に無効にする

**checkAllStateAttrs** 設定を使用してユーザーの認証時に、アカウントのステータス (アクティブかどう か)、またパスワードの有効期限の両方を適用できます。デフォルトでは、プラグイン設定エントリー に **checkAllStateAttrs** が存在しない場合、またはこのパラメーターを **no** に設定した場合、プラグイン は状態属性 **lastLoginTime** をチェックします。属性がエントリーに存在しない場合には、プラグインは 別の状態属性をチェックします。

プラグインが **passwordExpirationtime** 属性に基づいて有効期限を処理するようにする場合は、メイン

<span id="page-95-0"></span>の状態属性を存在しない属性に設定し、別の状態属性を **passwordExpirationtime** に設定できます。こ のパラメーターを有効にすると、主な状態属性をチェックし、アカウントに問題がある場合は、別の状 態属性を確認します。

これは、passwordExpirationtime がアクティブではない期間の制限を超えると、アカウントポリシープ ラグインがアカウントを完全に無効にするという点で、パスワードポリシーのパスワード有効期限とは 異なります。パスワードポリシーの有効期限が切れても、ユーザーは引き続きログインしてパスワード を変更できます。アカウントポリシープラグインはユーザーの操作を完全にブロックするため、管理者 はアカウントをリセットする必要があります。

## 手順

1. プラグイン設定エントリーを作成し、設定を有効にします。

# **dsconf -D "cn=Directory Manager" ldap://server.example.com plugin account-policy config-entry set "cn=config,cn=Account Policy Plugin,cn=plugins,cn=config" - always-record-login yes --state-attr lastLoginTime --alt-state-attr 1.1 --spec-attr acctPolicySubentry --limit-attr accountInactivityLimit --check-all-state-attrs yes**

2. サーバーを再起動して、新しいプラグイン設定を読み込みます。

# **dsctl instance\_name restart**

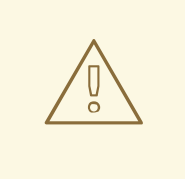

警告

**checkAllStateAttrs** 設定は、別の state 属性が **passwordExpiratontime** に設定されている場合にのみ機能するように設計されています。これを **createTimestamp** に設定すると、予想外の結果が発生し、エントリーが ロックアウトされる可能性があります。

# 第18章 非アクティブ制限に達したアカウントを再度有効にする

Directory Server が非アクティブ制限に達したためにアカウントを非アクティブ化した場合、管理者は アカウントを再度有効にすることができます。

18.1. アカウントポリシープラグインによって非アクティブ化されたアカウ ントを再度有効にする

**dsconf account unlock** コマンドを使用するか、非アクティブ化されたユーザーの **lastLoginTime** 属 性を手動で更新することにより、アカウントを再度有効にすることができます。

## 前提条件

● 非アクティブ化されたユーザーアカウント。

## 手順

- 次のいずれかの方法を使用して、アカウントを再アクティブ化します。
	- **dsconf account unlock** コマンドの使用:

# **dsidm -D "cn=Directory manager" ldap://server.example.com -b "dc=example,dc=com" account unlock "uid=example,ou=People,dc=example,dc=com"**

ユーザーの **lastLoginTime** 属性を最近のタイムスタンプに設定するには、次のようにしま す。

# **ldapmodify -H ldap://server.example.com -x -D "cn=Directory Manager" -W**

dn: **uid=example,ou=People,dc=example,dc=com** changetype: modify replace: lastLoginTime lastLoginTime: **20210901000000Z**

## 検証

再アクティブ化したユーザーとして認証します。たとえば、次の検索を実行します。  $\bullet$ 

# **ldapsearch -H ldap://server.example.com -x -D "uid=example,ou=People,dc=example,dc=com" -W -b "dc=example,dc=com -s base"**

ユーザーが正常に認証できる場合、アカウントは再度アクティブ化されました。

# 第19章 ロックアウトポリシーを設定せずに最終ログイン時間を追 跡する

アカウントポリシープラグインを使用すると、有効期限や非アクティブ期間を設定せずに、ユーザーの ログイン時間を追跡できます。この場合、プラグインは **lastLoginTime** 属性をユーザーエントリーに追 加します。

19.1. 最終ログイン時刻を記録するようにアカウントポリシープラグインを 設定する

この手順に従って、ユーザーエントリーの **lastLoginTime** 属性にユーザーの最終ログイン時刻を記録し ます。

## 手順

1. アカウントポリシープラグインを有効にします。

# **dsconf -D "cn=Directory Manager" ldap://server.example.com plugin account-policy enable**

2. ログイン時間を記録するプラグイン設定エントリーを作成します。

# **dsconf -D "cn=Directory Manager" ldap://server.example.com plugin account-policy config-entry set "cn=config,cn=Account Policy Plugin,cn=plugins,cn=config" --alwaysrecord-login yes --state-attr lastLoginTime**

コマンドは、以下のオプションを使用します。

- **--always-record-login yes**: ログイン時間のログ記録を有効にします。
- **--state-attr lastLoginTime**: アカウントポリシープラグインがユーザーの **lastLoginTime** 属 性に最終ログイン時刻を保存するように設定します。
- 3. インスタンスを再起動します。

# **dsctl instance\_name restart**

## 検証

1. ユーザーとして Directory Server にログインします。たとえば、次の検索を実行します。

# **ldapsearch -H ldap://server.example.com -x -D "uid=example,ou=People,dc=example,dc=com" -W -b "dc=example,dc=com"**

2. 前の手順で使用したユーザーの **lastLoginTime** 属性を表示します。

# **ldapsearch -H ldap://server.example.com -x -D "cn=Directory Manager" -W -b "uid=example,ou=people,dc=example,dc=com" lastLoginTime**

... dn: **uid=example,ou=People,dc=example,dc=com** lastLoginTime: **20210913091435Z**

**lastLoginTime** 属性が存在し、Directory Server がその値を更新した場合、最終ログイン時刻の 記録が機能します。

# 第20章 DIRECTORY MANAGER アカウントにアクセス制御を設定 する

未制約の管理ユーザーがあると、メンテナンスパースペクティブからは妥当になります。Directory Manager では、メンテナンスタスクを実行し、インシデントへの対応に高いレベルのアクセスが必要で す。

ただし、Directory Manager ユーザーの権限により、管理ユーザーとして実行される攻撃による被害を 防ぐために、一定レベルのアクセス制御を行うことを推奨します。

## 20.1. DIRECTORY MANAGER アカウントのアクセス制御

Directory Server は、通常のアクセス制御命令をディレクトリーツリーだけに適用します。Directory Manager アカウントの権限はハードコーディングされており、バインドルールでこのアカウントを使用 することはできません。Directory Manager アカウントへのアクセスを制限するには、**RootDN Access Control** プラグインを使用します。

このプラグインの機能は、標準のアクセス制御命令 (ACI) とは異なります。たとえば、ターゲット (Directory Manager エントリー) や許可されたアクセス許可 (それらすべて) などの特定の情報が暗示さ れます。**RootDN Access Control** プラグインの目的は、場所または時間に基づいてディレクトリーマ ネージャーとしてログインできるユーザーを制限することにより、セキュリティーレベルを提供するこ とであり、このユーザーができることを制限することではありません。

このため、プラグインの設定は以下のみをサポートします。

- 特定の日および特定の時間範囲でアクセスを許可または拒否する時間ベースのアクセス制御
- 定義された IP アドレス、サブネット、およびドメインからのアクセスを許可または拒否するた めの IP アドレス規則
- 特定のホスト、ドメイン、およびサブドメインからのアクセスを許可または拒否するホストア クセスルール

Directory Manager に設定できるアクセス制御規則は 1 つだけです。これはプラグインエントリーにあ り、ディレクトリー全体に適用されます。

通常の ACI と同様に、拒否ルールは許可ルールよりも優先度が高くなります。

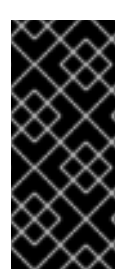

## 重要

Directory Manager アカウントに適切なレベルのアクセス権があることを確認してくださ い。この管理ユーザーは、時間外に保守操作を実行したり、障害に対応したりする必要 がある場合があります。この場合、制限が厳しすぎる時間または曜日のルールを設定す ると、Directory Manager ユーザーがディレクトリーを適切に管理できなくなる可能性が あります。

20.2. コマンドラインを使用した ROOTDN アクセス制御プラグインの設定

デフォルトでは、**RootDN Access Control** プラグインは無効になっています。Directory Manager アカ ウントのアクセス許可を制限するには、プラグインを有効にして設定します。

## 手順

1. **RootDN Access Control** プラグインを有効にします。

# **dsconf -D "cn=Directory Manager" ldap://server.example.com plugin root-dn enable**

2. バインドルールを設定します。たとえば、Directory Manager アカウントが IP アドレス **192.0.2.1** のホストから午前 6 時から午後 9 時までの間のみログインできるようにするには、次 のように入力します。

# **dsconf -D "cn=Directory Manager" ldap://server.example.com plugin root-dn set - open-time=0600 --close-time=2100 --allow-ip="192.0.2.1"**

設定できるパラメーターの完全なリストとその説明については、次のように入力してくださ い。

# **dsconf -D "cn=Directory Manager" ldap://server.example.com plugin root-dn set - help**

3. インスタンスを再起動します。

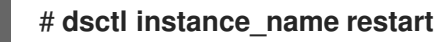

## 検証

許可されていない、または許可された時間範囲外のホストから **cn=Directory Manager** として  $\bullet$ クエリーを実行します。

[user@192.0.2.2]\$ **ldapsearch -D "cn=Directory Manager" -W -H ldap://server.example.com -x -b "dc=example,dc=com"** Enter LDAP Password: ldap\_bind: Server is unwilling to perform (53) additional info: RootDN access control violation

Directory Server がアクセスを拒否した場合、プラグインは期待どおりに動作します。

# 20.3. WEB コンソールを使用して ROOTDN アクセス制御プラグインを設定 する

デフォルトでは、**RootDN Access Control** プラグインは無効になっています。Directory Manager アカ ウントのアクセス許可を制限するには、プラグインを有効にして設定します。

## 前提条件

● Web コンソールでインスタンスにログインしている。

## 手順

- 1. Plugins → RootDN Access Control に移動します。
- 2. プラグインを有効にします。
- 3. 要件に従ってフィールドに入力します。

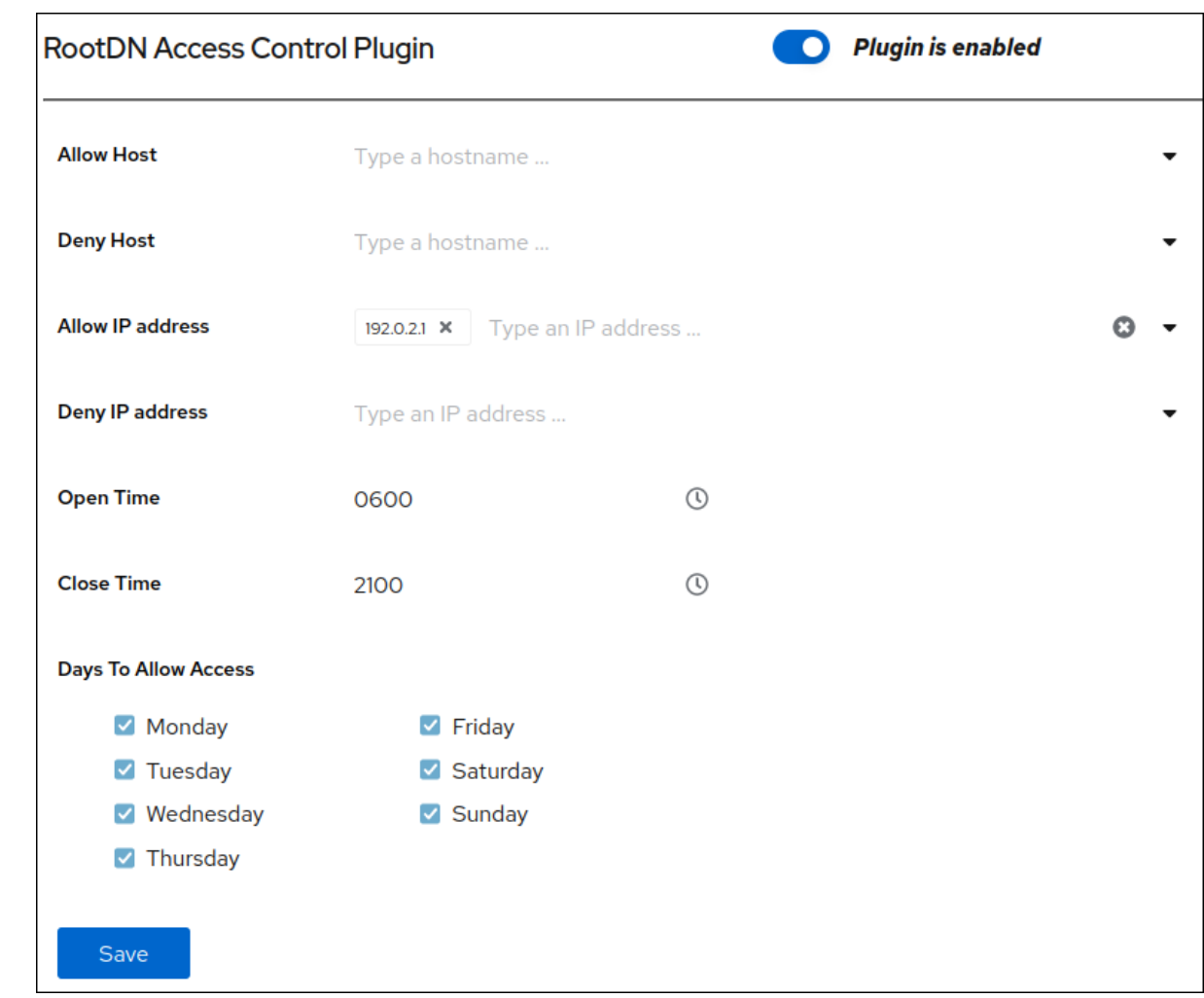

- 4. **Save** をクリックします。
- 5. 右上隅の Actions をクリックし、**Restart Instance** を選択します。

## 検証

許可されていない、または許可された時間範囲外のホストから **cn=Directory Manager** として クエリーを実行します。

[user@192.0.2.2]\$ **ldapsearch -D "cn=Directory Manager" -W -H ldap://server.example.com -x -b "dc=example,dc=com"** Enter LDAP Password: ldap\_bind: Server is unwilling to perform (53) additional info: RootDN access control violation

Directory Server がアクセスを拒否した場合、プラグインは期待どおりに動作します。

# 第21章 属性暗号化の管理

Directory Server は、ディレクトリー内の機密データへのアクセスを保護するための多数のメカニズム を提供します。ただし、デフォルトでは、サーバーは暗号化されていないデータをデータベースに格納 します。機密性の高い情報の場合、攻撃者がデータベースにアクセスできるという潜在的なリスクは、 重大なリスクになる可能性があります。

属性の暗号化機能により、管理者は特定の属性を機密データ (政府識別番号など) と共に暗号化してデー タベースに保存できます。接尾辞を有効にすると、これらの属性のすべてのインスタンス (インデック スデータも含む) が、データベース内のこの属性に格納されているすべてのエントリーに対して暗号化 されます。接尾辞の属性暗号化を有効にできることに注意してください。サーバー全体でこの機能を有 効にするには、サーバー上の各接尾辞の属性暗号化を有効にする必要があります。属性の暗号化は、**eq** および **pres** インデックス作成と完全に互換性があります。

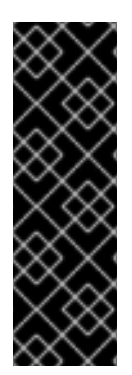

## 重要

...

エントリーの識別名 (DN) 内で使用する属性は、効率的に暗号化できません。たとえ ば、**uid** 属性を暗号化するように設定した場合、値はエントリーでは暗号化されますが、 DN では暗号化されません。

dn: uid=demo\_user,ou=People,dc=example,dc=com

uid::Sf04P9nJWGU1qiW9JJCGRg==

## 21.1. DIRECTORY SERVER が属性の暗号化に使用するキー

属性の暗号化を使用するには、TLS を使用して暗号化された接続を設定する必要があります。Directory Server は、サーバーの TLS 暗号化キーと、属性の暗号化に同じ PIN 入力方法を使用します。

サーバーは、ランダムに生成された対称暗号鍵を使用して、属性データを暗号化および復号化します。 サーバーは、サーバーの TLS 証明書の公開鍵を使用してこれらの鍵をラップします。結果として、属 性暗号化の有効な強度は、サーバーの TLS キーの強度より高くすることはできません。

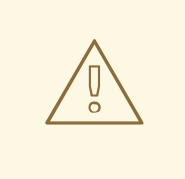

# 警告

サーバーの秘密鍵にアクセスできないと、ラップ済みのコピーから対称キーを復旧 することができません。そのため、サーバーの証明書データベースを定期的にバッ クアップしてください。キーを紛失すると、データベースに保存されているデータ を復号化および暗号化できなくなります。

## 21.2. コマンドラインを使用して属性暗号化を有効にする

この手順では、コマンドラインを使用して **userRoot** データベースの **telephoneNumber** 属性の属性暗 号化を有効にする方法を示します。この手順を実行すると、サーバーはこの属性の既存の値と新しい値 を AES 暗号化して格納します。

#### 前提条件

● Directory Server で TLS 暗号化を有効にした。

## 手順

1. **userRoot** データベースをエクスポートします。

# **dsconf -D "cn=Directory Manager" ldap://server.example.com backend export -E userRoot**

サーバーは、エクスポートを **/var/lib/dirsrv/slapd-instance\_name/ldif/** ディレクトリーの LDIF ファイルに保存します。**-E** オプションは、エクスポート中にすでに暗号化されている属 性を復号化します。

2. **telephoneNumber** 属性の AES 暗号化を有効にします。

# **dsconf -D "cn=Directory Manager" ldap://server.example.com backend attr-encrypt - add-attr telephoneNumber dc=example,dc=com**

3. インスタンスを停止します。

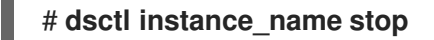

4. LDIF ファイルをインポートします。

# **dsctl instance\_name ldif2db --encrypted userRoot /var/lib/dirsrv/slapdinstance\_name/ldif/None-userroot-2022\_01\_24\_10\_28\_27.ldif**

**--encrypted** パラメーターを使用すると、スクリプトで属性を暗号化して、インポート中に暗 号化を設定できます。

5. インスタンスを起動します。

# **dsctl instance\_name start**

## 関連情報

● Directory Server への TLS [暗号化接続の有効化](https://docs.redhat.com/en/documentation/red_hat_directory_server/12/html/securing_red_hat_directory_server/assembly_enabling-tls-encrypted-connections-to-directory-server_securing-rhds)

## 21.3. WEB コンソールを使用して属性暗号化を有効にする

この手順では、Web コンソールを使用して **userRoot** データベースの **telephoneNumber** 属性の属性暗 号化を有効にする方法を示します。この手順を実行すると、サーバーはこの属性の既存の値と新しい値 を AES 暗号化して格納します。

Web コンソールのエクスポートおよびインポート機能は、暗号化された属性をサポートしていないこと に注意してください。したがって、これらの手順はコマンドラインで実行する必要があります。

## 前提条件

- Directory Server で TLS 暗号化を有効にした。
- Web コンソールでインスタンスにログインしている。

## 手順

1. **userRoot** データベースをエクスポートします。

# **dsconf -D "cn=Directory Manager" ldap://server.example.com backend export -E userRoot**

サーバーは、エクスポートを **/var/lib/dirsrv/slapd-instance\_name/ldif/** ディレクトリーの LDIF ファイルに保存します。**-E** オプションは、エクスポート中にすでに暗号化されている属 性を復号化します。

- 2. Web コンソールで、Database → Suffixes → suffix\_entry → Encrypted Attributes に移動しま す。
- 3. 暗号化する属性を入力し、**Add Attribute** をクリックします。
- 4. Actions メニューで、**Stop Instance** を選択します。
- 5. コマンドラインで、LDIF ファイルをインポートします。

# **dsctl instance\_name ldif2db --encrypted userRoot /var/lib/dirsrv/slapdinstance\_name/ldif/None-userroot-2022\_01\_24\_10\_28\_27.ldif**

**--encrypted** パラメーターを使用すると、スクリプトで属性を暗号化して、インポート中に暗 号化を設定できます。

6. Web コンソールで Actions メニューを開き、**Start Instance** を選択します。

#### 関連情報

● Directory Server への TLS [暗号化接続の有効化](https://docs.redhat.com/en/documentation/red_hat_directory_server/12/html/securing_red_hat_directory_server/assembly_enabling-tls-encrypted-connections-to-directory-server_securing-rhds)

21.4. 属性暗号化の有効化後の一般的な考慮事項

データベースにすでに存在するデータの暗号化を有効にした後、次の点を考慮してください。

● 暗号化されていないデータは、サーバーのデータベースページプールのバッキングファイルで 保持できます。このデータを削除するには、以下を実行します。

a. インスタンスを停止します。

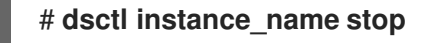

b. **/var/lib/dirsrv/slapd-instance\_name/db/guardian** ファイルを削除します。

# \*\*rm /var/lib/dirsrv/slapd-**instance\_name**/db/guardian``

c. インスタンスを起動します。

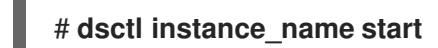

- 暗号化を有効にし、データが正常にインポートされた後に、暗号化されていないデータで LDIF ファイルを削除します。
- Directory Server はレプリケーションログファイルを暗号化しません。このデータを保護するに は、レプリケーションログを暗号化されたディスクに保存します。

サーバーのメモリー (RAM) のデータは暗号化されず、swap パーティションに一時的に保存で きます。このデータを保護するには、暗号化されたスワップ領域を設定します。

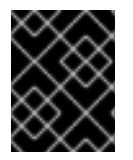

## 重要

暗号化されていないデータを含むファイルを削除すると、このデータは特定の状況で復 元できます。

## 21.5. 属性暗号化に使用される TLS 証明書の更新

属性の暗号化は、サーバーの TLS 証明書に基づいています。TLS 証明書を更新または置き換えた後に 属性の暗号化が失敗しないようにするには、次の手順に従います。

## 前提条件

- 属性の暗号化を設定しました。
- TLS 証明書の有効期限がまもなく切れる。

## 手順

1. **userRoot** データベースをエクスポートします。

# **dsconf -D "cn=Directory Manager" ldap://server.example.com backend export -E userRoot**

サーバーは、エクスポートを **/var/lib/dirsrv/slapd-instance\_name/ldif/** ディレクトリーの LDIF ファイルに保存します。**-E** オプションは、エクスポート中にすでに暗号化されている属 性を復号化します。

- 2. プライベートキーおよび証明書署名要求 (CSR) を作成します。外部ユーティリティーを使用し て作成する場合は、この手順を省略します。
	- ホストが1つの名前のみで到達可能である場合は、以下を実行します。

# **dsctl instance\_name tls generate-server-cert-csr -s "CN=server.example.com,O=example\_organization"**

複数の名前でホストにアクセスできる場合は、以下を行います。

# **dsctl instance\_name tls generate-server-cert-csr -s "CN=server.example.com,O=example\_organization" server.example.com server.example.net**

最後のパラメーターとしてホスト名を指定した場合、このコマンドは **DNS:server.example.com, DNS:server.example.net** エントリーで SAN (Subject Alternative Name) 拡張を CSR に追加します。

**-s subject** パラメーターで指定した文字列は、RFC 1485 に従って有効なサブジェクト名である 必要があります。サブジェクトの **CN** フィールドが必要で、サーバーの完全修飾ドメイン名 (FQDN) の 1 つに設定する必要があります。このコマンド は、**/etc/dirsrv/slapd-instance\_name/Server-Cert.csr** ファイルに CSR を保存します。

- 3. 認証局 (CA) に CSR を送信し、発行した証明書を取得します。詳細は、CA のドキュメントを 参照してください。
- 4. CA が発行するサーバー証明書を NSS データベースにインポートします。
	- **dsctl tls qenerate-server-cert-csr** コマンドを使用して秘密鍵を作成した場合は、以下を 入力します。

# **dsconf -D "cn=Directory Manager" ldap://server.example.com security certificate add --file /root/instance\_name.crt --name "server-cert" --primary-cert**

**--name \_certificate\_nickname** パラメーターで設定した証明書の名前を書き留めておきま す。これは後のステップで必要になります。

外部ユーティリティーを使用して秘密鍵を作成した場合は、サーバー証明書および秘密鍵 をインポートします。

# **dsctl instance\_name tls import-server-key-cert /root/server.crt /root/server.key**

このコマンドでは、最初にサーバー証明書へのパスを指定してから、秘密鍵へのパスを指 定する必要があります。このメソッドは、証明書のニックネームを **Server-Cert** に設定し ます。

5. CA 証明書を NSS データベースにインポートします。

# **dsconf -D "cn=Directory Manager" ldap://server.example.com security ca-certificate add --file /root/ca.crt --name "Example CA"**

6. CA 証明書の信頼フラグを設定します。

# **dsconf -D "cn=Directory Manager" ldap://server.example.com security ca-certificate set-trust-flags "Example CA" --flags "CT,,"**

これにより、Directory Server が、TLS による暗号化および証明書ベースの認証に対して CA を 信頼するように設定します。

7. インスタンスを停止します。

# **dsctl instance\_name stop**

- 8. **/etc/dirsrv/slapd-instance\_name/dse.ldif** ファイルを編集し、属性を含む以下のエントリーを 削除します。
	- **cn=AES,cn=encrypted attribute keys,cn=database\_name,cn=ldbm database,cn=plugins,cn=config**
	- **cn=3DES,cn=encrypted attribute keys,cn=database\_name,cn=ldbm database,cn=plugins,cn=config**

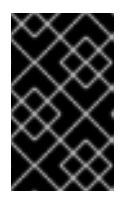

#### 重要

全データベースのエントリーを削除します。**nsSymmetricKey** 属性を含むエン トリーが `/etc/dirsrv/slapd-instance\_name/dse.ldi ファイルに残されると、 Directory Server は起動に失敗します。

9. LDIF ファイルをインポートします。

# **dsctl instance\_name ldif2db --encrypted userRoot /var/lib/dirsrv/slapdinstance\_name/ldif/None-userroot-2022\_01\_24\_10\_28\_27.ldif**

**--encrypted** パラメーターを使用すると、スクリプトで属性を暗号化して、インポート中に暗 号化を設定できます。

10. インスタンスを起動します。

# **dsctl instance\_name start**